# AcroT<sub>E</sub>X Software Development Team

# The AcroT<sub>E</sub>X eDucation Bundle (AeB)

D. P. Story

Copyright © 1999-2021 Distribution Dated: 2021/05/29

dpstory@acrotex.net
http://www.acrotex.net

# **Table of Contents**

| Fo | orward                                                                                                    | Ç                                                  |
|----|----------------------------------------------------------------------------------------------------|----------------------------------------------------|
| Pr | reface                                                                                                    | 10                                                 |
| 1  | Getting Started  1.1 Installing the Distribution  1.2 Concerning the use of Acrobat  • Installing aeb.js  • Configuring Acrobat  1.3 Language Localizations  1.4 Sample Files and Articles  1.5 Package Requirements  1.6    ETEXING Your First File  • For Non-dvips Users  • For Distiller Users | 11<br>12<br>13<br>13<br>13<br>13<br>14<br>15       |
| Tł | ne Web Package                                                                                                    | 17                                                 |
| 2  | Introduction2.1 Overview2.2 Package Requirements                                                                                                    | 17<br>17<br>17                                     |
| 3  | Basic Package Options  3.1 Setting the Driver Option  3.2 The tight Option  3.3 The usesf Option  3.4 The draft Option  3.5 The nobullets Option  3.6 The unicode Option  3.7 The useui Option  3.8 The xhyperref Option  3.9 The addtoHyOpts and addtoHyOpts* Options                             | 18<br>19<br>19<br>19<br>19<br>20<br>20<br>20<br>20 |
| 4  | Setting Screen Size 4.1 Custom Design                                                                                                    | 21<br>21<br>22<br>23<br>23<br>23                   |
| 5  | Hyperref Ontions                                                                                                    | 24                                                 |

| 6   | Runn        | ing Headers and Footers                        | 24 |
|-----|-------------|------------------------------------------------|----|
| 7   | The T       | Title Page and TOC                             | 25 |
|     | 7.1         | Basic Information Commands                     | 20 |
|     | 7.2         | Title Page Structure                           | 27 |
|     | 7.3         | Redefining \maketitle                          | 29 |
|     | 7.4         | The Title Page Directory                       | 30 |
|     | 7.5         | The TOC for Web                                | 32 |
|     | 7.6         | The usedirectory Option                        | 32 |
|     | 7.7         | The latextoc Option                            | 32 |
|     | 7.8         | The centertitlepage Option                     | 33 |
|     | 7.9         | The centertitlepagefull Option                 | 33 |
|     | 7.10        | The \makeinlinetitle Command                   | 33 |
| 8   | Temp        | olate Options                                  | 34 |
|     | 8.1         | The usetemplates Option                        | 34 |
|     | 8.2         | The leftpanel and rightpanel Options           | 34 |
|     | 8.3         | The leftpanelprt and rightpanelprt Options     | 34 |
| 9   | Mazzia      | gation Aids                                    | 34 |
| 9   | 9.1         | A Navigation Bar                               | 34 |
|     | 9.1         | \newNaviIcon\                                  | 35 |
|     | 9.3         | Direction Icons                                | 35 |
|     | 9.4         | \panelNaviGroup                                | 36 |
|     | J. <b>T</b> | (pane may roi oup                              | 3( |
| 10  | The L       | anguage Options                                | 36 |
| 11  | Paper       | Related Options and Commands                   | 37 |
|     | 11.1        | The forpaper Option                            | 37 |
|     | 11.2        | The forcolorpaper Option                       | 37 |
|     | 11.3        | The latexlayout Option                         | 37 |
|     | 11.4        | The uselatexparts and uselatexchapters Options | 38 |
|     | 11.5        | The \useFullWidthForPaper Command              | 38 |
| 12  | Forma       | atting for screen and paper                    | 38 |
| 13  | Temn        | olate Building and Management                  | 39 |
|     | 13.1        |                                                | 39 |
|     | 13.2        | Text Screen Template                           | 40 |
|     | 13.3        | Panel Screen Template                          | 4  |
|     | 13.4        | Template Management                            | 42 |
| 14  | The •       | extended or pro Option                         | 43 |
| - 1 | 14.1        | \DeclareDocInfo                                | 43 |
|     | 14.2        | \DeclarePageLayout                             | 4  |
|     | 14.3        | The Title Page: \maketitle                     | 48 |
|     | 11.0        | The Title Page Structure                       | 48 |

| Table of Contents | (cont.)                                                                                                    | 4                                                              |
|-------------------|----------------------------------------------------------------------------------------------------|----------------------------------------------------------------|
|                   | Greater Control of the Top Title Page                                                                                                    | 50<br>53<br>54<br>55<br>56                                     |
| 15                | On Parts, Chapters, and Final Dots  15.1 The \part command                                                                                                    | <b>59</b> 59 60                                                |
| Th                | e Exerquiz Package                                                                                                    | 61                                                             |
| 16                | Exerquiz and Acrobat JavaScript                                                                                                    | 61                                                             |
| 17                | Package Requirements                                                                                                    | 61                                                             |
| 18                | Basic Package Options  18.1 The Language Option  18.2 The forpaper and forcolorpaper Options  18.3 The preview Option  18.4 Options passed through to the insdljs package  18.5 The exercisesonly Option  18.6 The allowrandomize Option  18.7 The unicode Option  18.8 The useui Option  18.9 The usesumrytbls Option  18.10 The contsolns Option  18.11 The usemcfi Option  18.12 The userbmintrvl Option                                                      | 62<br>63<br>63<br>64<br>64<br>64<br>64<br>65<br>65<br>65       |
| 19                | The exercise Environment  19.1 Basic Usage  • Exercises with Parts: The exercise* Environment  19.2 Options of the exercise Environment  • Leaving Vertical Space instead of a Solution  • Hiding some Solutions  • The nohiddensolutions Option  • The noHiddensolutions Option  • The exercise environment Counter  • The nosolutions Option  • The solutions Option  • The solutions after Option  • Moving the Solution Set  • Grouping the solutions at end | 65<br>66<br>68<br>69<br>69<br>71<br>71<br>71<br>71<br>73<br>73 |

| 20 | The s | hortquiz and shortquiz* Environments               | 76  |
|----|-------|----------------------------------------------------|-----|
|    | 20.1  | Syntax described                                   | 77  |
|    |       | Multiple choice (MC) type questions                | 77  |
|    |       | • Multiple selection (MS) type questions           | 79  |
|    |       | Other supported question types                     | 80  |
|    |       | • shortquiz with radio buttons                     | 80  |
|    |       | • shortquiz with solutions                         | 81  |
|    |       | • The \bChoices/\eChoices Commands                 | 82  |
|    |       | • The questions Environment                        | 84  |
|    | 20.2  | Options of the shortquiz Environment               | 86  |
|    | 20.2  | • The forpaper Option                              | 86  |
|    |       | • The solutionsafter Option                        | 86  |
|    |       | • The proofing Option                              | 86  |
|    |       | • The showgrayletters Option                       | 86  |
|    |       | Moving the Solution Set                            | 87  |
|    |       |                                                    | 88  |
|    | 20.2  | • Grouping the solutions at end                    | 88  |
|    | 20.3  | Enhancing the shortquiz experience                 |     |
|    |       | • Using tally boxes                                | 88  |
|    |       | • The Traditional versus Alternate user experience | 89  |
|    | 00.4  | • The concept of weak and strong pass levels       | 90  |
|    | 20.4  | Redesigning the shortquiz Environment              | 91  |
|    |       | • Changing Titles                                  | 91  |
|    |       | Modifying Form Elements                            | 92  |
|    | 20.5  | \titleQuiz and \fancyQuizHeaders                   | 92  |
|    |       | • \titleQuiz                                       | 92  |
|    |       | • \titleQuiz*                                      | 93  |
|    |       | • Cross-Referencing                                | 94  |
|    |       | • \fancyQuizHeaders                                | 94  |
| 21 | The q | uiz Environment                                    | 95  |
|    | 21.1  | Options of the quiz Environment                    | 96  |
|    |       | • The noquizsolutions option                       | 96  |
|    |       | • The allowanswers option                          | 97  |
|    | 21.2  | The answers Environment                            | 97  |
|    | 21.3  | Basic Usage                                        | 97  |
|    |       | • Link-Style Quiz                                  | 97  |
|    |       | Form-Style Quiz                                    | 98  |
|    |       | • Using Circular Radio Buttons with MC Questions   | 99  |
|    |       | • Overriding the 'quiztype' Parameter              | 100 |
|    |       | The Begin Quiz and End Quiz Form Buttons           | 100 |
|    |       | • The proofing Option                              | 101 |
|    |       | • The showgrayletters Option                       | 101 |
|    |       | Setting the Threshold                              | 101 |
|    | 21.4  | The manswers Environment                           | 102 |
|    | 21.5  | Correcting the Quizzes with JavaScript             | 102 |
|    |       | • The nocorrections Option                         | 104 |
|    |       | <u> </u>                                           |     |

| 21.7   How to Modify the quiz Environment   100                                                                                                    |    |       | Showing Partial Credit Markup                 | 104 |
|----------------------------------------------------------------------------------------------------|----|-------|-----------------------------------------------|-----|
| 21.7   How to Modify the quiz Environment   100                                                                                                    |    | 21.6  |                                               | 105 |
| • The Quiz Titles . 100 • The check appearance . 100 • Change color of Correction Marks . 100 • The 'Correction' Button . 100 • The Score Field . 100 21.8 \ \titleQuiz and \fancyQuizHeaders . 100 • \ \titleQuiz and \fancyQuizHeaders . 100 • \ \titleQuiz and \fancyQuizHeaders . 100 • \ \titleQuiz Adding Points to a Quiz . 110 • \ \neopointsAllowed . 110 21.9 Adding Points to a Quiz . 111 21.10 Floating a Quiz . 111  22 Objective Style Questions . 111 22.1 Math and Text Questions . 111 • The Mathematical Question . 111 • The Text Question . 111 • The Text Question . 111 • \ \RespBoxMath: The Math Question . 111 • \ \RespBoxMath: The Math Question . 111 • \ \RespBoxMath: The Text Question . 112 22.3 Some Enhancements . 122 • \ \RespBoxTxt: The Text Question with Partial Credit . 122 22.3 Some Enhancements . 122 • \ \RespBoxTxt: The Text Question with Partial Credit . 122 22.4 More on Math Fill-in Questions . 124 • \ \RespBoxTxt: The Text Question with Partial Credit . 122 22.5 More on Math Fill-in Questions . 124 • \ \Comments on \text{ Userions} . 124 • \ \Comments on \text{ Userions} . 126 • \ \Comments on \text{ Userions} . 126 • \ \Comments \text{ Userions} . 126 • \ \Comments \text{ Userions} . 136 • \ \Comments \text{ Userions} . 136 • \ \Comments \text{ Userions} . 136 • \ \Comments \text{ Userions}                                                         |    | 21.7  | How to Modify the quiz Environment            | 106 |
| • The check appearance • Change color of Correction Marks 100 • The 'Correction' Button • The Score Field 21.8 \titleQuiz and \fancyQuizHeaders • \titleQuiz   100 • \titleQuiz   100 • \fancyQuizHeaders • \fancyQuizHeaders 11: 21.9 Adding Points to a Quiz 21.10 Floating a Quiz 21.11 Floating a Quiz 22 Objective Style Questions 22.1 Math and Text Questions 11: 22.1 The Mathematical Question • The Ext Question 11: 22.2 The oQuestion Environment • \RespBoxMath: The Math Question • \RespBoxTxt: The Text Question • \RespBoxTxt: The Text Question • \RespBoxTxt:                                                        |    |       |                                               |     |
| • Change color of Correction Marks • The 'Correction' Button • The 'Correction' Button • The Score Field 100 21.8 \titleQuiz and \fancyQuizHeaders • \titleQuiz • \titleQuiz • Cross-Referencing • \fancyQuizHeaders 111 21.9 Adding Points to a Quiz • \negPointsAllowed 112 21.10 Floating a Quiz 113 21.10 Floating a Quiz 114 21.11 Floating a Quiz 115 22 Objective Style Questions 116 217 218 Math and Text Questions 117 219 Adding Points to a Quiz 110 210 210 210 210 2110 Floating a Quiz 2111 2110 Floating a Quiz 2111 2111 2110 Floating a Columnia Individual Individual Individu                                                        |    |       |                                               |     |
| • The 'Correction' Button • The Score Field 100 • The Score Field 110 21.8 \titleQuiz and \fancyQuizHeaders • \titleQuiz and \fancyQuizHeaders 100 • \titleQuiz • Cross-Referencing • \fancyQuizHeaders 111 21.9 Adding Points to a Quiz • \negPointsAllowed 111 21.10 Floating a Quiz 112 22 Objective Style Questions 113 22.1 Math and Text Questions 114 22.1 Math and Text Questions 115 • The Mathematical Question • The Text Question 116 22.2 The oQuestion Environment 117 • \RespBoxMath: The Math Question 118 • \RespBoxTxt: The Text Question 119 • \RespBoxTxt: The Text Question 110 • \RespBoxTxt: The Text Question 111 • \RespBoxTxt: The Text Question 112 22.3 Some Enhancements 122 • Including an Answer Key with \CorrAnsButton 122 22.4 More on Math Fill-in Questions • Including a Tally Box • Clearing the Fields 22.4 More on Math Fill-in Questions • Comments on User Input 22.5 More on Text Fill-in Questions 122 • Spell checking text fill-in questions 123 • Spell checking text fill-in questions 124 22.5 The quiz Environment 125 • Spell checking text fill-in questions 126 • Spell checking text fill-in Questions 127 • Spell checking text fill-in Questions 128 229 Inserting additional action and format scripts 130 22.1 Evaluating Equivalent Expressions 131 232.1 Evaluating Equivalent Expressions                                                                                                    |    |       |                                               |     |
| • The Score Field  21.8 \titleQuiz and \fancyQuizHeaders                                                                                                    |    |       |                                               |     |
| 21.8                                                                                                    |    |       |                                               |     |
| • \titleQuiz • Cross-Referencing • \fancyQuizHeaders 111 21.9 Adding Points to a Quiz • \negPointsAllowed 21.10 Floating a Quiz  22 Objective Style Questions 22.1 Math and Text Questions • The Mathematical Question • The Text Question 111 • The Text Question 111 • \RespBoxMath: The Math Question 111 • \RespBoxMath: The Math Question 112 22.2 The oQuestion Environment 114 • \RespBoxTxt: The Text Question 115 • \RespBoxTxt: The Text Question 116 • \RespBoxTxt: The Text Question 117 • \RespBoxTxt: The Text Question 118 • \RespBoxTxt: The Text Question 119 • \RespBoxTxt: The Text Question 110 • \RespBoxTxt: The Text Question 111 • \RespBoxTxt: The Text Question 112 22.3 Some Enhancements 112 • \Including a Answer Key with \CorrAnsButton 112 • \Including a Solution 112 • Including a Tally Box 112 • Including a Tally Box 113 • Clearing the Fields 114 22.4 More on Math Fill-in Questions 115 • Comments on Authoring • Comments on User Input 22.5 More on Text Fill-in Questions 120 • Spell checking text fill-in questions 121 • Spell checking text fill-in questions 122 22.6 The shortquiz Environment 123 22.7 The quiz Environment 124 22.7 The quiz Environment 125 22.8 Modifying Form Elements 126 22.8 Modifying Form Elements 127 22.8 Inserting additional action and format scripts 138 22.9 Inserting additional action and format scripts 139 22.11 Evaluating Equivalent Expressions                                                                                                    |    | 21.0  |                                               |     |
| • Cross-Referencing • \fancyQuizHeaders 11: 21.9 Adding Points to a Quiz • \negPointsAllowed 11: 21.10 Floating a Quiz 11: 21.10 Floating a Quiz 11: 22 Objective Style Questions 11: 22.1 Math and Text Questions 11: • The Mathematical Question • The Text Question 11: • The Text Question 11: • \RespBoxMath: The Math Question 11: • \RespBoxMath: The Math Question 12: • \RespBoxTxt: The Text Question 12: • \RespBoxTxt: The Text Question with Partial Credit 12: 22.3 Some Enhancements • Including an Answer Key with \CorrAnsButton 12: • Including a Solution • Including a Tally Box • Clearing the Fields 22.4 More on Math Fill-in Questions • Comments on Authoring • Comments on Authoring • Spell checking text fill-in questions • Spell checking text fill-in questions 12: 22.5 More on Text Fill-in Questions 12: 22.6 The shortquiz Environment 22.7 The quiz Environment 22.7 The quiz Environment 22.8 Modifying Form Elements 22.9 Inserting additional action and format scripts 13: 22.8 Modifying Form Elements 13: 22.9 Inserting additional action and format scripts 13: 22.10 The correct-type math problem 13: 22.11 Evaluating Equivalent Expressions                                                                                                    |    | 21.0  |                                               |     |
| • \fancyQuizHeaders 21.9 Adding Points to a Quiz 11. 21.10 Floating a Quiz 21.11 Floating a Quiz 21.11 Floating a Quiz 21.12 Objective Style Questions 22.1 Math and Text Questions 22.1 Math and Text Question 22.2 The Mathematical Question 11. 22.2 The Oquestion Environment 11. 22.3 The Question Environment 11. 22.4 NespBoxMath: The Math Question 11. 22.5 NespBoxTxt: The Text Question 22.6 NespBoxTxt: The Text Question with Partial Credit 22.7 Some Enhancements 22.8 Some Enhancements 22.9 Including an Answer Key with \CorrAnsButton 22.1 Including a Tally Box 22.2 Including a Tally Box 22.3 Nore on Math Fill-in Questions 22.4 More on Math Fill-in Questions 22.5 More on Text Fill-in Questions 22.6 The shortquiz Environment 22.7 The quiz Environment 22.7 The quiz Environment 22.8 Modifying Form Elements 22.9 Inserting additional action and format scripts 13. 22.10 The correct-type math problem 13. 22.11 Evaluating Equivalent Expressions 13.                                                                                                    |    |       |                                               |     |
| 21.9 Adding Points to a Quiz                                                                                                    |    |       |                                               |     |
| • \negPointsAllowed 11- 21.10 Floating a Quiz                                                                                                    |    | 04.0  |                                               |     |
| 21.10   Floating a Quiz   11.                                                                                                    |    | 21.9  |                                               |     |
| 22 Objective Style Questions       11         22.1 Math and Text Questions       11         • The Mathematical Question       11         • The Text Question       116         • RespBoxMath: The Math Question       116         • \RespBoxTxt: The Text Question       120         • \RespBoxTxt: The Text Question with Partial Credit       122         22.3 Some Enhancements       122         • Including an Answer Key with \CorrAnsButton       122         • Including a Solution       12         • Including a Tally Box       122         • Clearing the Fields       122         22.4 More on Math Fill-in Questions       126         • Comments on Authoring       126         • Comments on User Input       126         22.5 More on Text Fill-in Questions       126         • Spell checking text fill-in questions       126         • Spell checking text fill-in questions       126         • The shortquiz Environment       126         22.7 The quiz Environment       136         • The Prompt Button       13         • The Prompt Button       13         • The Prompt Button       13         • Inserting additional action and format scripts       13         22.9 Inserting additiona                                                                                                    |    |       |                                               |     |
| 22.1       Math and Text Questions       11:         • The Mathematical Question       11:         • The Text Question       116         • \RespBoxMath: The Math Question       116         • \RespBoxTxt: The Text Question       120         • \RespBoxTxt: The Text Question with Partial Credit       12:         • \RespBoxTxtPC: The Text Question with Partial Credit       12:         22.3       Some Enhancements       12:         • Including an Answer Key with \CorrAnsButton       12:         • Including a Solution       12:         • Including a Tally Box       12:         • Including a Tally Box       12:         • Clearing the Fields       12:         22.4       More on Math Fill-in Questions       12:         • Comments on Authoring       12:         • Comments on Huser Input       12:         22.5       More on Text Fill-in Questions       12:         • Spell checking text fill-in questions       12:         • Spell checking text fill-in questions       12:         22.6       The shortquiz Environment       13:         • The Prompt Button       13:         • Grouped Math/Text Fill-in Questions       13:         22.8       Modifying Form Elements       13:                                                                                                    |    | 21.10 | Floating a Quiz                               | 114 |
| 22.1       Math and Text Questions       11:         • The Mathematical Question       11:         • The Text Question       116         • \RespBoxMath: The Math Question       116         • \RespBoxTxt: The Text Question       120         • \RespBoxTxt: The Text Question with Partial Credit       12:         • \RespBoxTxtPC: The Text Question with Partial Credit       12:         22.3       Some Enhancements       12:         • Including an Answer Key with \CorrAnsButton       12:         • Including a Solution       12:         • Including a Tally Box       12:         • Including a Tally Box       12:         • Clearing the Fields       12:         22.4       More on Math Fill-in Questions       12:         • Comments on Authoring       12:         • Comments on Huser Input       12:         22.5       More on Text Fill-in Questions       12:         • Spell checking text fill-in questions       12:         • Spell checking text fill-in questions       12:         22.6       The shortquiz Environment       13:         • The Prompt Button       13:         • Grouped Math/Text Fill-in Questions       13:         22.8       Modifying Form Elements       13:                                                                                                    |    |       |                                               |     |
| <ul> <li>The Mathematical Question</li> <li>The Text Question</li> <li>The Oquestion Environment</li> <li>\RespBoxMath: The Math Question</li> <li>\RespBoxTxt: The Text Question</li> <li>\RespBoxTxt: The Text Question with Partial Credit</li> <li>\RespBoxTxtPC: The Text Question with Partial Credit</li> <li>Some Enhancements</li> <li>Including an Answer Key with \CorrAnsButton</li> <li>Including a Solution</li> <li>Including a Tally Box</li> <li>Clearing the Fields</li> <li>Clearing the Fields</li> <li>Comments on Authoring</li> <li>Comments on Authoring</li> <li>Spell checking text fill-in Questions</li> <li>Spell checking text fill-in questions</li> <li>The shortquiz Environment</li> <li>The quiz Environment</li> <li>Grouped Math/Text Fill-in Questions</li> <li>Grouped Math/Text Fill-in Questions</li> <li>Increase of the Shortquiz Environment</li> <li>The Grouped Math/Text Fill-in Questions</li> <li>The Grouped Math/Text Fill-in Questions</li> <li>Inserting additional action and format scripts</li> <li>The correct-type math problem</li> <li>Evaluating Equivalent Expressions</li> <li>Tack</li> </ul>                                                                                                    | 22 | •     | •                                             |     |
| <ul> <li>The Text Question</li> <li>22.2 The oQuestion Environment</li> <li>\RespBoxMath: The Math Question</li> <li>\RespBoxTxt: The Text Question</li> <li>\RespBoxTxtPC: The Text Question with Partial Credit</li> <li>\RespBoxTxtPC: The Text Question with Partial Credit</li> <li>\RespBoxTxtPC: The Text Question with Partial Credit</li> <li>\Including an Answer Key with \CorrAnsButton</li> <li>\Including a Solution</li> <li>\Including a Solution</li> <li>\Including a Tally Box</li> <li>\Clearing the Fields</li> <li>\Clearing the Fields</li> <li>Comments on Authoring</li> <li>\Comments on Math Fill-in Questions</li> <li>\Comments on User Input</li> <li>\Comments on Text Fill-in Questions</li> <li>\Spell checking text fill-in questions</li> <li>\Spell checking text fill-in questions</li> <li>The shortquiz Environment</li> <li>The quiz Environment</li> <li>The Prompt Button</li> <li>The Prompt Button</li> <li>\Grouped Math/Text Fill-in Questions</li> <li>\Grouped Math/Text Fill-in Questions</li> <li>\Inserting additional action and format scripts</li> <li>The correct-type math problem</li> <li>Evaluating Equivalent Expressions</li> </ul>                                                                                                    |    | 22.1  |                                               |     |
| The oQuestion Environment    NespBoxMath: The Math Question   110     NespBoxTxt: The Text Question   120     NespBoxTxtPC: The Text Question with Partial Credit   121     NespBoxTxtPC: The Text Question with Partial Credit   122     Nome Enhancements   123     Including an Answer Key with \CorrAnsButton   124     Including a Solution   124     Including a Tally Box   125     Including a Tally Box   125     Clearing the Fields   125     Clearing the Fields   126     Comments on Authoring   126     Comments on Authoring   126     Comments on User Input   126     Spell checking text fill-in questions   126     Spell checking text fill-in questions   126     The shortquiz Environment   126     The Prompt Button   136     The Prompt Button   137     The Grouped Math/Text Fill-in Questions   137     Nodifying Form Elements   137     Nodifying Form Elements   138     Nodifying Form Elements   138     Nodifying Form E                                                       |    |       |                                               | 115 |
| <ul> <li>\RespBoxMath: The Math Question</li> <li>\RespBoxTxt: The Text Question</li> <li>\RespBoxTxtPC: The Text Question with Partial Credit</li> <li>12</li> <li>Some Enhancements</li> <li>Including an Answer Key with \CorrAnsButton</li> <li>Including a Solution</li> <li>Including a Tally Box</li> <li>Clearing the Fields</li> <li>Clearing the Fields</li> <li>Comments on Authoring</li> <li>Comments on User Input</li> <li>Spell checking text fill-in questions</li> <li>Spell checking text fill-in questions</li> <li>The shortquiz Environment</li> <li>The Prompt Button</li> <li>The Prompt Button</li> <li>Grouped Math/Text Fill-in Questions</li> <li>Grouped Math/Text Fill-in Questions</li> <li>The Inserting additional action and format scripts</li> <li>The correct-type math problem</li> <li>Evaluating Equivalent Expressions</li> <li>136</li> </ul>                                                                                                    |    |       |                                               | 116 |
| <ul> <li>\RespBoxTxt: The Text Question</li> <li>\RespBoxTxtPC: The Text Question with Partial Credit</li> <li>122</li> <li>22.3 Some Enhancements</li> <li>Including an Answer Key with \CorrAnsButton</li> <li>Including a Solution</li> <li>Including a Tally Box</li> <li>Including a Tally Box</li> <li>Clearing the Fields</li> <li>Comments on Math Fill-in Questions</li> <li>Comments on Authoring</li> <li>Comments on User Input</li> <li>Spell checking text fill-in questions</li> <li>Spell checking text fill-in questions</li> <li>The shortquiz Environment</li> <li>The Prompt Button</li> <li>The Prompt Button</li> <li>Grouped Math/Text Fill-in Questions</li> <li>Inserting additional action and format scripts</li> <li>The correct-type math problem</li> <li>Evaluating Equivalent Expressions</li> </ul>                                                                                                    |    | 22.2  | The oQuestion Environment                     | 116 |
| <ul> <li>\RespBoxTxtPC: The Text Question with Partial Credit</li> <li>22.3 Some Enhancements</li> <li>Including an Answer Key with \CorrAnsButton</li> <li>Including a Solution</li> <li>Including a Tally Box</li> <li>Clearing the Fields</li> <li>Comments on Math Fill-in Questions</li> <li>Comments on Authoring</li> <li>Comments on User Input</li> <li>Spell checking text fill-in questions</li> <li>Spell checking text fill-in questions</li> <li>The shortquiz Environment</li> <li>The quiz Environment</li> <li>The Prompt Button</li> <li>Grouped Math/Text Fill-in Questions</li> <li>Grouped Math/Text Fill-in Questions</li> <li>Inserting additional action and format scripts</li> <li>The correct-type math problem</li> <li>Evaluating Equivalent Expressions</li> </ul>                                                                                                    |    |       |                                               | 116 |
| <ul> <li>\RespBoxTxtPC: The Text Question with Partial Credit</li> <li>22.3 Some Enhancements</li> <li>Including an Answer Key with \CorrAnsButton</li> <li>Including a Solution</li> <li>Including a Tally Box</li> <li>Clearing the Fields</li> <li>Comments on Math Fill-in Questions</li> <li>Comments on Authoring</li> <li>Comments on User Input</li> <li>Spell checking text fill-in questions</li> <li>Spell checking text fill-in questions</li> <li>The shortquiz Environment</li> <li>The quiz Environment</li> <li>The Prompt Button</li> <li>Grouped Math/Text Fill-in Questions</li> <li>Grouped Math/Text Fill-in Questions</li> <li>Inserting additional action and format scripts</li> <li>The correct-type math problem</li> <li>Evaluating Equivalent Expressions</li> </ul>                                                                                                    |    |       | • \RespBoxTxt: The Text Question              | 120 |
| <ul> <li>Including an Answer Key with \CorrAnsButton</li> <li>Including a Solution</li> <li>Including a Tally Box</li> <li>Including a Tally Box</li> <li>Clearing the Fields</li> <li>Clearing the Fields</li> <li>Comments on Math Fill-in Questions</li> <li>Comments on Authoring</li> <li>Comments on User Input</li> <li>Comments on User Input</li> <li>Spell checking text fill-in Questions</li> <li>Spell checking text fill-in questions</li> <li>The shortquiz Environment</li> <li>The quiz Environment</li> <li>The Prompt Button</li> <li>The Prompt Button</li> <li>Grouped Math/Text Fill-in Questions</li> <li>Modifying Form Elements</li> <li>Inserting additional action and format scripts</li> <li>The correct-type math problem</li> <li>Evaluating Equivalent Expressions</li> </ul>                                                                                                    |    |       |                                               | 122 |
| <ul> <li>Including a Solution</li> <li>Including a Tally Box</li> <li>Clearing the Fields</li> <li>Clearing the Fields</li> <li>Comments on Math Fill-in Questions</li> <li>Comments on Authoring</li> <li>Comments on User Input</li> <li>Comments on User Input</li> <li>Spell checking text fill-in Questions</li> <li>Spell checking text fill-in questions</li> <li>The shortquiz Environment</li> <li>The quiz Environment</li> <li>The Prompt Button</li> <li>Grouped Math/Text Fill-in Questions</li> <li>Modifying Form Elements</li> <li>Inserting additional action and format scripts</li> <li>The correct-type math problem</li> <li>Evaluating Equivalent Expressions</li> </ul>                                                                                                    |    | 22.3  | Some Enhancements                             | 123 |
| <ul> <li>Including a Solution</li> <li>Including a Tally Box</li> <li>Clearing the Fields</li> <li>Clearing the Fields</li> <li>Comments on Math Fill-in Questions</li> <li>Comments on Authoring</li> <li>Comments on User Input</li> <li>Comments on User Input</li> <li>Spell checking text fill-in Questions</li> <li>Spell checking text fill-in questions</li> <li>The shortquiz Environment</li> <li>The quiz Environment</li> <li>The Prompt Button</li> <li>Grouped Math/Text Fill-in Questions</li> <li>Modifying Form Elements</li> <li>Inserting additional action and format scripts</li> <li>The correct-type math problem</li> <li>Evaluating Equivalent Expressions</li> </ul>                                                                                                    |    |       | • Including an Answer Key with \CorrAnsButton | 123 |
| <ul> <li>Including a Tally Box</li> <li>Clearing the Fields</li> <li>Clearing the Fields</li> <li>Comments on Math Fill-in Questions</li> <li>Comments on Authoring</li> <li>Comments on User Input</li> <li>More on Text Fill-in Questions</li> <li>Spell checking text fill-in questions</li> <li>Spell checking text fill-in questions</li> <li>The shortquiz Environment</li> <li>The quiz Environment</li> <li>The Prompt Button</li> <li>Grouped Math/Text Fill-in Questions</li> <li>Modifying Form Elements</li> <li>Inserting additional action and format scripts</li> <li>The correct-type math problem</li> <li>Evaluating Equivalent Expressions</li> </ul>                                                                                                    |    |       |                                               | 124 |
| <ul> <li>Clearing the Fields</li> <li>22.4 More on Math Fill-in Questions</li> <li>Comments on Authoring</li> <li>Comments on User Input</li> <li>Comments on User Input</li> <li>Spell checking text fill-in Questions</li> <li>Spell checking text fill-in questions</li> <li>The shortquiz Environment</li> <li>The quiz Environment</li> <li>The Prompt Button</li> <li>Grouped Math/Text Fill-in Questions</li> <li>Modifying Form Elements</li> <li>Inserting additional action and format scripts</li> <li>The correct-type math problem</li> <li>Evaluating Equivalent Expressions</li> <li>130</li> </ul>                                                                                                    |    |       |                                               | 125 |
| 22.4 More on Math Fill-in Questions  Comments on Authoring Comments on User Input  22.5 More on Text Fill-in Questions Spell checking text fill-in questions Spell checking text fill-in questions  The shortquiz Environment  The quiz Environment  The Prompt Button Grouped Math/Text Fill-in Questions  22.8 Modifying Form Elements  133  22.9 Inserting additional action and format scripts  134  22.10 The correct-type math problem  136  22.11 Evaluating Equivalent Expressions                                                                                                    |    |       | • Clearing the Fields                         |     |
| <ul> <li>Comments on Authoring</li> <li>Comments on User Input</li> <li>Comments on User Input</li> <li>More on Text Fill-in Questions</li> <li>Spell checking text fill-in questions</li> <li>The shortquiz Environment</li> <li>The quiz Environment</li> <li>The Prompt Button</li> <li>Grouped Math/Text Fill-in Questions</li> <li>Modifying Form Elements</li> <li>Inserting additional action and format scripts</li> <li>The correct-type math problem</li> <li>Evaluating Equivalent Expressions</li> </ul>                                                                                                    |    | 22.4  |                                               |     |
| <ul> <li>Comments on User Input</li> <li>22.5 More on Text Fill-in Questions</li> <li>Spell checking text fill-in questions</li> <li>Spell checking text fill-in questions</li> <li>The shortquiz Environment</li> <li>The quiz Environment</li> <li>The Prompt Button</li> <li>Grouped Math/Text Fill-in Questions</li> <li>Modifying Form Elements</li> <li>Inserting additional action and format scripts</li> <li>The correct-type math problem</li> <li>Evaluating Equivalent Expressions</li> <li>130</li> <li>131</li> <li>132</li> <li>133</li> <li>134</li> <li>136</li> <li>136</li> <l< th=""><th></th><th></th><th></th><th></th></l<></ul> |    |       |                                               |     |
| 22.5 More on Text Fill-in Questions  • Spell checking text fill-in questions  22.6 The shortquiz Environment  22.7 The quiz Environment  • The Prompt Button  • Grouped Math/Text Fill-in Questions  22.8 Modifying Form Elements  22.9 Inserting additional action and format scripts  22.10 The correct-type math problem  22.11 Evaluating Equivalent Expressions  126  127  128  129  120  120  120  120  121  120  120                                                                                                    |    |       |                                               |     |
| <ul> <li>Spell checking text fill-in questions</li> <li>22.6 The shortquiz Environment</li> <li>22.7 The quiz Environment</li> <li>The Prompt Button</li> <li>Grouped Math/Text Fill-in Questions</li> <li>Modifying Form Elements</li> <li>Inserting additional action and format scripts</li> <li>The correct-type math problem</li> <li>Evaluating Equivalent Expressions</li> </ul>                                                                                                    |    | 22.5  | More on Text Fill-in Questions                |     |
| 22.6The shortquiz Environment12622.7The quiz Environment136• The Prompt Button13• Grouped Math/Text Fill-in Questions13322.8Modifying Form Elements13322.9Inserting additional action and format scripts13322.10The correct-type math problem13622.11Evaluating Equivalent Expressions136                                                                                                    |    | 22.5  |                                               |     |
| 22.7 The quiz Environment                                                                                                    |    | 22.6  |                                               |     |
| <ul> <li>The Prompt Button</li> <li>Grouped Math/Text Fill-in Questions</li> <li>Modifying Form Elements</li> <li>Inserting additional action and format scripts</li> <li>The correct-type math problem</li> <li>Evaluating Equivalent Expressions</li> <li>130</li> <li>131</li> <li>132</li> <li>133</li> <li>134</li> <li>136</li> <li>136</li> </ul>                                                                                                    |    | -     |                                               |     |
| <ul> <li>Grouped Math/Text Fill-in Questions</li> <li>22.8 Modifying Form Elements</li> <li>22.9 Inserting additional action and format scripts</li> <li>22.10 The correct-type math problem</li> <li>22.11 Evaluating Equivalent Expressions</li> <li>133</li> <li>134</li> <li>135</li> <li>136</li> <li>136</li> </ul>                                                                                                    |    | 22.1  |                                               |     |
| 22.8Modifying Form Elements13322.9Inserting additional action and format scripts13322.10The correct-type math problem13622.11Evaluating Equivalent Expressions136                                                                                                    |    |       |                                               |     |
| 22.9 Inserting additional action and format scripts13322.10 The correct-type math problem13622.11 Evaluating Equivalent Expressions136                                                                                                    |    | 22.0  |                                               |     |
| 22.10 The correct-type math problem                                                                                                    |    |       |                                               |     |
| 22.11 Evaluating Equivalent Expressions                                                                                                    |    |       |                                               |     |
|                                                                                                    |    |       |                                               |     |
| 23 Randomizing the Multiple Choices                                                                                                    |    | 22.11 | Evaluating Equivalent Expressions             | 136 |
|                                                                                                    | 23 | Rando | omizing the Multiple Choices                  | 140 |

| 24 | <b>Creat</b> 24.1             | ing a Quiz Summary Table Placing the Quiz Summary Table Elsewhere                                                                                                    | 143<br>145                             |
|----|-------------------------------|----------------------------------------------------------------------------------------------------|----------------------------------------|
| 25 | Booki<br>25.1<br>25.2<br>25.3 | marking Exercises and Quizzes  For Exercises  For Quizzes  Final Note                                                                                                    | 146<br>146<br>146<br>147               |
| 26 | Exten<br>26.1<br>26.2         | ding AcroTEX with dljslib and insdljs Using the dljslib Package                                                                                                    | 147<br>148<br>148                      |
| 27 | <b>Subm</b> 27.1              | itting a quiz to a Web Server  Technical Info for "Do It Yourself".  Redefining 'End Quiz'.  Gathering ID Information with \textField.  Gathering Quiz Specific Information with \eqSubmit.  Some Variables to Submit  Features apropos to Submitting.  Assigning Points.  NoPeeking. | 148<br>148<br>149<br>150<br>151<br>151 |
| 28 | Funct<br>28.1<br>28.2         | ions and Syntax supported by Exerquiz  Functions supported by Exerquiz                                                                                                    | 151<br>152<br>153                      |
| Th | e eq2                         | db Package                                                                                                    | 155                                    |
| Ac | roT <sub>E</sub> X            | eForm Support                                                                                                    | 156                                    |
| Th | e AeB                         | JavaScript Library                                                                                                    | 157                                    |
|    |                               |                                                                                                    |                                        |
| 29 | _                             | and Options                                                                                                    | 157                                    |
|    | 29.1                          | Parse Input Extensions                                                                                                    | 159                                    |
|    | 20.2                          | • ImplMulti                                                                                                    | 159                                    |
|    | 29.2                          | Response Functions                                                                                                    | 159                                    |
|    |                               | • equations                                                                                                    | 160                                    |
|    |                               | • vectors                                                                                                    | 160                                    |
|    |                               | <ul><li>setSupport</li><li>unordered</li></ul>                                                                                                    | 161<br>162                             |
|    |                               | • factors                                                                                                    | 162                                    |
|    |                               | • point                                                                                                    | 162                                    |
|    |                               | • intervals                                                                                                    | 163                                    |
|    |                               | • complex                                                                                                    | 163                                    |
|    |                               |                                                                                                    |                                        |

| Table of Contents (cont.)                  |                                                                                                    | 8                               |
|--------------------------------------------|----------------------------------------------------------------------------------------------------|---------------------------------|
| 29.3 Comp<br>• in                          | seDeNums (useGermanNums                                                                                                    | 165<br>165                      |
| 29.4 Filter • no • no • li • us 29.5 Exten | User's Responses  Dedec  DesinFac  MitArith  SeEnNums  Iding Numerical Functions  Desired Functions  Desired Functions  Desired Functions  Desired Functions  Desired Functions | 167<br>167<br>167<br>168<br>170 |
| 30 List of Option                          | ons                                                                                                    | 171                             |
| Solutions to Exe                           | rcises                                                                                                    | 175                             |
| Solutions to Qui                           | izzes                                                                                                    | 177                             |
| References                                 |                                                                                                    | 179                             |

# **AcroTeX eDucation Bundle MANUAL**

### **Forward**

For the past several years (this year is 2021), I've been writing a book titled,

AcroT<sub>F</sub>X eDucation System Tools: LaT<sub>F</sub>X for interactive PDF documents.

The book [11] covers AeB and AeB Pro in great detail and includes many examples to illustrate concepts and techniques. Numerous new examples are available on the CD-ROM that accompanies the book.

During the time of the writing, each of the packages covered was examined, bugs were fixed, and many new and major features were created. Any new features developed in the course of writing the book are documented in the book; however, they are not included in this documentation. You can either buy the yet-to-be-submitted book sometime in the future, or discover the features by studying the DTX documentation of the program files. Sorry, it took me three years to write the book, I don't want to spend another year on this documentation. :-{)

As noted in **The eq2db Package** on page 155, I've set up a website that highlights the server-side scripts developed for the book (and available on the accompanying CD-ROM). You are invited to visit them and comment on them, if the spirit moves.

> Dr. D. P. Story June 4, 2021

### **Preface**

The AcroīɛX eDucation Bundle (abbreviated AeB and read "AcroīɛX Education Bundle") is a collection of Ēvex macro files (briefly described below) along with various support and sample files. The theme of AeB is ePublication in the education sector using Ēvex as the authoring application and Adobe's Portable Document Format (PDF) as the file format of the output document. The Acroīɛx Bundle should be useful to educators who want to post interactive materials for their students on the WWW.

Currently, there are seven components to the bundle:

- 1. The web package is used to create an attractive, easy-on-the-eye page layout suitable for the WWW (or classroom/conference presentations). There is support for background graphics; a web document can be re-purposed for paper.
- 2. The exerquiz package makes it very easy to create interactive exercises and quizzes. There are numerous options, solutions at the end of the document, solutions following the question, no solutions; quizzes are self marking, the student can get immediate feedback, or get a final assessment after the student finishes the quiz.
- **3.** The **eforms** package provides support for PDF form fields, and links with arbitrary actions.
- 4. The insdljs package allows for the automatic insertion of document level JavaScript. Document authors can use insdljs to customize the processing of the exerquiz quizzes. See the documentation that accompanies the package (insdljs.dtx) and see also the sample file jqzspec.tex for an extensive example of how to modify the exerquiz macros. The insdljs package also has an execJS environment which can be used to create executable and "discardable" JavaScript; see the DTX file for details. Documentation for the insdljs package appears in the eforms reference manual (on the Web, eformman.pdf).
- 5. The taborder package supports the creation of the order of tabbing between Acrobat annotations (fields, links, and comments). See the part **Setting the Tab Order** in eforms reference manual (on the Web, eformman.pdf) for more details.
- **6.** The dljslib package is used as a library of JavaScript functions. Some types of question require special processing. A JavaScript function written to process a particular function can be stored in the library, then retrieved as needed.
- 7. The eqexam package is a stand alone LaTeX package for creating exams, quizzes, homework assignments. There are several options to re-purpose the source document to produce a document with no solutions, solutions at end, solutions after the questions, and solutions only. It can also be used to create surveys, questionnaires, teacher evaluations, etc. The package has an email mode and comes with a server-side script that is used to send the data entered into the form fields to the instructor.
- The web, exerquiz, eforms, and insdljs packages are stand alone packages, though they were designed to work together. The dljslib package is a companion package to insdljs.

The eqexam package is stand alone, but uses some code from the exerquiz package; exerquiz need not be installed on your system to use eqexam, however.

Here is an important point that should be emphasized early in this manual. AcroTEX only supports three ways of producing a PDF file: (1) the Adobe Acrobat Distiller (version 5.0 or higher *required*); (2) pdftex (including luatex); or (3) dvipdfm (including dvipdfmx and xetex). In the case of (1), you probably use dvips to create a postscript file before distilling. Some users have tried to use Ghostscript to produce a PDF from AcroTEX; this will not work! (You will get the PDF file, but not much functionality.)

Please contact me at dpstory@acrotex.net should you encounter any problems,
or have suggestions to make.

▶ See Section 1 on 'Getting Started' below for instructions on how to get up and running.

### 1. Getting Started

The distribution for the AcroT<sub>E</sub>X Bundle comes in a single ZIP file acrotex.zip. This ZIP file contains program files (web, exerquiz, eforms, insdljs, dljslib, taborder, and aeb.js), this manual, and the eforms reference manual (eformman.pdf).

### 1.1. Installing the Distribution

The following are the instructions for installing the AeB.

**1. Placement.** The ZIP file installs in a folder called acrotex, so place the ZIP file in a directory in the search path of your Lagrange where you want the acrotex folder to reside. If you already have an acrotex folder, place the ZIP files so that they unzip into this acrotex folder, *unless you are using MiKTEX 2.8 or later*.

**MiKT<sub>E</sub>X 2.8/2.9 Users.** MikT<sub>E</sub>X 2.8 (or later) provides problems for AcroT<sub>E</sub>X installations in that it is more particular about where you install packages by hand. MiKT<sub>E</sub>X 2.8, or later, requires that you install the distribution in a local root TDS tree. Review the MiKT<sub>E</sub>X help page on this topic

http://docs.miktex.org/manual/localadditions.html

Create a new MiKT<sub>F</sub>X root folder, in my case, I created

C:\Users\Public\Documents\My TeX Files

Within the My TeX Files folder (you can name this folder anyway you wish), create a tex folder, within the tex folder, create a latex folder. Now copy the ZIP file to the latex folder, for example, copy them into

C:\Users\Public\Documents\My TeX Files\tex\latex

Finally, you need to register your new root folder with MiKTeX. Open the MiKTeX Options dialog box (accessible through the WinEdt toolbar, or through

Start > All Programs > MiKTeX 2.8 > Maintenance > Settings

Start > All Programs > MiKTeX 2.9 > Maintenance > Settings

Within this dialog box, select the **Roots** tab, then press **Add**, and browse for your newly create My TeX Files. When finished, the dialog should look like my own dialog box, as shown in Figure 1, page 12.

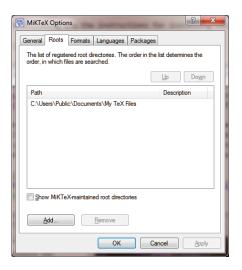

Figure 1: Roots tab of MiKT<sub>F</sub>X Options

- **2. Unzipping the Distribution.** Once you have found the location to unzip the ZIP file, unzip it!
- **3. Unpacking the distribution.** The whole distribution can be unpacked by latexing acrotex.ins. (The other \*.ins files are the installation files for the individual packages, acrotex.ins is the combined installation file.)

MiKT<sub>F</sub>X users should not forget to refresh the file name database.

### 1.2. Concerning the use of Acrobat

Some document authors use the workflow

tex -> 
$$dvi$$
 ->  $dvips$  ->  $ps$  ->  $\langle Distiller | ps2pdf \rangle$  -> PDF viewer (1)

Acrobat required to create a PDF document. If the document contains quizzes created by the exerquiz package (see 'The Exerquiz Package' on page 61), Document JavaScripts are required; as a result, at the end of the above workflow, the PDF viewer *is required to be* Acrobat. The role of Acrobat is to embed the Document JavaScripts in the document. The next two subsections discuss the use of Acrobat, first to install the folder JavaScript file aeb.js, and second to configure Acrobat, if needed.

<sup>&</sup>lt;sup>1</sup>Other PDF creation workflows do not require Acrobat to embed Document JavaScripts

### • Installing aeb.js

The JavaScript file aeb.js is only needed if you use the workflow of display (1) and Document JavaScripts are needed to be embedded.

Increased security for the Acrobat application makes it necessary to install a folder JavaScript file. The JavaScript within aeb.js raises the "trust" of certain JavaScript methods used to import document JavaScript into the document just after the PDF creation and the newly created PDF is opened in Acrobat for the first time. The installation of this file is not needed if you use pdftex, lualatex, or xelatex (or any of its variants), or if you use a version of Acrobat prior to version 8.1.

The instructions for installing aeb.js are in the install\_jsfiles.pdf, which resides in the doc folder of the acrotex installation. if you use the workflow of display (1), please refer to that document.

After you've installed the JavaScript file, as directed by the <code>install\_jsfiles.pdf</code>, validate the installation of the JavaScript files by navigating to the <code>examples</code> subfolder and opening the file <code>test\_install.pdf</code> in Acrobat; follow the directions contained on that one page document.

### • Configuring Acrobat

If you have Acrobat DC that was purchased or updated after December 2020, Acrobat needs to be configured for the workflow display (1) to function correctly. For detailed discussion, refer to the document acrobat-in-workflow.pdf.

### 1.3. Language Localizations

Should you wish to customize AeB to a language other than the ones already supported, open the file template.def and add in your language customizations.

### 1.4. Sample Files and Articles

Test, example, and demo files have been moved to the Example Files for AeB web page.<sup>2</sup> References seen in this manual reside on this page; each sample file is a PDF with the source file attached to the PDF. Files on the Example Files for AeB web page are referenced with the icon  $\swarrow$  is the margin.

**AcroT<sub>E</sub>X Blog.** The basic examples from the distribution are also available from the AcroT<sub>E</sub>X| Blog, accessible from the page AeB Demo Files.<sup>3</sup> There is another more recent collection of examples on AcroT<sub>E</sub>X Blog, these will be referenced in the margin using the icon \$\mathbb{L}\$, whereas \$\mathbb{L}\$ refers to a written blog article. In all cases, the source file and any dependent resources are attached to the PDF.

### 1.5. Package Requirements

If you use the Acrobat Distiller, as I do, to create a PDF document, the AcroTeX Bundle now requires the use of version 5.0 or later. I've given up on trying to support prior version of Acrobat.

<sup>2</sup>http://www.math.uakron.edu/~dpstory/webeq\_ex.html

<sup>3</sup>http://www.acrotex.net/blog/?cat=89

In terms of LaTeX, the following is a listing of package requirements:

- 1. The web Package
  - color: color is distributed with Lage, but web will use xcolor, if available, unless the noxcolor global option is used.
  - amssymb: standard with  $A_MS$ -ATFX
  - hyperref: available from CTAN, get newer version
  - eso-pic and everyshi: available from CTAN
- 2. The Exerquiz Package
  - color: distributed with LATEX
  - verbatim: distributed with LATEX
  - hyperref: available from CTAN, get newer version
  - insdljs: distributed with AcroT<sub>E</sub>X
- 3. The insdljs Package
  - hyperref: available from CTAN, get newer version
  - verbatim: distributed with LATEX
  - everyshi: available from CTAN
- 4. The dlislib Package
  - insdljs: distributed with AcroT<sub>F</sub>X

### 1.6. LATEXing Your First File

The functionality of the shortquiz and quiz environments depends on JavaScript code that is placed at the "document level", to use Adobe's terminology. The applications pdftex and dvipdfm offer direct support for writing to this document level. For those who use the Adobe Distiller, things aren't quite so easy.

In this section, we describe how to insert document level JavaScripts into a PDF file, prepared from a LaTeX source that uses the exerquiz package. Even though the handling and insertion of document level JavaScript is done with the package insdljs, a little care must be taken, at least in the Distiller case, when building your PDF document.

Download webeqtst.pdf from the AcroT<sub>E</sub>X Blog website. The source file webeqtst.tex is attached to the PDF, save it to your local hard drive. Open webeqtst.tex in your favorite text editor. The top lines read:

```
\documentclass{article}
\usepackage{amsmath}
\usepackage[tight,designi]{web}
\usepackage{exerquiz}
```

### • For Non-dvips Users

Edit the third line by inserting your driver; the choices are pdftex, dvipdfm, dvipdfmx, and xetex. For example, if you use dvipdfm, the lines should read:

```
\documentclass{article}
\usepackage{amsmath}
\usepackage[dvipdfm,tight,designi]{web}
\usepackage{exerquiz}
```

For dvipdfm, you LaTeX the document, then hit it with dvipdfm, and your ready to review your PDF file. The insertion of the document level JavaScript is automatic.

For the pdftex and xetex applications, you simply compile with that application, and you have your nice PDF file, ready for review. The insertion of the document level JavaScript is automatic.

▶ Both the pdftex and xetex applications are automatically detected so there is no need to specify them in the option list of web. ◀

### • For Distiller Users

If you use the distiller, as I do, the sophisticated features of AcroT<sub>E</sub>X Bundle require Acrobat 5.0 or higher.

Edit the optional parameters of the web package by inserting your driver; the choices are dvips and dvipsone.<sup>4</sup> For example, if you use dvips, the lines should read:

```
\documentclass{article}
\usepackage{amsmath}
\usepackage[dvips,tight,designi]{web}
\usepackage{exerquiz}
```

When you latex the source file, you create a DVI file and one or more FDF files.<sup>5</sup> You then convert your .dvi to .ps using either dvips or dvipsone, and distill.

Important: When you distill, *save the* .pdf *back to the same folder* in which your source file (.tex) resides as this is where the .fdf files reside too. Insertion of document level JavaScripts automatically takes place when you open your newly distilled document in the Acrobat application. (It is actually Acrobat that imports the scripts, not the Distiller.)

- When your document is opened in Acrobat for the first time, the JavaScript contained in the .fdf files (for example, exerquiz.fdf) is imported into the document and is stored at the document level.
  - ▶ Important: Save your document. When you save, the JavaScripts you just imported are also saved with the document. At this point you can move your PDF to another folder, or to the web. The document does not need the .fdf files any more.

### Acrobat DC

▶ Important: If you use Acrobat DC in your PDF creation workflow and have updated

<sup>&</sup>lt;sup>4</sup>The choice of driver can be placed in he web.cfg configuration file, in which case, you need not specify the driver. See 'Setting the Driver Option' on page 19.

<sup>&</sup>lt;sup>5</sup>The FDF files (for example, exerquiz.fdf) contain the document level JavaScript that needs to be imported into your document. They are imported when the newly created document is opened is Acrobat for the first time.

Protected Mode

the application after December 2020, the AeB workflow is broken. To restore the workflow, it is necessary *to clear the checkbox* labeled Enable Protected Mode at startup, this checkbox is found under the menu Edit > Preferences (Ctrl+K).<sup>6</sup> In the Preferences dialog box, select the Security (Enhanced) category from the left panel; the targeted checkbox is at the top line on the right panel. Refer to Figure 2 for a visual.

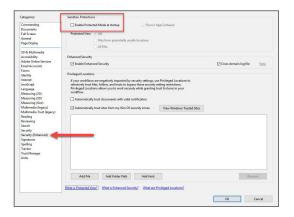

Figure 2: Security (Enhanced) Preferences

For distiller users, the AeB Pro package has many exciting features, functionality requires the document author use Acrobat 7.0 or higher.

 $<sup>^6</sup>$ When the box is checked, importing FDF files, as described above, is prohibited. We want FDF files imported, so we clear the checkbox.

## The Web Package

### 2. Introduction

The purpose of the web package is to create a page layout for documents meant for screen presentation, whether over the WWW or classroom/conference presentations, in PDF. Such documents are not (necessarily) intended to be printed; consequently, the page layout is, in some sense, optimized for screen viewing.

### 2.1. Overview

The web package redefines \maketitle and \tableofcontents in a more web friendly way; it colors the section headings, and inserts \bullets (•) at the \subsubsection level. This, to my eyes, is very attractive. Additionally, certain navigation devices (a navigation bar and some direction icons) are included in the package.

There are options for a small collection of drivers: dvipsone, dvips. dvipdfm and pdftex. The language option redefines certain language dependent elements of the package to other languages. Currently, the following options are supported:

| dutch   | french  | german  |
|---------|---------|---------|
| italian | norsk   | russian |
| spanish | dansk   | polish  |
| finnish | czech   | catalan |
| brazil  | turkish |         |

There is even an option for reformatting the web style to a print format! The capabilities of the web package and its options are discussed below. Any comments and suggested improvements (new features) would be greatly appreciated.

### 2.2. Package Requirements

The web package was designed for screen presentations tutorials, such as classroom or conference lectures, short technical articles, etc.; consequently, the article class of LTFX seems to be sufficient for these purposes. Though you can use web with any of the standard classes that define the \section, \subsection and \subsubsection commands, the package is really meant to be used with the article class. It is strongly suggested!

The package heavily depends on Sebastian Rahtz' hyperref package (now maintained and developed by Heiko Oberdiek). The web package was developed using version 6.56 of hyperref. Using prior versions of hyperref may lead to successful compilation, no guarantees offered. It is best to work with the most recent version of hyperref.

The color and amssymb packages are also required. The former is for obvious reasons, the later is to provide certain navigation symbols when the navibar option is invoked.

Finally, to create quality PDF documents, type 1 fonts *must* be used. Fortunately, type 1 fonts in the Computer Modern font set are freely available, and come with all the major freeware, shareware and commercial T<sub>F</sub>X systems. If you haven't done so already, learn how to use the type 1 fonts.

In this regard, I have written an article that may be of interest to you entitled "*Using ETFX to Create Quality PDF Documents for the WWW*", see reference [10].

### 3. Basic Package Options

To use the web package, insert into the preamble of your document the following:

```
\usepackage[driver,other_options]{web}
```

Replace *other\_options* with any of the options recognized by web; see Section 30 for a complete list of options. The first and optional argument *driver* above defines the driver to be used; for example,

```
\usepackage[dvips]{web}
```

**Driver options.** Below is a list of *driver* options for the web package.

Currently, the web package supports five drivers: dvipsone, the dvi-to-ps converter by Y&Y, Inc.; dvips, the freeware dvi-to-ps converter; pdftex, the tex-to-pdf application; dvipdfm, dvipdfmx, and xetex the dvi-to-pdf applications by Mark Wicks and subsequent developers;<sup>7,8</sup> and the commercial T<sub>E</sub>X system for the Mac, textures and T<sub>E</sub>Xshop.

Automatic driver detection. AeB now has automatic driver detection for pdftex (including luatex) and xetex. Specification of these options is no longer needed.

AeB is better at passing the driver between its components. When the driver is specified in the web package, the driver is passed to its components (exerquiz, eforms, insdljs). Similarly, if web is not used, exerquiz passes the driver specified to eforms and insdljs. Finally, eforms passes the driver specified to insdljs.

A note on xetex. The xetex application may be set to strip out named destinations that are not referenced within the document as a target of a 'hard-wired' actions. AeB (in particular, exerquiz) sets a lot of destinations (or targets) but, in many instances, 'dynamic' links are employed using the JavaScript method *Doc*.gotoNamedDest(\langle target \rangle). In such instances, xetex may strip out these targets; the link or button action may not perform the jump to the destination because the destination does not exist. If this becomes an issue for your xetex installation, the **Dvipdfmx Compatibility Flags** need to be modified. Search for the configuration file dvipdfmx.cfg, open the file. Scroll down to the line '%C 0x0000', beneath it insert 'C 0x0010', save and close the file.<sup>9</sup> The documentation for this bit field is just above the referenced line and an explanation of the 'C 0x0010' setting is given.

<sup>7</sup>http://odo.kettering.edu/dvipdfm/

<sup>8</sup>http://scripts.sil.org/xetex

<sup>&</sup>lt;sup>9</sup>MiKT<sub>E</sub>X discourages the direct editing of the file dvipdfmx.cfg, instead, on the command-line prompt type and execute 'initexmf --edit-config-file dvipdfmx' enabling you to edit a local version of the configuration file as described above; just enter the line 'C 0x0010', save and close.

Basic Package Options 19

► The package has been tested using \documentclass{article} and it is *strongly* recommended that this class be used; however, web does support the book class as well.

### 3.1. Setting the Driver Option

You can set your driver option in one of three ways:

- Pass as a local option: \usepackage[driver] {web}
- Pass as a global option: \documentclass[driver]{article}
- Create the file web.cfg with the single command in it:

\ExecuteOptions{driver}

Place the file web.cfg in any folder where LaTeX looks for input files. Then, you need only type \usepackage{web}.

Where *driver* is any of the following options listed in the paragraph **Driver options** on page 18.

The macros of the web package have been extensively tested using the Y&Y T<sub>E</sub>X System for the dvipsone option and a MiKT<sub>E</sub>X System (www.miktex.org) for the dvips, pdftex (which includes lua(la)tex), dvipdfm, dvipdfmx, and xetex

### 3.2. The tight Option

In an effort to compact more material per page, I've introduced a tight option. When this option is used, many of the list parameters are redefined so that there is not so much space around these environments, and between items.

\usepackage[driver, tight, other\_options] {web}

### 3.3. The usesf Option

For presentations, some people like a sans serif font. Using this option make san serif the default font style.

### 3.4. The draft Option

When you take this option, graphic overlays are not allowed. This is useful when you rely heavily on graphic overlays, but during the development phase, don't need to read and re-read your overlays. The defined background colors will be used instead. Remove this option to build the final version of your document.

### 3.5. The nobullets Option

Traditionally, the subsubsections have been denoted by a bullet, by using this option, you can force the use of numbers for the subsubsections, This option automatically executes the latextoc option.

There is another option forceSubSubNumbers, which does the same thing as nobullets. This option is included for compatibility with the  $AcroT_EX$  Presentation Bundle (APB).

Basic Package Options 20

### 3.6. The unicode Option

This option is passed to hyperref, and is placed in web as a convenience. If eforms is subsequently loaded, eforms (and exerquiz) will accept LaTeX markup in the optional argument of the form fields. See the eforms manual for details.

### 3.7. The useui Option

This option is passed to eforms, and is placed in web as a convenience. If eforms is subsequently loaded, eforms loads the xkeyval package, and key-value pairs are defined for use in the optional argument of form and link commands. See the eforms manual for details.

### 3.8. The xhyperref Option

The web package requires hyperref and calls it with a particular set of options, given below.

These option choices may be overridden using the addtoHyOpts or addtoHyOpts\* option, described in Section 3.9 below.

Now, if this xhyperref option is used, the hyperref package is *not automatically* included by the web package. It is assumed that hyperref will be included in the document prior to web. Use the xhyperref option if you want to completely revamp the look of a web document by custom choices of the hyperref options.

```
\documentclass{article}
\usepackage[\langle Hy-options \rangle] { hyperref}
\usepackage[xhyperref, \langle web-options \rangle] { web}
...
```

This avoids possible "option clashes" when your choices conflict with those of web.

### 3.9. The addtoHyOpts and addtoHyOpts\* Options

To maximize the convenience of passing options to hyperref, the web package provides the addtoHyOpts option.

```
\documentclass{article}
\usepackage[web-options,addtoHyOpts={Hy-options}]{web}
...
```

The value of addtoHyOpts is any combination of key-values that hyperref offers as package options. For example,

```
\documentclass{article}
\usepackage[web-options,addtoHyOpts={pdfencoding=auto}]{web}
...
```

The pdfencoding=auto is useful for authors writing in the latin1 character set. The value of pdfencoding, by the way, overrides the unicode option.

There is another option that passes its value to the \hypersetup command.

```
\documentclass{article}
\usepackage[web-options,addtoHyOpts*={Hy-options}]{web}
...
```

The value of addtoHyOpts\* is any combination of key-values that hyperref offers as package options. For example,

```
\documentclass{article}
\usepackage[web-options,addtoHyOpts={pdfencoding=auto}]{web}
...
```

The addtoHyOpts adds its value to the option list of hyperref, as built by web, whereas addtoHyOpts\* passes its value to the \hypersetup command. Both options addtoHyOpts and addtoHyOpts\* may appear in the option list of web at the same time.

### 4. Setting Screen Size

Beginning with version 2.0, the screen size can be set by the author. There are two ways to do this: (1) use the macros \screensize and \margins (These are the same macros, slightly redefined, for setting the screen size used by Radhakrishnan in his fine screen package pdfscreen.); or (2) use a screen design option. The next two sections address each of these in turn.

### 4.1. Custom Design

There are six dimensions that need to be specified. As with pdfscreen, the two commands \screensize and \margins are used for doing so.

The command \screensize takes two length parameters:

```
\screensize{\\ height\\} \{\\ width\\\}
```

The  $\langle width \rangle$  and  $\langle height \rangle$  parameters are the desired screen size of the page. The screen version of this manual uses

```
\screensize{3.72in}{4.67in}
```

The other command, \margins, which determines the desired margins, takes four length parameters:

Setting Screen Size 22

The values of \textheight and \textwidth are computed based on the screen size and the margins. The margin settings for this document are given below:

```
\mbox{margins} \{.25in\} \{.25in\} \{.25in\}
```

The optional first parameter  $\langle pane1\_width \rangle$  is used to set the width of the panel, if there is one. The default is 1in.

An important comment about the third parameter  $\langle top \rangle$  is the following: as with pdfscreen, we put  $\langle @Topmargin = \langle top \rangle$ . The running header fits within the top margin (this varies from standard  $\&T_{EX}$  practice). The web package dimension  $\langle web@Topmargin$  is the distance from the top of the screen down to the top of the running header. Thus,

```
\@Topmargin = \web@Topmargin + \headheight + \headsep
```

Also, \web@Topmargin can be used to adjust the positioning of a running header, which is specified in the \margins command. The default value of \headheight is 8pt, so the value of \headsep is determined by the above equation. See the web.dtx file for more details.

### 4.2. Screen Design Options

For your convenience, I've included nine options, designi, designii,...designix. The first one roughly corresponds to the original screen dimensions of web. The dimensions of these designs options are

| Design Option | $\text{width} \times \text{height}$ | AR   | Design Option | $width \times height$        | AR    |
|---------------|-------------------------------------|------|---------------|------------------------------|-------|
| designi       | 4.67in × 3.736in                    | 5:4  | designv       | 6in × 4.5in                  | 4:3   |
| designii      | 5in $	imes$ 4. $5$ in               | 10:9 | designvi      | $4.67$ in $\times$ $4.17$ in | 28:25 |
| designiii     | 6in $	imes$ 5in                     | 6:5  | designvii     | 10in $	imes$ 7.5in           | 4:3   |
| designiv      | 5in × 4in                           | 5:4  | designviii    | $6.67$ in $\times$ $3.75$ in | 16:9  |
| -             |                                     |      | designix      | 3.75in $	imes$ $6$ in        | 16:10 |

Most of these design values were chosen for their visual appeal, or for some particular need. The designs designv and designvii have an aspect ratio of 4:3, this is a standard for video displays, while designviii is another one with a standard aspect ratio for wide screen computer monitors.

To select a particular design for your document, simply include its name amongst the option list for the web package; for example,

\usepackage[designv]{web}

creates a document with dimensions of designv,  $6 \text{ in} \times 4.5 \text{ in}$ .

▶ When you specify a screen design, the macros \screensize and \margins are redefined to gobble up their parameters. To define a custom screen size, therefore, do not specify a screen design option for web.

Setting Screen Size 23

### 4.3. \setScreensizeFromGraphic

If a design is *not specified* in the option list of web, you can use a graphic to set the screen size with \setScreensizeFromGraphic. The command takes two parameters that correspond to the parameters of \includegraphics, and are just passed to \includegraphics. This is useful if you have a graphic to be used for a template but cannot be deformed to fit one of the standard designs. The solution is to create a screen size matching the graphic, then using that graphic as a template. Example usage,

```
\margins{1in}{1in}{24pt}{.25in}
\setScreensizeFromGraphic{acro_30}
\template{acro_30}
```

It may become necessary with some graphics to use the hiresbb option for the command \includegraphics, both in \setScreensizeFromGraphic and \template like so,

```
\margins{1in}{1in}{24pt}{.25in}
\setScreensizeFromGraphic[hiresbb]{acro_30}
\template[hiresbb]{acro_30}
```

This command should not be used with a panel option for the text screen size will be adjusted for the panel, and the graphic will be re-scaled appropriately.

### 4.4. Using \addtoWebHeight and \addtoWebWidth

There may be an occasion when you've chosen your design dimensions (designi, designii, etc.), but you have determined the dimensions provided by the selected design are not quite *wide* or *high* enough. You can make adjustments to the width and height without explicitly specifying the commands \margins and \screensize by using \addtoWebHeight and/or \addtoWebWidth. The syntax for each is

```
\addtoWebHeight{\langth\} \addtoWebWidth{\langth\}
```

These two can only be executed in the preamble, and they add (or subtract) the specified  $\langle \textit{length} \rangle$  to the height and width of the page. For example,

```
\addtoWebHeight{1in}
```

adds one inch to the height of the page. This command is roughly equivalent to executing,

```
\screensize{\langle current_height\rangle + 1 in \} \langle \cap \current_width\rangle \}
```

### 4.5. Using a panel option

When the rightpanel or leftpanel option is used the page is divided into the text screen and a panel (either on the left or right of the page). The default width of the panel is 1in and the minimum width of the panel is 1in.

When designing the screen using \screensize and \margins, the panel width of the panel can be set by the first optional parameter of \screensize, as described in section 4.1, page 21. When using one of the standard design options, the panel width is set to the default value of 1in. To set the panel width to another value, use \panelwidth in the preamble. \panelwidth{1.25in} sets the panel width to 1.25 inches.

If you set the panel width to a length less than the minimal panel width, the minimal panel width (1in) will be used. You can reset the minimal panel width using \minPanelWidth. See section 13.3, page 41, for more details on this command.

### 5. Hyperref Options

The web package loads hyperref into the document and sets some selected options of that package; therefore, including the hyperref package is not needed in the preamble of your own document.

Any additional hyperref options that are needed can be introduced into the package using hyperref's \hypersetup macro, for example,

```
\documentclass{article}
\usepackage[\langle options \rangle] \{ \text{web} \}
% Declare additional hyperref options using \text{hypersetup} \\ \persetup \{ \text{pdfpagemode=UseNone, bookmarksopen=false} \}
```

An alternate approach is to use the addtoHyOpts option of web:

```
\documentclass{article}
\usepackage[\langle options \rangle, addtoHyOpts=\{pdfpagemode=UseNone, bookmarksopen=false\}]\{\}
```

The addtoHyOpts\* option of web may also be used:

The addtoHyOpts option adds its value to the hyperref option of as built by web, whereas, addtoHyOpts\* passes its value to the argument of a \hypersetup command. Documentation of the options that hyperref recognizes can be had by either Lating the file hyperref.dtx, or by getting a copy of the The Lating Web Companion [5] by Michel Goossens, et al.

► The web option xhyperref bypasses the inclusion of the hyperref package. It is expected that the document author inputs hyperref prior to web.

### 6. Running Headers and Footers

There are convenience commands setting the running headers and footers; they are \lambdaheader, \cheader, \rheader, \cfooter, and \rfooter. Each of these takes a single argument, which is the text for the header or footer in the position desired. In the standard setup for web, \lambdaheader, \rheader and \cfooter are used for,

respectively, the current section title, the current page and the navigation bar (if activated)

You can set some basic formatting styles for the header and footer using \header-format and \footerformat. For example, executing

```
\headerformat{\bfseries\color{red}}
```

causes the running header to appear in bold red color.

There are a couple of hooks for the header and footers, these are \webheadwrapper and \webfootwrapper. These commands can be use to stylize the entire header or footer. They can be defined to have one argument. The argument is the content of the header or footer. For example,

```
headerformat{\bfseries\color{red}}
footerformat{\bfseries\color{red}}
renewcommand{\webheadwrapper}[1]{\fcolorbox{red}{yellow}{%
makebox[\linewidth-2\fboxsep-2\fboxrule][s]{#1}}}
renewcommand{\webfootwrapper}[1]{\fcolorbox{red}{yellow}{%
makebox[\linewidth-2\fboxsep-2\fboxrule][s]{#1}}}
```

Lines (1) and (2) makes declares bold font for the header and footer. Lines (3) and (4) defines a \fcolorbox with hideous red and yellow colors; lines (5) and (6). Note that adjustment in the width to account for the \fcolorbox rule width and the space surrounding the text in the \fcolorbox.

On occasion you may want to have no running headers at all, this can be accomplished by saying in the preamble, or anywhere, \lheader{}, \cheader{}, and/or \rheader{}. Another solution is to use the commands \clearHeaders and \restoreHeaders. The command \clearHeaders first saves the current definitions of the headers then sets the headers to the empty header. The command \restoreHeaders restores the definitions that were in effect when the last \clearHeaders was executed.

No running headers on section pages. One user did not like a running header that includes a section title on the same page where the section begins. The default behavior is to create a running header where the section title does not appear in the header on the same page as the section is inserted, on subsequent pages, the section head appears, I hope.

The two commands control this behavior, the default is *to not show* the section heading (\lambda headers) on the page where the section begins. Use \headersOnSectionPage to place headers on the same page as the beginning of a section. You can also change back to the default behavior using \noHeadersOnSectionPage (the default).

# 7. The Title Page and TOC

The title page is constructed from the values of the macros: \title, \author, \university, \email, and \version. The values of some of the macros \title and \author are also transferred to the PDFDocInfo section of the Acrobat/Adobe Reader. (Press Ctrl+D while viewing a PDF document to see this information.)

AcroTeX eDucation Bundle MANUAL

Additionally, the values of \subject and \keywords—which do not appear on the title page—are inserted into the PDFDocInfo section.

The colors of the text corresponding to \title, \author and \university on the title page can be set by using \titleColor, \authorColor and \universityColor. Each takes a single argument, a named color. The defaults are

```
\universityColor{blue}
\titleColor{black}
\authorColor{black}
```

For more information on defining named colors, see the documentation of the color or xcolor packages. A simple example would be

```
\definecolor{MyOwnColor}{rgb}{0.945,0.87,0.518}
```

► When the extended option is used, all colors can be specified with \selectColors, see 'Selecting Colors' on page 55.

### 7.1. Basic Information Commands

The basic information commands allows you a convenient way to enter the title and author of the document, as well as other information. To enter this basic information, just fill in the values of all the basic macros briefly described below.

For example, the following is a copy of the title information for this document:

```
% \title,\author,\subject,\keywords are sent to DocInfo
\title{The Web and Exerquiz Packages Manual of Usage}
\author{D. P. Story}
\subject{How to create on-line exercises and quizzes}
\keywords{LaTeX,hyperref,PDF,exercises,quizzes}

% \university,\email,\version are used only on title page
\university{Northwest Florida State College\\
    Department of Mathematics}
\email{dpstory@acrotex.net}
\version{1.0}
\copyrightyears{1999-2010}
```

You can optionally specify the  $\del{date}$ . The web packages uses the value of  $\del{date}$  at the bottom of the title page. There is says, "Last Revision Date:  $\del{date}$ ". If the  $\del{date}$  command is not used, the current date is used.

► The \title, \author, \subject, \keywords are a convenient way of entering information in the Document Information fields—see

```
File > Document Info > General... (Ctrl+D)
```

in the Acrobat/Adobe Reader.

If \title contains control sequences that do not expand to the Standard PDFDocEncoding character set, Distiller will be thrown into a tailspin; hyperref defines the \texorpdfstring macro<sup>10</sup> to avoid these kinds of problems. For example,

```
\title{The \tops{$e^x$}{EXP} Function}
```

The first argument is the one that is typeset (on the title page, the title of the document will be 'The  $e^x$  Function'); the second argument is the one that is sent to the title field of DocInfo in the Adobe Reader (and will read 'The EXP Function').

Of all the Basic Information Commands, as listed on page 26, use \texorpdfstring only with the \title and \author; these are the only two that are both typeset and placed in the DocInfo field of the Adobe Reader.

▶ \texorpdfstring works for \section, \subsection, etc. as well.

Having entered the values of the basic information commands, you can now type the standard sort of FTFX commands of \maketitle and \tableofcontents:

```
\begin{document}
\maketitle
\tableofcontents
...
\end{document}
```

- ⚠ Use the source file for webeqtst.pdf as a prototype or template for your own document.
  - ▶ When the extended option is in effect, the basic document information just described can be entered through the \DeclareDocInfo command, see page 43. ◀

### 7.2. Title Page Structure

The title page is divided into three parts: top, middle and bottom.

- Title Top: The content of the top is determined by the \topTitlePage command. (This command can be redefined, but it is not recommended.) The \topTitlePage command expands to three elements: the university (affiliation), the title, and the author(s), in that order vertically. These are the values of the commands \university, \title and \author discussed in the previous section.
- **Title Middle:** The \optionalPageMatter command is used to enter content into this part of the title page. This middle part is optional; if \optionalPageMatter does not appear in the preamble, this part of the title page is empty. Here is an example of usage:

```
\optionalPageMatter{%
   \begin{center}
```

<sup>&</sup>lt;sup>10</sup>The code for handling PDFDocEncoding for hyperref is due to Heiko Oberdiek

```
\fcolorbox{blue}{webyellow}{
\begin{minipage}{.67\linewidth}
\noindent\textcolor{red}{\textbf{Abstract:}} This
file attempts to teach you how to create a simple
\LaTeX\ document.
\end{minipage}}
\end{center}}
```

The above definition will create the framed box seen below.

**Abstract:** This file attempts to teach you how to create a simple PTEX document.

The \optionalPageMatter appears just below the \webauthor and above the directory listing if there is any.

The syntax \optionalPageMatter is...

```
\optionalPageMatter[(vspace)]{(content)}
```

where  $\langle content \rangle$  content to be displayed in middle title region, and  $[\langle vspace \rangle]$  consists of one (or more)  $\slash$ vspace commands. The default is

```
\minimumskip\vspace{\stretch{1}}
```

The command \minimumskip expands to \medskip.

• **Title Bottom:** Bottom of the title page is controlled by the contents of the command \titlepageTrailer and consists of the values of the commands \email, \version, copyrightyears Below is a rough figure depicting the location of the elements found in the title page trailer.

```
 \begin{array}{ll} \langle \textit{copyright notice} \rangle & \quad & \\ \langle \textit{revision} \rangle & \quad & \\ \end{array}
```

The definition of these elements are as follows:

```
\def\maketitle@trailer@ul{\web@copyright\ \web@copyright@symbol\
    \webcopyrightyears}
\def\maketitle@trailer@ll{\web@revision\ \@date}
\def\maketitle@trailer@ur{\thewebemail}
\def\maketitle@trailer@lr{\webversion}
```

The ul corner: The macro \web@copyright expands to 'Copyright', it can be redefined, or removed by executing \nocopyright. \webcopyrightyears expands to the argument of \copyrightyears.

AcroTeX eDucation Bundle MANUAL

The ll corner: The \(\(\text{revision}\)\) expands to \(\web\@revision\) followed by \(\@date\). The \(\web\@revision\) expands to "Last Revision Date:", and can be changed by using \(\text{revisionLabel}\) (for example \(\text{revisionLabel}\) Published:\(\ext{Published:}\)\). The \(\@date\) expands to the argument of the \(\date\) command, or if this was not used, expands to the current date.

The ur corner: The upper-right corner goes the email address, as enter through the \email command.

The lr corner: The \webversion command goes into the lower-right corner. It expands to \web@versionlabel \langle version\_number \rangle, while, in turn, the command \web@versionlabel expands to "Version". This label can be changed by using \versionLabel (for example, versionLabel {Attempt}). Finally, the variable \langle version\_number \rangle is the number entered through the \version command.

The font size of the title page trailer is set by the command \trailerFontSize, the default is \footnotesize. This command must be re-defined in the usual way: for example, \renewcommand{\trailerFontSize}{\small}.

▶ When using the pro option, the elements of the title page trailer can be entered by using \DesignTitlePageTrailer, see 'Greater Control over Title Page Trailer' on page 53. ◀

### 7.3. Redefining \maketitle

The arguments of the 'Basic Information Commands' on page 26 macros, as just discussed, are used to define text macros with no parameters; for example, when you type \title{Web Package}, the macro \title takes its argument and defines a macro \webtitle that expands to 'Web Package'.

You can redesign the title page to suit your needs simply by redefining \maketitle: rearrange the macros listed in the second column of Table 1 on the page, or include a graphic, or change the background color. To redefine \maketitle, use the commands:

\renewcommand\maketitle{...your design...}

See the definition of \maketitle in the web.sty file for an example.

| This macro      | defines this macro |
|-----------------|--------------------|
| \title          | \webtitle          |
| \author         | \webauthor         |
| \subject        | \websubject        |
| \keywords       | \webkeywords       |
| \university     | \webuniversity     |
| \email          | \webemail          |
| \version        | \webversion        |
| \copyrightyears | \webcopyrightyears |

Table 1: The Basic Information Macros

When making the design, it is useful to know that the web package uses the command \hypertarget to create a named destination, 'webtoc', in the table of contents. Use this webtoc to jump to the table of contents using the macro \hyperlink.

▶ When the extended option is in effect, a slight redefinition of \maketitle occurs. See the details in section 14.3, 'The Title Page: \maketitle' on page 48.

### 7.4. The Title Page Directory

When the usedirectory option is taken, a directory listing appears on the title page. The default structure of the directory is

### **Directory**

- Table of Contents
- Begin Article

There are several commands that can be used to modify the directory.

```
\directoryName{Directory}
\tocName{Table of Contents}
\dirContentLink{Begin \hyperlink{\web@Start.1}{Article}}
```

These three define the default text strings that appear. In the case of \dirContentLink, there is a built-in \hyperlink to the start of the article.

```
\formatWordDirectory{\bfseries\large}
\formatDirectoryItems{\bfseries}
```

The formatting of the \directoryName can be set by \formatWordDirectory, the default definition is given above. The (global) formatting for the listing of the items can be set using \formatDirectoryItems, the default is shown above.

```
\removeDirTOC \removeDirArticle
```

These two commands remove the "Table of Contents" and the "Begin Article" items from the list, respectively.

```
\addtoDirList{new_item}
\dirTOCItem
\dirArticleItem
```

To add a new item to the end of the directory list, use \addtoDirList, the argument is the new item. The other two commands \dirTOCItem and \dirArticleItem are commands representing the first two default items. For example, typing

```
\addtoDirList{My home page is \url{www.example.com}}
```

in the preamble, adds this item to the end of the list. Should you want your home page listed first, you could do the following

```
\removeDirTOC
\removeDirArticle
\addtoDirList{My home page is \url{www.example.com}}
\addtoDirList{\dirTOCItem}
\addtoDirList{\dirArticleItem}
```

The following are for creating some special effects around the directory, such as putting the directory into a multicolumn format.

```
\priorDirMatter{text/commands}
\afterDirMatter{text/commands}
\priorDirList{text/commands}
\afterDirList{text/commands}
```

Below is a partial listing of the definition of \webdirectory, the internal name for the directory. We present the code so you can see where the prior/after commands write to.

Contained within the code is another command, \vspaceAfterDirName, not mentioned before. It is used to adjust vertical spacing after the directory name and the beginning of the itemize list.

A final command that may be useful is \directoryhook. It is used for manipulating the directory as a whole.

The argument of \directoryhook is some \text{LFX} code that manipulates #1, within the argument #1 refers to \webdirectory, the internal name of the directory. The following example places a colored box around the directory, and centers it on the title page.

```
\directoryhook{% \begin{center}
```

```
\setlength{\topsep}{0pt}%
\fcolorbox{red}{webyellow}{%
\parbox{.4\linewidth}{#1}}%
\end{center}
}
```

See the file multicol\_dir.pdf for examples of many of these commands. This file is posted on the AcroTrX Blog.

### 7.5. The TOC for Web

The web style comes with its own table of contents format, as seen in the table of contents for the screen version of this document. The amount of indentation can be adjusted using \tocindent. The default is

```
\tocindent{20pt}
```

There is another relevant parameter, \widestNumber. The value of the argument of this command declaration sets the amount of indentation for the subsection numbers. The default is

```
\widestNumber{0.0.}
```

This is a template for the subsection numbers, the default is a one digit section number and a one digit subsection number. In the preamble of this document, I've set \widestNumber{0.00.}, since some subsection numbers have two digits.

The color of the heading of the table of contents is set through

```
\tocColor{named_color}
```

Specifying a color through this command at any time before the creation of the table of contents will change the color of the heading. The default is blue.

▶ If you prefer the standard Latextoc option can be used.

### 7.6. The usedirectory Option

When the usedirectory option is specified, a short directory appears on the first page, see 'The Title Page Directory' on page 30 for more details.

▶ Important Note: In previous versions of web, the directory automatically appeared, and there was a nodirectory option to make it go away. Now, the directory does not appear by default, and the option usedirectory makes it appear. The nodirectory option is still defined, but does nothing. ◀

### 7.7. The latextoc Option

If you don't like the default design for the table of contents, you can always recover the standard Lagrange table of contents by using the latextoc option with the web package:

\usepackage[latextoc]{web}

Should you want to go with this option, you might consider including

\hypersetup{linktocpage}

Look at the table of contents with and without this hyperref option to decide which you prefer.

### 7.8. The centertitlepage Option

Beginning with version 5.0, there is a centertitlepage option that attempts to center the title page better when the forpaper option is taken. The \textwidth of the document is preserved.

### 7.9. The centertitlepagefull Option

When the centertitlepagefull option is used, the content of the title page is centered on the page when the forpaper option is taken. The \textwidth is \paperwidth minus 2\coverpagemargin. The default value of the *command* \coverpagemargin is 1 in.

### 7.10. The \makeinlinetitle Command

For some short documents, 11 a formal title page may not be needed or desirable. In this case, use \makeinlinetitle, the "in-line" title.

\makeinlinetitle

The command, which can be redefined to your needs, has the following design:

\webtitle \webauthor \webemail \ate \webversion

The table above extends the entire \linewidth. The values of \webtitle, \webuniversity, \webunity, \webmail and \webversion are populated by their command counterparts, see Table 1, page 29. The date, as appears in the lower left row, will expand to the current date, or the value specified by the \date command.

Below are notes in the case the extended option is in effect:

- The basic information above can be entered through \DeclareDocInfo command as described in section 14.1, entitled '\DeclareDocInfo' on page 43.
- If the value of the prepared key is not specified, then date is the current date, otherwise, date is the one specified as the value of the prepared key.
- If the value of the talksite key is not specified, then \webversion is used; but if talksite is specified, the value of this key is used instead of \webversion.

 $<sup>^{11}\</sup>mbox{Short}$  documents such as white papers, homework assignments, for example.

### 8. Template Options

The web Package has three options (and supporting commands) for creating colored backgrounds, graphics backgrounds, and various overlays.

### 8.1. The usetemplates Option

The usetemplates option activates the mechanism for creating colored backgrounds and graphic overlays. A complete discussion of the commands related to this option can be found in the section entitled 'Template Building and Management' on page 39.

See the demo file bgtest.tex for examples.

### 8.2. The leftpanel and rightpanel Options

When either of these two options is specified, a vertical panel is created. See the section entitled 'Template Building and Management' on page 39 for a complete discussion of the commands related to these options.

▶ See the demo file bgtest.tex for examples.

### 8.3. The leftpanelprt and rightpanelprt Options

These two options are the same as leftpanel and rightpanel when there is no paper option (forpaper, forcolorpaper). When a paper option is taken, these options do nothing. The options are useful for creating a paneled PDF for the screen, but the paper version that has no panel.

### 9. Navigation Aids

The web package offers a couple of navigation aids to help you move around: the navibar Option, and some direction icons.

### 9.1. A Navigation Bar

Use the navibar or navibar\* option of web to add a navigation toolbar, as seen at the bottom of this page. Usage:

```
\usepackage[driver,navibar]{web}
\usepackage[driver,navibar*]{web}
```

The result is the navigation bar appearing at the bottom of the page. The navibar\* produces the navigation bar only if the document is for the screen; that is, only if a paper option (forpaper or forcolorpaper) is *not taken*.

► The toolbar can be turned on or off by the following commands: \NaviBarOn and \NaviBarOff. The navigation toolbar at the bottom of the page was generated by the \NaviBarOn. \NaviBarOff was placed on the next page to turn off the bar. The exact code used on this page is

\NaviBarOn\AddToShipoutPicture\*{\NaviBarOff}

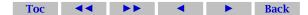

Navigation Aids 35

The colors for the navigation bar can be set with commands \navibarTextColor and \navibarBgColor. Each take a single argument, a named color. The default colors are webblue and webgray, respectively.

### 9.2. \newNaviIcon

The \newNaviIcon can be used to define a navigation icon. The action of the icon can be to execute a menu item, perform a hyper-jump, or execute the JavaScript code. It takes six parameters:

**Parameters** 

```
#1 = m, j, or l
#2 = command name of the new navigation icon
#3 = width of icon
#4 = height of icon
#5 = text to appear in the center of the icon.
#6 = if m: named menu action, e.g., NextPage, PrevPage, etc.
   if j: execute JavaScript
   if l: \hyperlink{arg} or \href{arg}
```

Once the \newNaviIcon command is executed, a new icon is defined. The name of this new icon is the value of parameter #2.

### **Example:**

```
\newNaviIcon[m]{\myNext}{34pt}{10pt}{Next}{NextPage}
\newNaviIcon[j]{\jsWarning}{34pt}{10pt}{Hi}{app.alert("Hi there")}
\newNaviIcon[l]{\linkJump}{34pt}{10pt}{Go}{\hyperlink{page.1}}
```

By typing \myNext\ \jsWarning\ \linkJump, we get

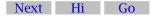

The colors for the navigation bar can be set with commands \navibarTextColor and \navibarBqColor.

### 9.3. Direction Icons

The up arrow you see in the upper right-hand corner was constructed using colored rules and the AMS symbol font, amssymb. The uparrow icon was produced by the command:

```
\insertnaviiconhere{\ArrowUp{\hyperlink{webtoc}}}
```

The definition of \ArrowUp, which be found in the web.dtx file is

```
\newcommand\ArrowUp[1]
{%
   \setlength{\fboxsep}{6pt}\normalsize
   \raisebox{-\depth}[0pt][0pt][%
```

```
#1{\web@colorbox@w@transparency{\web@directionIconBgColor}%
       {\textcolor{\web@directionIconTextColor}{\bigl\Uparrow\}}}}%
  }
Or, more generally,
  \insertnaviiconhere{\ArrowUp{link_command}}
  \insertnaviiconhere{\ArrowDown{link_command}}
This will insert direction icons on the current page (I hope).
  If you want a running direction icon you can use
  \insertnaviiconhereafter{\ArrowUp{link_command}}
or
  \insertnaviiconhereafter{\ArrowDown{link_command}}
```

► To discontinue a running arrow icon type

\defaultpageheader

on the page you want the arrow(s) to disappear.

The colors of the direction icons by using the commands \directionIconTextColor and \directionIconBqColor. Each command takes a named color as its argument; the default values are webblue and webgray, respectively.

### 9.4. \panelNaviGroup

When the leftpanel or rightpanel options are chosen, a (navigation) panel is created. The command \panelNaviGroup can be used to create the standard navigation panel.

🏂 See the file bgtest.pdf. The source file bgtest.tex, attached to the PDF, offers an example of \panelNaviGroup. This article is posted on the AcroT<sub>F</sub>X Blog.

### 10. The Language Options

The language options redefine all of the language dependent text macros that appear on the title page, in the table of contents, and in the running headers. Invoke these options in the usual way:

```
\usepackage[driver,lang_opt]{web}
```

Here, *lang\_opt* is one of the following values:

```
dutch
         french
                  german
italian norsk
                  russian
spanish dansk
                  polish
finnish czech
                  catalan
brazil
         turkish
```

The web and exerquiz packages seem to be compatible with the babel package; you can use

```
\documentclass{article}
\usepackage[french]{babel}
\usepackage[dvips,french]{web}
\usepackage{exerquiz}
```

subject to the usual restrictions on these language packages. (Don't use characters declared active by these languages within a \label, or as a field name for a quiz.)

# 11. Paper Related Options and Commands

In this section, several paper options are discussed, and one command.

# 11.1. The forpaper Option

Some people may want to create exercises using the exercise environment for a paper document. The forpaper option can be used to remove the color from the document, and to restore the standard \textheight of a standard article class LTFX document.

The \textwidth is determined from the \screensize and \margins parameters or by the design option (see Screen Design Options), *if any are given*; consequently, the line breaks are the same for the "web" version and the "print" version. If the screen dimensions are not set (by a design option or by the \screensize and \margins commands) when using the forpaper option, the standard Lagrange layout dimensions are used for the class.

Using the forpaper option with the latexlayout option will give you the standard LATEX \textwidth.

The forpaper option also changes the \newpage command to \par\medskip at the end of each solution—we don't want to waste paper now, do we?

Finally, there is a Boolean switch \ifeqforpaper, which you are free to use to refine the look your forpaper version.

# 11.2. The forcolorpaper Option

Same as the forpaper option, but the color operators are not turned off.

# 11.3. The latexlayout Option

For those who want to go "totally native," use the latexlayout and forpaper options together. When the latexlayout option is used, the page layout redefinitions of web are bypassed, leaving the original layout values of the article class of ETEX.

► If the latexlayout option is taken, all templates are turned off, and the forcolor-option is executed. To remove color, you need to explicitly take the forpaper option.

# 11.4. The uselatexparts and uselatexchapters Options

As described in section 15, page 59, the web package redefines the \part and \chapter commands for the purpose of allowing easier access to redefining how these section elements are to appear in the document and in the table of contents. You can bypass these definitions by using uselatexparts and the uselatexchapters options. This may be useful if you want to use AeB to create a paper document and you want to use that standard definitions, or perhaps want to use another package to define the look of the table of contents or of the \part and \chapter commands. (The other sectioning comments can be overridden as well, but any controls provided by the extended option will be lost.)

# 11.5. The \useFullWidthForPaper Command

We introduce a command of resetting the page layout paper *when the* forpaper *option is in effect*. The primary use is to create standard documents for academics such as homeworks, syllabuses or any handout to the student.

This command is used to set the page layout to its maximum width, given a 1 inch margin. The height is maximized after taking into account other page parameters that effect it. The parameters \marginparwidth and \marginparsep are set to zero; for this layout, there are no marginal comments. The command may be redefined as desired.

The command should be used in the preamble, otherwise, it has no effect.

# 12. Formatting for screen and paper

As we learned in Section 11, web can format a document in a for screen or for paper. The web package provides several commands and environments for changing content as needed.

When the forpaper option is used, the switch \ifeqforpaper is set to true. You can use this switch, to get different content for the printed page or the screen page, or you can use the convenience command \prtscr:

```
\prtscr{print_text}{screen_text}
```

**Command Description:** This command expands to *print\_text* if the forpaper option is taken and to *screen\_text* if not.

The \prtscr command is useful for small changes in content, not involving verbatim text or paragraph breaks. web defines two additional environments, forpaper and forscreen.

```
\begin{forscreen}
....
....
\end{forscreen}
```

**Environment Location:** Anywhere.

Use the forscreen environment to insert commands or content meant only for the screen.

```
\begin{forpaper}
....
....
\end{forpaper}
```

**Environment Location:** Anywhere.

Use the **forpaper** environment to insert commands or content meant only for the paper document.

Another command, \NewPage, is useful for formatting the same document for print as well as screen

```
\NewPage
```

Command Location: Anywhere.

**Command Description:** This command expands to \newpage if the forpaper option is *not taken*, and does nothing, otherwise. Useful for inserting page breaks in the screen version that are not needed in the paper version.

# 13. Template Building and Management

The web package has a template building capability. You can conveniently create backgrounds for your page, insert an arbitrary number of graphic overlays, create a left or right (navigation) side panel, define your own navigation icons that appear in the panel, and write material that will appear in a panel.

See the file bgtest.pdf. The source file bgtest.tex, attached to the PDF, is demo file for the template feature. This article is posted on the AcroI<sub>F</sub>X Blog.

# 13.1. Template options

As with pdfscreen by Radhakrishnan C. V., we shall have the two options, leftpanel and rightpanel. In addition to these two, there is the usetemplates option. Use the option usetemplates if you want to use colored backgrounds or overlays without a left or right panel.

The template, or overlay, capability of the Web Package requires the use of two LTEX Packages: everyshi.dtx, by Martin Schröder, and eso-pic.dtx, by Rolf Niepraschk. If any of the three template options (usetemplates, leftpanel or rightpanel) are used, the eso-pic package is automatically included by web. The eso-pic package, in turn, inputs the everyshi package. These two packages need to be present on your system, unpacked, and in the search path of LTEX.

Templates, or overlays, are available for the all driver options.

# 13.2. Text Screen Template

You can specify a graphic that will be overlaid onto the text screen, that portion of the screen to which LaTeX content is written. If a panel option has not been specified, this is the whole screen; otherwise, it is that portion of the screen outside the panel.

If one of the options usetemplates, leftpanel or rightpanel is specified, the commands

```
\template{graphics_file_name}
\textBgColor{named_color}
```

insert a background graphic and a background color, respectively, onto the text screen region. The \template command will rescale the graphic to cover the entire text screen region.

Additional graphics can be overlayed with the \AddToTemplate command.

```
\AddToTemplate{ template_name}
```

The command takes one argument, the template\_name. Define an overlay,

```
\newcommand\myTemplate
{%
      ⟨commands to insert an overlay⟩
}
```

the *template\_name* for this template is myTemplate. (Note that there is no backslash.) To add this template to the list graphics to be overlayed onto the page, we would type

```
\AddToTemplate{myTemplate}
```

**Example:** Insert the "AcroT<sub>E</sub>X" logo in lower-left corner, offset by 36pt in the x and y directions.

```
\newcommand\AEBLogo
{%
     \put(36,36){\includegraphics{acrotexlogo}}%
}
\AddToTemplate{AEBLogo}
```

Because the Web Package uses eso-pic, the commands will be executed within a picture environment. Within the picture environment, the reference point of the text screen is the lower-left corner. The above code puts the "AcroTEX" logo at coordinates of (36,36) relative to the lower-left corner. The units are measured in (TEX) points.

**Example:** Center the logo within the text screen region.

```
\newcommand\AEBLogoCenter
{%
    \ifnum\arabic{page}>1\relax
    \parbox[b][\paperheight][c]{\textscreenwidth}
    {\centering\includegraphics{acrotexlogo}}%
```

```
\fi
}
\AddToTemplate{AEBLogoCenter}
```

See the section titled 'Template Management' on page 42 for details of how to manage your templates.

# 13.3. Panel Screen Template

When the leftpanel or rightpanel option is specified, a (navigation/logo) panel is created. The commands

```
\paneltemplate{graphics_file_name}
\panelBgColor{named_color}
```

set the overlay graphic and the background color, respectively. The graphic is rescaled to fit the panel region.

Once the panel and its background have been defined, contents and form elements can be placed on top of the panel. The command \buildpanel can be used for this purpose. For example, from the sample file bqtest.tex,

The content of the panel is stacked from top to bottom.<sup>12</sup>

► Additional overlays can be added with \AddToPanelTemplate. The command may not be as useful as the panel overlay can always be rebuilt using \buildpanel. ◀

The minimal width for the panel is set through the \minPanelWidth command, the default size is 1in; that is, \minPanelWidth{1in} is executed by the package at start up.

```
\minPanelWidth{length}
```

**Command Location:** You can reset the minimal width by executing the command in the preamble before the \screenwidth and \margins commands. Or, place it in the web.cfg.

<sup>&</sup>lt;sup>12</sup>The command \aebLogo is defined in the file, bgtest.tex.

# 13.4. Template Management

In order to change backgrounds or templates, on any page, re-issue any one of the commands \template or \textBgColor (for the screen text region), or \paneltemplate or \textBgColor (for the panel region).

The panel overlay can be redesigned with \buildpanel, or some of the command components that make up the panel overlay can be redefined.

Templates that are inserted into the output stream using either \AddToTemplate or \AddToPanelTemplate can also be redefined on any page.

Templates, created by either \AddToTemplate or \AddToPanelTemplate, can also be *disabled* or *enabled* individually. For example, if the AEBLogoCenter template has been overlayed using the command

```
\AddToTemplate{AEBLogoCenter}
```

the template can be disabled (turned off) by typing

```
\disableTemplate{AEBLogoCenter}
```

on any page. (Note: The effects of this command may be not be seen until the following page.) Turn the template on by typing

```
\enableTemplate{AEBLogoCenter}
```

on any page.

For the panel region, there are commands for *disabling* (\disablePanelTemplate) and *enabling* (\enablePanelTemplate) as well. Each of these takes a *template\_name* as an argument.

There are a number of commands for *clearing* backgrounds and templates.

```
\ClearTextTemplate
\ClearPanelTemplate
```

These two clear background colors and background graphics.

```
\ClearBuildPanel
```

This command will clear the build panel as well as the graphics and field elements that lay on top of the panel created by the \buildpanel command.

```
\ClearAllTemplates
```

The command \ClearAllTemplates is equivalent to executing \ClearTextTemplate and \ClearPanelTemplate.

```
\ClearTextTemplateBuffer
\ClearPanelTemplateBuffer
```

The commands will clear all overlays, including overlays created by \AddToTemplate and \AddToPanelTemplate.

▶ See the documentation file, web.dtx, for exact definitions of the commands in this section.

# 14. The extended or pro Option

Version 5.0 of web introduces the pro, which encompasses many new features. The pro option has a preferred alias of extended. The extended option uses the very fine package xkeyval by Hendri Adriaens, which enables developers to create commands with key-value pairs.

The following new features are provided by the extended option:

- 1. \DeclareDocInfo: A data structure for setting various document properties.
- 2. A slightly re-designed \maketitle. Also, increased control over the placement of the elements of the title page.
- **3.** Extensive control over the display of \section, \subsection, \subsubsection headings. Now color, fonts, size and so on can easily be set.
- **4.** A choice of using section numbers (the default) or no sections, or dings.
- **5.** A single data structure to set virtually all colors.

Details provided in subsequent sections.

### 14.1. \DeclareDocInfo

The preamble of your document should contain a number of keys that identify the document, including the title and author of the document. Some of this information is used to construct the title page, some is placed in the PDF, to be displayed in the 'Description' tab of the **Document Properties** dialog box, which is accessed through the Ctrl+D accelerator key, or through the menu system File > Document Properties... (for version 8, this is File > Properties...).

Information is passed through the \DeclareDocInfo command which takes a number of key-value pairs. This is a simple xkeyval interface to many of the text macros that are defined in web.

\DeclareDocInfo{KV-pairs}

**Command Location:** Place in the preamble.

**Key-Value Pairs:** The following is a description of the key value pairs.

- 1. title: The title of the document.
- 2. author: The author or authors of the document.
- 3. **subject**: The subject of the presentation. Optional, this appears only in the 'Description' tab of the **Document Properties**.
- 4. keywords: A list of keywords that describe your document. Optional, this appears only in the 'Description' tab of the **Document Properties**. Some search engines use this field.

- 5. university: The university or company the author represents.
- 6. email: The email address of the author. This appears on the title page, and becomes an email link.
- 7. version: The version number of the document.
- 8. versionLabel: Text that precedes the version number. The default is Version.
- 9. talkdate: Date of the presentation.

The fields version and talkdate occupy the same position on the title page. If the talkdate is specified, then the talk date will appear on the title page, if talkdate is not specified, then version will appear. Both version and talkdate can be specified, but in this case, it is talkdate that will appear. The version can be used for version management.

- 10. talkdateLabel: Text that precedes the date of the document. The default text for the talkdate label is Presented:.
- 11. talksite: Site of the presentation. This field can be used for generally anything, for example, you could specify your web site.
- 12. copyrightyears: Year(s) of the copyright of this publication, defaults to this year.
- 13. prepared: The date of preparation of the document, defaults to the day the file was compiled (MTEXed). This was formerly the last revision date.
- 14. preparedLabel: The label that precedes the date prepared. The default string value is Prepared:. The old default was Last Revision Date:, and will remain so if the extended option is not taken.
- 15. copyrightStatus: If the aebxmp package is loaded for advanced metadata, this key allows you to set the copyright status. Possible values True, False, or blank (no value, or the key not listed at all) corresponding to Copyrighted, Public Domain and Unknown, respectively. The values of this key are case sensitive, so you must enter True and False, with the first letter capitalized. If aebxmp is not loaded, specifying this key does nothing.
- 16. copyrightNotice: If the aebxmp package is loaded for advanced metadata, this key allows you to set copyright notice, short text describing the copyright, perhaps,

copyrightNotice={Copyright D. P. Story, 2009--2012}

If aebxmp is not loaded, specifying this key does nothing.

17. copyrightInfoURL: If the aebxmp package is loaded for advanced metadata, this key allows you to set the copyright info url, a url to a page on the web containing a more detailed description of the copyright. If aebxmp is not loaded, specifying this key does nothing.

18. authors: A list of authors, *each enclosed in braces*. Names of individual authors can be accessed using the JavaScript info.Authors property: the first author is info.Authors[0]; the second author is info.Authors[1], etc.

```
authors={D. P. Story}{J\u00FCrgen Gilg}
```

Notice the use of unicode to create a u-umlaut (ü).

19. Keywords: Similar to keywords, but note the capital 'K'. Then Keywords is used to list the keywords, they are inserted into the metadata as an array. The individual keywords can be accessed through a special JS function, aKeywords(), defined by the aebxmp package. The syntax is the same as keywords:

```
Keywords={AcroTeX.Net,XMP,E4X,Adobe Acrobat,JavaScript}
```

If you execute aKeywords(0), the string "AcroTeX.Net" is returned. Executing aKeywords(4) returns "JavaScript", while executing aKeywords(5) returns undefined.

20. authortitle: The authortitle is a field that appears on the Additional Metadata dialog box. It can be used for whatever purpose you wish.

```
authortitle={Programming and Development, AcroTeX.Net}
```

21. descriptionwriter: This key fills a field on the

```
descriptionwriter={A good, well-liked guy}
```

Additional Metadata dialog box. For example

22. customProperties: Acrobat allows for the creation of custom properties which are accessible through the info object. The value of this key consists of one or more property definition(s) enclosed in braces. Each property definition has two required key-value pairs, name and value. The name needs to be a simple name consisting of letters and numbers (not starting with a number). The value string can be any string. See the example following:

```
customProperties={name=Developer,value={D. P. Story, Esq.}}
{name=Motivator,value=J\u00FCrgen Gilg}
```

Executing this.info.Developer returns the string value of D. P. Story, Esq., while, this.info.Motivator returns Jürgen Gilg.

**Example 1:** Example of usage of \DeclareDocInfo can be found in Figure 3, page 46.

**Discussion of keywords versus Keywords.** Keywords will overwrite keywords; the value of keywords is passed to hyperref which enters them as a single string, while Keywords enters the keywords. as an array. There is no need to have both keywords and Keywords.

**Discussion of author versus authors.** Similarly, authors overwrites author, individual authors names can be accessed; however, unlike keywords/Keywords, it may make sense to use both author and authors. The web package takes a copy of the value of author and uses it in the title page. It is possible to have two versions of the author's names, one for presentation and one for the PDF info.

```
author={Dr. D. P. Story, Herr J. Gilg},
authors={D. Story, J. Gilg},
```

You can do the same thing, with the author key only by using the \texorpdfstring command of hyperref:

```
author={\tops{Dr. D. P. Story, Herr J. Gilg}
     {D. Story, J. Gilg}},
```

The difference is that with authors, individual authors are accessible through the JavaScript command this.info.Authors.

```
\DeclareDocInfo
    title=My First Presentation,
    author=D. P. Speaker,
    university=My University,
   email=dpspeaker@myu.edu,
    talkdate={Dec.\ 17, \the\year},
    talksite=The Talking University,
    subject=On the Theory of AcroTeX,
    keywords={AcroTeX.Net,XMP,E4X,Adobe Acrobat,JavaScript},
    copyrightStatus=False,
    copyrightNotice={Copyright D. P. Story, 2009--\the\year},
    copyrightInfoURL=http://www.acrotex.net,
    authors={D. P. Story}{J\u00FCrgen Gilg},
    Keywords={AcroTeX.Net,XMP,E4X,Adobe Acrobat,JavaScript},
   authortitle={Programming and Development, AcroTeX.Net},
    descriptionwriter={A good, well-liked guy},
    customProperties={name=Developer,value={D. P. Story, Esq.}}
                     {name=Motivator,value=J\u00FCrgen Gilg}
```

Figure 3: The \DeclareDocInfo Command

Two tricks of importance: When the value contains a comma, then the whole value should be delimited by matching braces, as in the talkdate key-value in the Example 1 above. The hyperref command \texorpdfstring is handy for giving alternate wording, when some of the  $\text{MT}_{E}X$  commands do not transfer to the PDF's Document Properties. For example, the title might have been "A Discussion of  $e^{x}$ "; this title should appear in \DeclareDocInfo as follows:

```
title=A Discussion of \texorpdfstring{\se^x\s\}{exp(x)},
```

Now the phrase, "A Discussion of exp(x)" will appear in the 'Title' field of the **Document Properties**.

Download web\_pro.pdf from the AcroT<sub>E</sub>X Blog website. The source file web\_pro.tex is attached to the PDF, illustrates this command.

# 14.2. \DeclarePageLayout

The \DeclarePageLayout command gathers together many page layout parameters, both for \MTEX and for web, into one convenient package of key-value pairs.

**Command Location:** Place in the preamble.

**Key-Value Pairs:** The following is a description of the key value pairs.

- 1. design: This key sets the screensize according to preset dimensions, permissible values are designi, designii, designiii, designiv, designv, designvii, designviii, and designix. These correspond to the package options of the same names. This key is ignored if one of the design options was taken as a web option. This key sets both the \screensize and \margins commands.
- 2. screensizeOf: This key sets the screensize only (does not change the margins), possible values are designi, designii, designiii, designiv, designv, designvii, designviii, and designix. Use this key, in combination with the margins key, to use a standard design screensize, but with different margins.
- 3. screensize: Sets the screensize by executing the \screensize command. The key takes two dimensions as parameters:

```
screensize={height}{width}
```

The screensize key sets the screen to a height of *height* and a width of *width*. This key is ignored if a design option has been taken in the web option list, or if the \screensize command has already been executed.

4. margins: Sets the dimensions of the margins of the screen page. The key takes four dimensions as parameters:

```
margins={left}{right}{top}{bottom}
```

Here *left*, *right*, *top*, and *bottom* are the dimensions of the margins of the screen page. These are the same arguments as the \margins command. This key is ignored if a design option has been taken in the web option list, or if the \margins command has already been executed.

- 5. headheight: Sets the standard page layout parameter \headheight. The default is 8pt.
- 6. topmargin: Sets the position of the running header. The default is 8pt for screen sizes, and the LaTeX default is the forpaper option is taken. You can say

# topmargin=\prtscr{paper\_dim}{screen\_dim}

To get a topmargin value that works for paper and screen. (Perhaps you have a border running around the page, and you need to reposition the header below the border.) This repositioning differs depending on whether you compile with the forpaper option, or not.

- 7. additionalheadsep: Additional separation between the running header and the beginning of the text. This parameter modifies \headsep, which is computed automatically by the web package. Use additionalheadsep to add in a little bit more, if the calculation does not yield good results. The default value is 0pt.
- 8. marginparsep: The horizontal distance between body and marginal notes. The default is 11pt. When the page size is designed for viewing on a computer, the margins are often times quite small, and marginal notes are typically not used. You can use a conditional to give two values one for screen and one for paper. See the topmargin key.
- 9. marginparwidth: The width of marginal notes. The default is .25in. When the page size is designed for viewing on a computer, the margins are often times quite small, and marginal notes are typically not used. You can use a conditional to give two values one for screen and one for paper. See the topmargin key.
- 10. marginparpush: The minimal vertical space between successive marginal notes. The default is 5pt.
- 11. footskip: Vertical distance separating the baseline of the last line and the baseline of the footer. The default is 30pt.
- 12. webfootskip: Same as footskip, but the webfootskip is measured up from the bottom edge of the document. The default is 4pt.
- 13. panelwidth: Sets the panel width. If not specified, the minimal panel width of lin is used. Panels appear when either leftpanel or rightpanel is taken in the option list of web. This key executes the \panelwidth command.
- 14. panelsep: Sets the separation between the text screen and the panel. The default is 10pt.

## 14.3. The Title Page: \maketitle

In this section, we described the enhanced features for controlling the title page.

# • The Title Page Structure

The title page is divided into three parts: top, middle and bottom.

• Title Top: The content of the top is determined by the \topTitlePage command. (This command can be redefined, but it is not recommended.) The \topTitlePage command expands to three elements: the university (affiliation), the title, and the author(s), in that order vertically. These are the values of the keys university, title and author that appear in the \DeclareDocInfo command.

- **Title Middle:** The \optionalPageMatter command is used to enter content into this part of the title page. This middle part is optional; if \optionalPageMatter does not appear in the preamble, then this part of the title page is empty.
- Title Bottom: Bottom of the title page is controlled by the contents of the command \titlepageTrailer and consists of some of the document information entered in the \DeclareDocInfo command. By default, \titlepageTrailer lists the values of the \DeclareDocInfo keys email, talkdate, talksite, and copyrightyears, as described above. The font size of this bottom part is set by the command \trailerFontSize, the default is \footnotesize. This command can be re-defined in the usual way, for example,

```
\renewcommand{\trailerFontSize}{\scriptsize}
```

Figure 4, page 50, shows the basic composition of the title page of an AeB document. The title page elements are described as they relate to the key-values of \DeclareDocInfo, described on page 43.

- At the very top is the value of the university key. The color of this element can be set using the universityColor key of \selectColors, page 55.
- Next comes the value of title, its color is controlled using the titleColor key of \selectColors.
- The author follows, which is the value of author. The color is set by authorColor of \selectColors.
- The AeB logo is inserted using \optionalPageMatter. Normally, this macro does nothing unless it is defined. In this example, we have

```
\optionalPageMatter
{%
    \begin{center}
     \begin{minipage}{.67\linewidth}
     \centering\includegraphics[scale=.5]{AeB_Logo}
     \end{minipage}
    \end{center}
}
```

- Finally comes the \titlepageTrailer, a macro that can be redefined (see the package file web.dtx for its definition. This macro places the other elements at the bottom of the page:
  - The copyright year and email address, as given by \email. The color of the email address is set by urlColor through the command \selectColors.
     This color actually sets the color of all external URLs.
  - To the right, on the first line of the title page trailer is the value of \talksite. The color is the default color for text.
  - In the lower left is the date of the last revision of the document. The color is the default color for text.

- In the lower right is the date the talk was given. The color is the default color for text.

Not shown in Figure 4 is the title page directory, which is turned off by default.

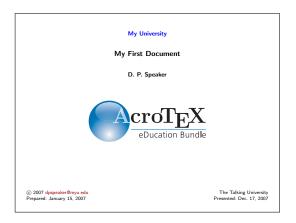

Figure 4: The Title Page

The title page layout is, of course, defined by the standard \maketitle command, which has been redefined by the extended option. In web, the \maketitle has different behaviors, one for screen and one for paper.

# • Greater Control of the Top Title Page

The three elements of the top title page are the values of the keys university, title and author. Values of these keys are declared in the command \DeclareDocInfo. The extended option defines three commands \universityLayout, \titleLayout, and \authorLayout, to format these three keys in a variety of ways.

See the file aebpro\_ex2.pdf. The source file aebpro\_ex2.tex, attached to the PDF, is a working example of the commands that follow.

```
\universityLayout{KV-pairs}
\titleLayout{KV-pairs}
\authorLayout{KV-pairs}
```

**Command Location:** Place these optional commands in the preamble.

**Key-Value Pairs:** Each of these commands have a number of key-value pairs. The first thirteen are the same that appear in the description of \sectionLayout, 'Section Headings' on page 56. The rest are unique to these three commands. In the descriptions below, the word 'element' refers to the values of the keys university, title and author.

1. fontfamily: Font family to use with this element, permitted values are rmfamily, sffamily, ttfamily.

- 2. fontseries: Font series to use, possible values are bfseries and mdseries.
- 3. fontshape: Font shape to use: upshape, itshape, scshape, slshape.
- 4. fontsize: Font size to use with this element, recognized values are tiny, script-size, footnotesize, small, normalsize, large, Large, LARGE, huge, Huge.
- 5. halign: Alignment of this element within its enclosing \parbox, permissible values are 1 (left aligned), c (centered), r (right aligned). See Example 2 for a visualization of the effects of the halign key.
- 6. color: The color of the section title, this can be any named color. The default is blue for title, and black otherwise.
- 7. special: Through this key, you can a specify predefined layout for the title elements. Permissible values are shadow, framebox, colorbox, fcolorbox, frameboxfit, colorboxfit, fcolorboxfit, custom, default.

Custom titles can be created by specifying a value of custom. In this case, web uses \customUniversity, \customTitle and \customAuthor. These are macros that take one argument, the code for designing the title. The title is referred to as #1. Depending on how these custom titles are defined, the other keys may not be obeyed.

- 8. framecolor: The color of the frame surrounding the subject when the special key has a value of framebox, fcolorbox frameboxfit or fcolorboxfit.
- 9. bgcolor: The background (fill color) of the box enclosing this element, when special has a value of colorbox, fcolorbox, colorboxfit or fcolorboxfit.
- 10. shadowcolor: The color of the shadow, when special has a value of shadow.
- 11. beforeskip: The amount of skip before the title element.
- 12. **afterskip**: The amount of skip after the title element.
- 13. **usefont**: Through this key it is possible to specify an arbitrary font and font size. The key takes five parameters, for example,

```
usefont={OT1}{cmdh}{m}{n}{{16}{16pt}}
```

The first four are the arguments of the  $\LaTeX$ 's \usefont, encoding, family, series and shape. The last argument are the arguments of the  $\LaTeX$ 's \fontsize, size and baselineskip.

If the fifth parameter is empty, no font size is specified, the current default sizes are used.

14. hproportion: Each of the three elements (university, title, author) lie in their own \parbox, the width of this box is determined by the value of this key, as a proportion of the total \linewidth. The default for all three is .7. This value can

be set to get more or less "natural" line breaks, without having to insert a new line with a '\\'. See Example 2 for a visualization of the effects of the hproportion key.

15. xhalign: The \parbox of each of the three elements are also placed in a \makebox, additional control over positioning can be had by setting this key, which sets the positioning parameter of \makebox. The default value for xhalign is c, the element is centered. See Example 2 for a visualization of the effects of the xhalign key.

Just above the **Title Top** is a skip that can be used to push the top down. The default value of this skip is **Opt**, but this can be changed through \aboveTopTitleSkip.

```
\aboveTopTitleSkip{skip}
```

There is one other title page parameter that effects the layout.

```
\topTitlePageProportion{0..1}
```

**Command Location:** Place this (optional) command in the preamble.

Parameter Description: The top part of the title page is enclosed in a big \parbox with depth set to a proportion of \textheight. \topTitlePageProportion is used to set this proportion. The argument of this command should be a number between 0 and 1, obviously a value of 0 makes no sense. The default value is set by the web package to .33, i.e., the default is \topTitlePageProportion{.33}.

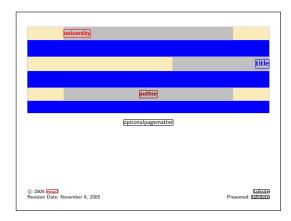

Figure 5: The Title Page Layout Structure

**Example 2:** Figure 5 gives a representation of the page layout of the title page. The big \parbox of depth equal to the proportion of \textheight set by \topTitlePage-Proportion is shown as a blue box. Each of the three top title elements are enclosed in a \makebox, shown in yellow. Inside this \makebox, the top title elements are placed

in a \parbox, shown in gray. The image shown in Figure 5 came about as a result of the following commands in the preamble:

```
\topTitlePageProportion{.5}
\universityLayout{halign=1,color=red}
\titleLayout{halign=r,xhalign=r,hproportion=.4}
\authorLayout{color=webbrown}
```

In Figure 5, notice that the university is left aligned within its \parbox. For title, the proportion is changed from the default of .7 to .4, this is manifested by the shorter gray box (which represents the underlying \parbox); halign and xhalign are both set to r, so the title appears right aligned within its \parbox, and the \parbox is right aligned within its \makebox, understand? Finally, for the author key, we change only the color. Swave!

# • Greater Control over Title Page Trailer

The pro option defines the command \DesignTitlePageTrailer that takes a number of key-value pairs to describe the title page trailer. The use of this command is not needed unless you want something in the trailer other than the default information.

```
\DesignTitlePageTrailer{KV-pairs}
```

**Key-Value Pairs:** The key-value pairs are described below:

1. ul: The text in the upper left corner of the trailer, the default is

```
\web@copyright\ \web@copyright@symbol\
    \webcopyrightyears\ \thewebemail
```

- 2. ur: The text in the upper right corner of the trailer, the default is \aeb@talksite, as defined by the \talksite command or the talksite key of the \DeclareDoc-Info command.
- 3. 11: The text in the lower left corner of the trailer, the default is \aeb@Prepared, as defined by the \prepared command or the prepared key of the \DeclareDocInfo command.
- 4. 1r: The text in the lower right corner of the trailer, the default is \webversion, as defined by the \version command, by the version key, or by the talkdate key. If version and talkdate both have values, talkdate is used.
- 5. textColor: The default color of the text. The default is black.
- 6. bgColor: The background of the trailer. This is a named color. The default is there is no color.
- 7. borderColor: The border color of the trailer. This is a named color. If specified, then bgColor must have a named color too, otherwise, this key does nothing. The default is that there is no border color.

- 8. fboxsep: The previous two keys use \colorbox and \fcolorbox. You can adjust the parameters \fboxsep through this key. The default is 3pt.
- 9. fboxrule: The width of the rule created when there are values for bgColor and for borderColor. This key sets the value of \fboxrule. The default is .4pt.
- 10. graphic: The value of this key is the base name of a graphic to be used as the background of the trailer. The graphic is rescaled to the width and the height of the trailer. It also reduces \linewidth so that the text is \fboxsep from the borders. The default is no graphic. If the key graphic is specified, then bgColor and borderColor are ignored.
  - If the graphicxbox package is loaded, AeB uses this package to place the graphic. In this case, the borderColor key is obeyed; whereas, it is not obeyed without the graphicxbox package.
- 11. namedgraphic: This key requires the use of graphicxsp, and Acrobat Distiller. Use graphicxsp to embed a graphic and give it a symbolic name \( \lambda mygraphic \rangle \). If you then say namedgraphic =\( \lambda mygraphic \rangle \), the graphic is used without re-embedding the graphic. The advantage of this method is that the graphic can be used and re-used in the document, without significantly increasing file size.
  - If the graphicxbox package is loaded, AeB uses this package to place the named graphic. In this case, the borderColor key is obeyed; whereas, it is not obeyed without the graphicxbox package.
- 12. raise: A key that takes a dimension as its value. The trailer will be raised or lowered by the amount specified. For example, raise=-10pt lowers the trailer 10pt from its natural position.
- 13. fontSize: Set the font size of the text, the default is \footnotesize. This key simply redefines \trailerFontSize.
- 14. formatting: Any additional formatting you wish that does not cause trouble; for example, formatting=\bfseries.
- The demo file web\_pro.pdf illustrates this command.

## 14.4. The Table of Contents

The pro option also defines \tocLayout for controlling the title of the table of contents.

\tocLayout{KV-pairs}

The key-value pairs are the same as layout commands for the section titles, see 'Section Headings' on page 56.

**Command Location:** Place this command in the preamble.

\selectTocDings{*KV-pairs*}

When the \noSectionNumbers command is used ('Section Headings' on page 56), the entries in the table of contents have no section number. You can define a ding for each of the three levels of the table of contents with this command. The key-value entries in the \selectTocDings command are ignored if \noSectionNumbers is not in effect.

**Command Location:** Place this (optional) command in the preamble.

**Key-Value Pairs:** The following are the recognized key-value pairs:

- 1. dDing: The ding for the first (section) level entry. Example, dDing=\ding{072}.
- 2. ddDing: The ding for the second (subsection) level entry.
- 3. dddDing: The ding for the third (subsubsection) level entry.
- 4. dDingColor: The (named) color for the ding of the first level entry. The default is red.
- 5. ddDingColor: The (named) color for the ding of the first level entry. The default is blue.
- 6. dddDingColor: The (named) color for the ding of the first level entry. The default is webgreen.
- The demo file web\_pro.pdf illustrates this command.

## 14.5. Selecting Colors

The \selectColors command can be used to set the color of most all elements of the document that have a color attribute.

\selectColors{*KV-pairs*}

**Command Location:** There are no restrictions on this command. In the preamble, it will set the defaults for the entire document.

**Key-Value Pairs:** Each of the following keys take a named color. Many of these keys have a command interface as well, these are also noted.

- 1. universityColor: The color of the value of the \university declaration (refer to page 43). The value of \university appears on the title page. The default is blue.
- 2. titleColor: The color of the value of the \title declaration (see page 43). The value of \title appears on the title page. The default is black.
- 3. authorColor: The color of the value of the \author declaration (see page 43). The value of \author appears on the title page. The default is black.
- 4. textBgColor: The background color of the text screen. The default is white.

- 5. panelBgColor: The background color of the navigation panel. The default is white.
- 6. urlColor: The color of an URL link. The default is webbrown.
- 7. linkColor: The color of a link. The default is webgreen.
- 8. fileColor: The color of a link to a local file. The default is webbrown.

There are several other colors as well, these can be set through their interface, see Section 14.6, page 56, for a discussion of the commands \sectionLayout, \subsecionLayout and \subsubsectionLayout.

The demo file web\_pro.pdf illustrates this command.

# 14.6. Section Headings

The web package uses the section heading commands \section, \subsection, and \subsubsection, but the extended option modifies their definitions so that the document author can easily design how the section titles look.

\noSectionNumbers

The command \noSectionNumbers causes web to remove the usual numbering system for a Lateral Additional This may be useful when preparing a document for presentation, and a numbering system is not needed. The default is to use section numbers.

**Command Location:** The use of this command is restricted to the preamble. The decision must be made for the whole document at the beginning of the document.

\sectionLayout{KV-pairs}
\subsectionLayout{KV-pairs}
\subsubsectionLayout{KV-pairs}

**Command Location:** No restriction on the use of this command. In the preamble, you set the layout for sections for the whole document. In the body of the document, changes occur immediately starting with the next relevant section.

**Key-Value Pairs:** Each of these takes the same key-value pairs.

- 1. fontfamily: Font family to use for section titles, permitted values are rmfamily, sffamily, ttfamily.
- 2. fontseries: Font series to use for the section title, values are bfseries and mdseries.
- 3. fontshape: Font shapes to use for the section title, values are upshape, itshape, scshape, slshape.
- 4. fontsize: Font size of the section title, permissible values are tiny, scriptsize, footnotesize, small, normalsize. large, Large, LARGE, huge, Huge.

- 5. halign: Alignment of the section title, permissible values are 1 (left aligned), c (centered), r (right aligned).
- 6. ding: You can specify a ding to display where the section number is usually placed; e.g., ding=\ding{066}.
- 7. color: The color of the section title, this can be any named color. The default is
- 8. special: Through this key, you can a specify predefined layout for the section titles. Permissible values are shadow, framebox, colorbox, fcolorbox, frameboxfit, colorboxfit, fcolorboxfit, custom, default.

Custom section heads can be used by specifying a value of custom. In this case, web uses the values of \customSecHead, \customSubsecHead and \customSubsubsecHead. Each of these macros take one argument, the code for designing the title. The title is referred to as #1. Depending on how these custom section titles are defined, the other keys may not be obeyed.

- 9. framecolor: The color of the frame surrounding the subject when the special key has a value of framebox, fcolorbox frameboxfit or fcolorboxfit.
- 10. bgcolor: The background (fill color) of the box enclosing the section title, when special has a value of colorbox, fcolorbox, colorboxfit or fcolorboxfit.
- 11. shadowcolor: The color of the shadow, when special has a value of shadow.
- 12. beforeskip: The amount of skip before the section title.
- 13. **afterskip**: The amount of skip after the section title.
- 14. **usefont:** Through this key it is possible to specify an arbitrary font and font size. The key takes five parameters, for example,

```
usefont={OT1}{cmdh}{m}{n}{{16}{16pt}}
```

The first four are the arguments of the Lagrange Telegraphics (usefont, encoding, family, series and shape. The last argument are the arguments of the Lagrange Telegraphics) fontsize, size and baselineskip.

If the fifth parameter is empty, no font size is specified, the current default sizes are used.

- 15. numdingcolor: The color of the section number or ding, if defined. The default is blue.
- 16. reset: This key attempts to reset changes to their defaults. Permissible values are font (to reset the font changes only), or all (to reset all the keys).

**Example 3:** The following example sets the section title with shadows: text is red and shadow is blue. We center the title horizontally, and specify an after skip of 12pt.

```
\sectionLayout{%
    afterskip=12pt,
    halign=c,
    color=red,
    shadowcolor=blue,
    special=shadow
}
```

Similarly for \subsectionLayout and \subsubsectionLayout.

```
\shadowhoffset{length}
\shadowvoffset{length}
```

When special = shadow, shadowing is obtained by typesetting the text twice with different colors. The amount of horizontal and vertical offset are controlled by these two commands. The defaults are \shadowhoffset{.2ex} and \shadowvoffset{-.2ex}.

The interface for writing custom section layouts are the following three commands.

```
\customSecHead{\langle tex_code\rangle}
\customSubsecHead{\langle tex_code\rangle}
\customSubsubsecHead{\langle tex_code\rangle}
```

**Command Location:** Use in the preamble or before a section head.

**Parameter Description:** These three commands are used to write custom section, subsection and subsubsection layouts. Here, the parameter  $\langle tex\_code \rangle$  is  $T_EX$  code for laying out the section titles, and should use #1 to represent the section title.

**Example 4:** The following definitions can appear anywhere, they are global unless appearing in a group. This puts a colored box around the section title, which is assumed to appear in one line. We use the internal color names for the color (\aeb@sectioncolor) and bgcolor (\aeb@sectionbgcolor) keys, in this way, the title will obey the values of these keys. This particular custom head obeys the halign key as well.

The above code is a simplified version of the colorboxfit, a value of the special key.

The demo file web\_pro.pdf illustrates these commands.

# 15. On Parts, Chapters, and Final Dots

The web package has several commands for customizing the \part and \chapter commands.

# 15.1. The \part command

The appearance of the part title can be controlled by \formatPartTitle.

```
\formatPartTitle{\langle tex_code\rangle}\noPartNumbers
```

The argument of  $\langle tex\_code \rangle$  consists of formatting commands; within the argument #1 represents the title. The command \noPartNumbers is a convenience macro to turn off all part number, if you want to create a document that has no part numbers, such as this document.

The default argument for \formatPartTitle

```
\large\bfseries
\ifnum \c@secnumdepth >\m@ne
\partname~\thepart:\space
\fi#1
```

This typesets as **Part I: The Web Package**, for example. You can modify the basic definition to introduce colors, fonts, sizes of your choice, and even special effects; for example, the declaration

```
\formatPartTitle{\fbox{\large\bfseries
\ifnum \c@secnumdepth >\m@ne
\partname~\thepart:\space
\fi#1}}
```

gives a part title like this, Part I: The Web Package

A companion comment for changing the format of a part title, is \tocPartTitle, which modifies how the part title appears in the table of contents.

```
\tocPartTitle{\(tex_code\)}
\tocPartTitle{\\thepart\\hspace\{1em\}#1\}
```

Again, within the argument of \tocPartTitle, #1 refers to the text of the part title. The default definition is given above also.

► Finer control over the formatting of the \part command can be obtained by redefining \web@makeparthead or \web@makesparthead, the latter one for \part\*.

# 15.2. The \chapter command

The \chapter command is available in the book and report classes. There are several defined in the web package for getting a little control over these.

The argument of  $\langle tex\_code \rangle$  consists of formatting commands; within the argument #1 represents the title.

The default definitions for these are

These are slighly modified versions of what is found in book.cls.

► A finer control can be obtained over the \chapter command formatting by redefining \web@makechapterhead or \web@makeschapterhead, the latter one is used for \chapter\*.

## 15.3. The \noFinalDot Command

The default behavior for the web package is to place a dot (.) at the end of the section number in both the body of the document and in the table of contents. Thus, this section is numbered as 15.3. (note the final dot following the section number). This section will appear in the table of contents the same way. The default behavior of all (that I know of) standard  $\LaTeX$  classes is not to place this final dot (.) at the end of the section number. To revert to this behavior, use the \noFinalDot command in the preamble.

# The Exerquiz Package

The exerquiz package provides environments for creating the following interactive elements in a PDF file.

- The exercise Environment: Macros for creating on-line exercises.
- The shortquiz and shortquiz\* Environments: Macros for creating interactive quizzes with immediate feedback.
- The quiz Environment: Macros for creating quizzes graded by JavaScript, with an option to have the quizzes corrected using JavaScript.

In each of the quiz environments, you can pose multiple choice, math fill-in, or text fill-in questions.

The exerquiz provides the above listed environments for the dvipsone, dvips, textures, pdftex (including lua(la)tex), dvipdfm, dvipdfmx, and xetex options. The package automatically detects pdftex and xetex, and passes the driver name to all subordinate packages, eforms and insdljs.

There are options for reformatting the exercises to a print format, for excluding the solutions to the exercises, for writing the solutions to the exercises so they follow the question, and for different languages, and much more.

The exerquiz also allows you to rearrange the order and location of the solutions to the exercises and quizzes, to redefine many running headers, to customize the exercises and quizzes, and to use the exercise environment to create a new environment with its own counter, or with no counter at all.

All the above mentioned macros and the options of the package are discussed in this section.

# 16. Exerquiz and Acrobat JavaScript

Exerquiz now uses the insdljs package to insert Document level JavaScripts into the PDF file. (Review Section 1.2 on page 12, as needed.) The quizzes created using the shortquiz or quiz environment are graded, marked and scored using these inserted JavaScript functions.

Because the package pkginsdljs is already loaded, it is easy for the document author to develop JavaScripts that can be called from the standard Exerquiz commands. The ability to write JavaScript, therefore, right in the Lagrange document gives a unique programming flair to Exerquiz.

# 17. Package Requirements

The exerquiz package is independent of the web package; however, exerquiz utilizes hyperref just as web does. Use the latest version of hyperref. In addition to the color package, also used by web, exerquiz also uses the verbatim package. This is used to write verbatim solutions to exercises and quizzes to certain auxiliary files.

Results from the quizzes created by the shortquiz and quiz environments are evaluated using document level JavaScripts. These JavaScripts are inserted into the final PDF file using the insdljs package. This package makes it easy for the package writer or document author to write JavaScripts.

The exerquiz package uses *form features* of PDF that web does not use. For the interactive features to properly work, use Adobe Reader 5.0 or higher.

# 18. Basic Package Options

Place in the preamble of your document

\usepackage{exerquiz}

▶ to use exerquiz with the web package, specify,

```
\usepackage[driver, web_options] {web}
\usepackage[eq_options] {exerquiz}
```

A complete list of the options recognized by exerquiz can be found in Section 30, page 171; they are also discussed below.

The driver options for the web package are dvipsone, dvips, pdftex, dvipdfm and textures. No driver option with exerquiz is needed if you are using the web package, exerquiz inherits the driver option from the web package.

For the dvipdfm option to work properly you will need dvipdfm, version 0.12.7b or later, and hyperref, version 6.68a or later.

► To use hyperref and exerquiz with dvips, specify,

```
\usepackage[dvips, hy_options] {hyperref} \usepackage[dvips, eq_options] {exerquiz}
```

► To use hyperref and exerquiz with pdftex or xetex, specify,

```
\usepackage[hy_options]{hyperref}
\usepackage[eq_options]{exerquiz}
```

Both hyperref and exerquiz automatically detect the pdflatex and xelatex applications so specification of the driver is not required.

► To use hyperref and exerguiz with any other driver, specify,

```
\usepackage[driver, hy_options] {hyperref} \usepackage[driver, eq_options] {exerquiz}
```

the *driver* for both hyperref and exerquiz.

► To use hyperref and exerguiz, specify,

```
\usepackage[!meta(pdfs_options)]{pdfscreen}
\usepackage{exerquiz}
```

See the sample file eq\_pdfs.tex already set up for use with pdfscreen, obtained by downloading the zipped file eq\_pdfs.zip.

Basic Package Options 63

**Some xetex issues.** In recent versions of xetex, the application may be set to strip out named destinations that are not referenced within the document as a target of a 'hard-wired' link; this is an optimization feature. The exerquiz package sets a lot of destinations (or targets) but, in some instances, 'dynamic' links are employed using the JavaScript method *Doc*.gotoNamedDest( $\langle target \rangle$ ). In such instances, xetex may strip out these targets; the link or button action may not perform the jump to the destination because the destination does not exist. If this becomes an issue for your xetex installation, the **Dvipdfmx Compatibility Flags** needs to be modified. Search for the configuration file dvipdfmx.cfg and open the file. Scroll down to the line '%C 0x0000', beneath it insert 'C 0x0010', save and close the file.<sup>13</sup> The documentation for this bit field is just above the referenced line and an explanation of the 'C 0x0010' setting is given.

# 18.1. The Language Option

The language option, available in the web package, can be invoked even when the web package is not used. <sup>14</sup> Currently, language options supported are

```
dutch french german italian norsk russian spanish dansk polish finnish czech catalan brazil turkish
```

For example, with hyperref, you could use:

```
\usepackage[driver, hy_options] { hyperref}
\usepackage[driver, french] { exerquiz }
```

*driver* is any of the supported drivers.

▶ Unicode required for turkish and russian options: When using the turkish or the russian option, without using the web package, use the unicode option for hyperref, like so, 15

```
\usepackage[driver, hy_options, unicode] { hyperref}
\usepackage[driver, turkish] { exerquiz }
or
\usepackage[driver, russian] { exerquiz }
```

# 18.2. The forpaper and forcolorpaper Options

The forpaper or forcolorpaper option, also available in the web package, is needed in the exerquiz package if you are are using exerquiz without web. The option is invoked in the usual way.

<sup>&</sup>lt;sup>13</sup>MiKT<sub>E</sub>X discourages the direct editing of the file dvipdfmx.cfg, instead, execute the line of code 'initexmf --edit-config-file dvipdfmx' at the Windows command-line prompt, and edit a local version of the configuration file as described above.

<sup>&</sup>lt;sup>14</sup>Otherwise, the language option is introduced as an option of the web package.

<sup>&</sup>lt;sup>15</sup>The web package passes the unicode option to hyperref when using the turkish or russian option through the web option list so there is no need to explicitly use the unicode option.

Basic Package Options 64

```
\usepackage[driver, hy_options] {hyperref} \usepackage[driver, forpaper] {exerquiz}
```

See the discussion of the forpaper on page 37 given earlier.

# 18.3. The preview Option

The exerquiz package can generate a large number of form fields: buttons, check boxes, radio buttons, and text fields. These are PDF objects and cannot be seen in a dvi previewer. By using the preview option, the bounding rectangles of the form objects are surrounded with rules, which outline the form fields and make their positions visible.

This option may help you to fine tune the positions of the form fields. The option is for developmental use only. When you are satisfied with the positioning and are ready to publish, remove this option.

► This option is not useful with the pdftex option, as pdftex does not (normally) produce a dvi file.

# 18.4. Options passed through to the insdljs package

The following options are passed through to insdljs: nodljs, exercisesonly (same as nodljs), execJS, and usealtadobe.

# 18.5. The exercisesonly Option

If the document author only uses the exercise environment, then all the document level JavaScripts of exerquiz are not needed. Use either one of these two equivalent options to exclude the insertion of the JavaScripts.

This is a convenience option that simply calls the nodlis option described above.

## 18.6. The allowrandomize Option

Use this option to load in the macros to randomize the choices of a multiple choice question. See Section 23, 'Randomizing the Multiple Choices' on page 140 for details.

## 18.7. The unicode Option

This option is passed to hyperref, and is placed in web as a convenience. If eforms is subsequently loaded, eforms (and exerquiz) will accept  $\LaTeX$  markup in the optional argument of the form fields. See the eforms manual for details. 16

## 18.8. The useui Option

This option is passed to eforms, and is placed in web as a convenience. If eforms is subsequently loaded, eforms loads the xkeyval package, and key-value pairs are defined for use in the optional argument of form and link commands. See the eforms manual for details. $^{16}$ 

<sup>16</sup> eforms manual on Web: http://www.math.uakron.edu/~dpstory/eformman.pdf

# 18.9. The usesumrytbls Option

When this option is taken, the code for creating quiz summary tables is input. See Section 24, page 143 for details.

# 18.10. The contsolns Option

When this option is taken, a message appears in the right running footer that a solution has crossed the page boundary and that the solution continues on the next page. Further documentation can be found in contsolns.pdf in the doc folder, the demo file for this feature is contsolns\_ex.tex, found in the examples folder.

# 18.11. The usemcfi Option

The usemcfi option inputs special code for creating a MC/math fill-in question, a type of question suggested to me by Stefka K. of Bulgaria. In this MCFI-type question, a question is posed with a multiple of choices offered; if the correct choice is not present, the student can enter his/her response in a text field (\RespBoxMath).

Read the Illustrating the MCFI-type question article at the AcroT<sub>E</sub>X Blog web site for more on this topic.

# 18.12. The userbmintrvl Option

The userbmintrvl option defines \rbmIntrvl command, the syntax of which is,

\rbmIntrv1{[a,b]}\\arguments of \RespBoxMath\\

The \rbmIntrvl command is a variation on \RespBoxMath, were some of the parameters of \RespBoxMath are set by the interval [a,b]. Here, any response that falls into the specified interval is accepted as correct. This approach was suggest to me by Thor G. of Germany.

Read the The userbmintrvl option article at the AcroT<sub>E</sub>X Blog web site for more on this topic.

## 19. The exercise Environment

The exerquiz package defines exercise and solution environments, the latter being nested inside the former. With these environments, you can create questions (exercises) with solutions. Solutions are written verbatim to the auxiliary file \jobname.sol, then input back in near the end of the document. A hypertext link is created to connect the exercise with the solution.

An exercise with multiple parts can also be defined, with hypertext links to the solutions of the individual parts of the exercise.

The exercise environment has its own counter (eqexno), but there is an option for using another counter, or no counter at all. This may be useful for creating a numbered example environment.

Finally, there is an option for hiding solutions, in the following sense: When the hidden option is used, the solutions are commented out rather then being written to the \jobname.sol file. Additionally, there is a global option, nohiddensolutions; in this case, when you re-LaTeX, the solutions are written to \jobname.sol, and input back into the document.

# 19.1. Basic Usage

The syntax for the exercise and solution environments is as follows:

Here is an example of the usage.

```
Exercise 1. Evaluate the integral \int x^2 e^{2x} dx.
```

The code for this is

- See the source file for the PDF webeqtst.pdf for a complete listing of this exercise.
  - Questions and solutions are kept together à *la Knuth*. The solutions are written to the file \jobname.sol verbatim then input back using \includeexersolutions.

➤ You can redefine the counter to include the section number. For example, the code \renewcommand{\theeqexno}{\thesection.\arabic{eqexno}}

can be placed in the preamble of your document. In this case, the above exercise would appear as Exercise 19.1.

 $\blacktriangleright$  The usual cross-referencing mechanisms for  $\LaTeX$  , i.e., using \ref and \pageref, work as expected.

For example, the label '\label{ex:int}' was placed just after the \begin{exercise} on the previous page. Let us now reference Exercise 1, on page 66.

```
let us now reference Exercise \ref{ex:int},
on \pageref{ex:int}.
```

Of course, the nicer looking variations can be done as well. For example, see Exercise 1.

```
\hyperref[ex:int]{\textsf{Exercise~\ref*{ex:int}}}}
```

The \*-form of \ref was used to turn off the redundant link creation. (hyperref would normally make the \ref macro into a link.)

- ► An 'Exercise' that is also a hypertext link appears in the default color green; if an 'Exercise' is not a link, it appears in blue. (The word 'Exercise' is not a link if it is an exercise with parts, or if the nosolutions option is used. Finally, if the web option forpaper is used, color is turned off and 'Exercise' appears in black.
- ► Caveat: There is one problem you might watch for. There is an optional argument to the solution environment. When 上上X searches the source looking for the optional parameter, which may not exist, it expands macros looking for a '['. This causes problem when you have a solution that begins with a math display environment and 上上X prematurely expands such an environment.

Exercise 2. Write an equation of a line that crosses the x- and y-axes at 1.

To prevent LTEX errors that will stop the compilation, just place the empty optional argument '[]' prior to the math environment. The code for the previous exercise is

```
\begin{exercise}
Write an equation of a line that crosses
the $x$- and $y$-axes at 1.
\begin{solution}[]
\begin{equation*}
\boxed{x+y=1}
\end{equation*}
\end{solution}
\end{exercise}
```

This is only necessary if the solution **does not** begin with text.

68

# • Exercises with Parts: The exercise\* Environment

Beginning with version 6.07, the exercise\* environment is used to create exercises with multiple parts. 17

A companion environment to exercise\* is the parts environment, used to enclose the multiple parts of the question. The parts environment takes one optional argument, the number of columns to be used. The argument must be a positive integer greater than 1, in this case, a tabular environment is used, with the number of columns equal to the specified argument. If no optional parameter is given, then a list environment is used.

The following exercise illustrates this option. This example appears in webeqtst.pdf.

Exercise 3. Suppose a particle is moving along the *s*-axis, and that its position at any time *t* is given by  $s = t^2 - 5t + 1$ .

- (a) Find the velocity, v, of the particle at any time t.
- (b) Find the acceleration, a, of the particle at any time t.

There is also an option for listing multi-parts questions in tabular form.

Exercise 4. Simplify each of the following expressions in the complex number system. *Note*:  $\bar{z}$  is the conjugate of z; Re z is the real part of z and Im z is the imaginary part of z.

```
(a) i^2 (b) i^3 (c) z + \bar{z} (d) 1/z
```

The syntax is the same as an exercise with multiparts.

```
\begin{exercise*} % <- star indicates multipart
Simplify each...
\begin{parts}[2] % <- optional argument indicates tabular</pre>
```

<sup>&</sup>lt;sup>17</sup>For users of exerquiz, this is equivalent to the \*-option with the exercise environment. The exercise\* environment is the preferred form but the \*-option works as before.

```
\item $i^2$
\begin{solution}[] $i^2 = -1$ \end{solution}
&
\item $i^3$ \begin{solution}[] $i^3 = i i^2 = -i$\end{solution}
\\
\item $z+\bar z$
\begin{solution}[] $z+\bar z=\operatorname{Re} z$\end{solution}
&
...
\end{solution}
\end{parts}
\end{exercise*}
```

- ► This problem style does not obey the solutionsafter option. (See the section entitled 'The solutionsafter Option' on page 71).
- The demo PDF webeqtst.pdf contains this particular example.

# 19.2. Options of the exercise Environment

# Leaving Vertical Space instead of a Solution

The exercise environment can be used for test construction. Initially, you may want to pose a questions and leave space beneath for the student to write in an answer.

The solutions environment has an optional parameter for inserting a vertical space.

This vertical space only appears when the nosolutions option is in effect.

Within the context of test construction, write the test (including the solutions), then publish it with the nosolutions option (leaving vertical spaces as appropriate), then publish the key with the solutionsafter option. $^{18}$ 

▶ The optional parameter for the solution is ignored for exercises with parts having a tabular format (Example 4 is an example of a tabular multipart exercise).

# • Hiding some Solutions

A subset of the solutions can be hidden by using the 'h' option. This option is an option of the exercise environment, as well as an option of \item, when there is an exercise with parts. For example, the following code

 $<sup>^{18}\</sup>mathrm{If}$  solutions after and nosolutions both appear in the option list, solutions after overrides nosolutions.

The exercise Environment 70

```
\begin{exercise}[h] % <- hide solution
Give an example of a set that is \textit{clopen}.
\begin{solution}
The real number line is both closed and open in the
usual topology of the real line.
\end{solution}
\end{exercise}</pre>
```

yields the following exercise.

Exercise 5. Give an example of a set that is *clopen*.

Notice that there is no hypertext link to the solution; indeed, the solution was not even written to the \jobname.sol file.

The 'h' option works with exercises with parts as well. Just apply the 'h' option to the \item:

```
\begin{exercise*}
A particle has position $s=t^2 - 5t + 1$ at time $t$.
\begin{parts}

\item Find the velocity, $v$, at time $t$.
\begin{solution}
$v = 2t-5$.
\end{solution}

% This solution will not be included in the solutions
% section at the end of the document.
\item[h] Find the acceleration, $a$, at time $t$.
\begin{solution}
$a = 2$.
\end{solution}
\end{parts}
\end{exercise*}
```

The results of this code follow:

Exercise 6. A particle has position  $s = t^2 - 5t + 1$  at time t.

- (a) Find the velocity, v, at time t.
- (b) Find the acceleration, a, at time t.

Part (a) is hypertext linked to its solution, whereas part (b) is blue, indicating there is no link there.

- ► Multi-part exercises in the tabular format behave the same way; use \item[h] to "hide" a solution.
- ► There is also an 'H' option as well. Specifying 'H' also hides the solutions. See the next two sections for a discussion of revealing the solutions marked by either 'h' or 'H' to understand the distinction between the two.

The exercise Environment 71

# • The nohiddensolutions Option

Hidden solutions can be included in the document by either removing the 'h' option everywhere and re-Lating, or by simply using the nohiddensolutions of exerquiz.

\usepackage[nohiddensolutions]{exerquiz}

This option overrides the local 'h' option throughout the document.

▶ When the solutionsafter option of exerquiz is invoked, the hidden solutions are also revealed. To keep the solutions hidden, in this case, you should use 'H' option instead of 'h'. See the next section.

# • The noHiddensolutions Option

In addition to the 'h', you can also use the 'H' option with exercises. The solution will be hidden with 'H', but will not be revealed when either the nohiddensolutions or the solutionsafter options are used.

The 'H' option can be overridden by using the noHiddensolutions of exerquiz.

\usepackage[noHiddensolutions]{exerquiz}

This option overrides the 'H' and 'h' options throughout the document.

### • The exercise environment Counter

The counter for the exercise environment is eqexno, and will number your exercises consecutively throughout the document. Should you want the counter to be reset after each section, place in the preamble of your document the following lines:

```
\makeatletter
\@addtoreset{eqexno}{section}
\makeatother
```

### The nosolutions Option

Some educators may initially want to post a series of exercises on the Web without the solutions. Then, at a later date, repost the exercises with the solutions included. For this application there is the nosolutions option for the exerquiz package.

```
\documentclass{article}
\usepackage[pdftex]{web} % dvipsone, dvips or dvipdfm
\usepackage[nosolutions]{exerquiz}
```

For this kind of application, it might make sense to publish the exercises with the forpaper option.

## • The solutionsafter Option

For additional flexibility with how you want the solutions to the exercises presented, there is a solutionsafter option with exerquiz. Should you invoke this option,

```
\documentclass{article}
\usepackage[dvipsone]{web} % dvips or pdftex
\usepackage[solutionsafter]{exerquiz}
```

the solutions to the exercises appear just *after* the exercise question. For example,

Exercise 7. Let V be a vector space, show that the zero vector,  $\mathbf{0}$ , is unique.

*Solution*: Let  $\mathbf{0}'$  be a vector that satisfies the axiom of being a zero of the vector space V. We want to show  $\mathbf{0} = \mathbf{0}'$ . Since  $\mathbf{0}$  is a zero, we have  $\mathbf{0} + \mathbf{0}' = \mathbf{0}'$ . But we are assuming  $\mathbf{0}'$  is a zero vector as well, hence,  $\mathbf{0}' + \mathbf{0} = \mathbf{0}$ . Finally,

$$0' = 0 + 0' = 0' + 0 = 0$$

and this completes the proof.

As you can see in the above example, the word *Solution:* is typeset at the beginning of the solutions. The command \renameSolnAfterTo can be used for conveniently changing the solution after label, for example, \renameSolnAfterTo{\textbf{Proof:}} changes the label to **Proof:**, and \renameSolnAfterTo{} produces no label. These changes will be local to the group in which they are made, or global of there they are not made in a group.

The command \resetSolnAfterToDefault sets the label text back to the default. The default label is

```
\newcommand{\eq@exsolafterDefault}{\textit{Solution}:}
```

The option solutionsafter is global; all exercises are typeset this way—unless you change it within the document using the macros \SolutionsAfter and \Solutions-AtEnd. This manual was typeset without the solutionsafter option. The above example was typeset as follows:

```
\SolutionsAfter % show solution following exercise
\begin{exercise}
Let $V$ be a vector space, show ...
\begin{solution}
......
\end{solution}
\end{exercise}
\SolutionsAtEnd % turn back on solutions at end of document
```

Normally, a typical document might have all solutions at the end of the document (the default behavior), or all solutions following each exercise (solutionsafter option). Mixtures of these two types can be obtained by using the two commands \Solutions-After and \SolutionsAtEnd.

This feature might be an easy way of typsetting examples. See the example in the section entitled 'Redesigning the exercise Environment' on page 73.

- ► The solutionsafter option has no effect on multipart exercises in *tabular form*; I haven't been able to find a convenient way of displaying the solutions after the questions when the questions are in tabular form.
- See the file webeqtst.pdf from the AcroT<sub>F</sub>X Blog website for examples.

The exercise Environment

# **AcroTeX eDucation Bundle MANUAL**

# • Moving the Solution Set

The solution set, by default, comes last in the file. You can move its positioning by including the command \includeexersolutions at any point *after* the last exercise. You'll note that I have moved the solutions in this file *before* the References section, as indicated, for example, by its position in the table of contents.

### · Grouping the solutions at end

Historically, solutions to exercises appearing at the end of the file *are not grouped*. This means that a color change or a definition made in one solution, for example, may affect all subsequent solutions.

You can now declare \makeExSolnsLocalOn or \makeExSolnsLocalOff anywhere in the document to turn on grouping for all exercises that follow, or to turn off this feature again. The default is \makeExSolnsLocalOff.

# 19.3. Redesigning the exercise Environment

You can customize the exercise environment to suit your own needs. To customize, you need to change some or all of the following six commands. In the listing below, the LATEX definition of each follows a short description.

**1.** \exlabel: This command expands to the name of the exercise label, the default string is 'Exercise'.

```
\newcommand\exlabel{Exercise}
```

2. \exlabelformat: Typesets the exercise label; use it to introduce additional type style such as boldface, italic, small caps, etc.

```
\newcommand\exlabelformat{%
     {\scshape\exlabel\ \theeqexno.}}
```

**3.** \exlabelsol: Expands to the name of the exercise label in the solutions section. Usually its value is the same as \exlabel.

```
\newcommand\exlabelsol{\exlabel}
```

**4.** \exsllabelformat: The format of the solutions label, \bfseries\exlabel is the default.

```
\newcommand\exsllabelformat
{\noexpand\textbf{\exlabelsol\ \theeqexno.}}
```

**5.** \exrtnlabelformat: This is the label you click on to return from the solution of the exercise.

```
\newcommand\exrtnlabelformat{\exlabelsol\ \theeqexno}
```

**6.** \exsectitle: The section title of the solutions to the exercises.

```
\newcommand\exsectitle{Solutions to \exlabel s}
```

```
\newcommand\exsecrunhead{\exsectitle}
```

▶ The counter eqexno is used to count exercises. When an exercise environment starts, this counter is incremented. The value of this counter is used in the definitions of \exlabelformat, \exsllabelformat and \exrtnlabelformat. Still, the use of eqexno is optional; for example, you might want to state a problem just as 'Special Exercise', without an associated exercise number.

Below is an example of redefining the exercise environment. We define a problem environment based on the exercise environment.

```
\newenvironment{problem}{\
\renewcommand\exlabel{Problem}
\renewcommand\exlabelformat{\textbf{\exlabel\ \theeqexno.}}
\renewcommand\exsllabelformat
\{\noexpand\textbf{\exlabel\ \theeqexno}}
\renewcommand\exrtnlabelformat{\$\blacktriangleleft\}}
\renewcommand\exsecrunhead{\exsectitle}
\begin{exercise}}{\end{exercise}}
```

See any standard Lagar reference on how to define a new environment, for example [3]. Here is an example of the new problem environment:

# **Problem 8.** This is a question.

The code for this problem was simply:

```
\begin{problem}
This is a question.
\begin{solution}
This is the solution.
\end{solution}
\end{problem}
```

► Two of these commands, \exsllabelformat and \exrtnlabelformat, must be handled with special care. Formatting such as \textbf or \scseries must be preceded by a \noexpand. These commands are written to a file, and must be prevented from expanding.

When you use the exercise environment, the counter eqexno is automatically incremented by default. The exercise does have an optional argument for inserting your own counter.

```
\begin{exercise}[\langle ctr \rangle] .....\end{exercise}
```

AcroTeX eDucation Bundle MANUAL

The exercise Environment 75

Where  $\langle ctr \rangle$  is a counter already defined. This option is useful if you want to use the exercise environment to create a new environment with its own numbering scheme, as the following example illustrates.

This example demonstrates how to define an example environment with its own counter. For examples, we don't want the solutions to appear at the end of the file, so we'll use the commands \SolutionsAfter and \SolutionsAtEnd. All changes are local.

```
% put a counter in preamble
  \newcounter{exampleno}
  \newenvironment{example}{%
  \renewcommand\exlabel{Example}
  \renewcommand\exlabelformat
     {\textbf{\exlabel\ \theexampleno.}}
  \renewcommand\exrtnlabelformat{$\square$}
   \SolutionsAfter
  \begin{exercise}[exampleno]}%
  {\end{exercise}
  \SolutionsAtEnd}
Now we simply type
  \begin{example}
  What is $2+2$?
  \begin{solution}
  It is well known that 2+2=4.
  \end{solution}
  \end{example}
to obtain
Example 1. What is 2 + 2?
Solution: It is well known that 2 + 2 = 4.
```

The changes are local to the new example environment. If we have another exercise, we get a correctly numbered exercise.

```
Exercise 9. What is 2 + 2?
```

► The command \exsolafter typesets the solution label to the exercise in the case the solutionsafter option is in effect. The default definition of \exsolafter is '\textit{Solution}:'. You can redefine it as follows:

```
\renewcommand\exsolafter{\textit{L\"osung}:}
```

The command \renameSolnAfterTo is a convenience macro for changing this label. We can redefine the label above like so: This redefinition yields:

```
\renameSolnAfterTo{\textit{L\"osung}:}
```

AcroTeX eDucation Bundle MANUAL

76

```
Example 2. What is 2 + 2?
```

*Lösung*: It is well known that 2 + 2 = 4.

► There is a special option to the exercise environment as well,

```
\begin{exercise}[0]
....\end{exercise}
```

When the optional argument is 0 rather than a counter. In this case, no counter is associated with the environment. For example,

```
\newenvironment{project}{%
\renewcommand\exlabel{Project}
\renewcommand\exlabelformat{\textbf{\exlabel. }}
\renewcommand\exsllabelformat
    {\noexpand\textbf{\exlabel\ Hint:}}
\renewcommand\exrtnlabelformat{$\blacktriangleleft$}
\begin{exercise}[0]}%
{\end{exercise}}
```

Thus, we obtain,

**Project.** Find a shorter proof of Fermat's Last Theorem. Do not look at the project hints until you have finished the project.

The code:

```
\begin{project}
Find a shorter proof of \textsf{Fermat's Last Theorem}. Do not
look at the project hints until you have finished the project.
\begin{solution}
There, you didn't need my help after all.
\end{solution}
\end{project}
```

Note that the solutions are typeset at the end of the file in the 'Solutions to Exercises' section. At this time, there is no feature for sorting out these different types of environments; they are all exercise environments, which is what they are.

# 20. The shortquiz and shortquiz\* Environments

The shortquiz environment is used to create multiple choice questions (MC), multiple selection questions (MS), and math/text fill-in questions with immediate response. The discussion of math and text fill-in questions is post-phoned to Section 22, entitled Objective Style Questions. The environment allows redefinition to customize the look of your quizzes. (See 'Redesigning the shortquiz Environment' on page 91.)

77

# 20.1. Syntax described

For MC and MS questions, the shortquiz environment typesets choice fields consisting of links; the shortquiz\* environment typesets choices fields consisting of form fields. The environments may appear with the questions environment or not. The latter case is designed to pose a single questions, the former is used to pose multiple questions. Refer to 'The questions Environment' on page 84 for more information on the questions environment.

The syntax for the shortquiz and shortquiz\* is given below.

```
\begin{shortquiz}[base_name]
\( one question \)
\end{shortquiz}
\\ \begin{shortquiz}[base_name]
\( \lambda Introduction to quiz \rangle \)
\\ \begin{questions}
\\ \titem \lambda first question \rangle \\ \titem \lambda fast question \rangle \\ \end{questions}
\\ \end{shortquiz}
\end{shortquiz}
\rangle
```

The syntax for shortquiz\* is the same as above. The optional  $\langle base\_name \rangle$  is used to build names of the form fields associated with this quiz; if one is not provided, a  $\langle base\_name \rangle$  is automatically created. The name must be unique to the entire document.

When the questions environment is not present, a single question is expected to be posed and there is no numbering of this question.

This type of quiz is suitable for asking a short series of questions of the reader, perhaps after explaining some concept. Quizzes can be used to direct the reader's attention to an important point.

### Multiple choice (MC) type questions

Multiple choice questions (MC) are posed using the answers environment.

```
\begin{answers}\dest|*\\\n_cols\\}
\Ans0 \langle a wrong choice alternative\\ \langle \langle \la
```

where  $\langle n\_co1s \rangle$  is a positive integer. When  $\langle n\_co1s \rangle$  is 1, then the choice field is laid out in list format; if  $\langle n\_co1s \rangle$  is in tabular format. The document author must mark up the end of each line (EOL). If  $\langle n\_co1s \rangle$  is 1 (list-mode), no markers are needed; otherwise, type fields are laid out in tabular format, the ampersand (&) is the marker between entries on the same line and double backslash (\\) marks the end of a row. The usual  $\LaTeX$  style for a table.

The argument  $\langle dest|*\rangle$  is used to signal that this question has a solution provided. Refer to 'shortquiz with solutions' on page 81 for more information on this argument.

The \Ans command takes as its argument either 1 (for a correct alternative) or 0 (for a wrong alternative). For a MC choice field, there should be only one question marked with a  $1 (\Lambda s1 \text{ or } \Lambda s\{1\}).$ 

▶ Here is an example of the shortquiz environment. Responses are graded without comment using JavaScript.

```
Quiz Which of the following is the \frac{d}{dx}\sin(x^3)?
                                                                            (d) 3x^2\cos(3x^2)
(a) \sin(3x^2)
                         (b) \cos(x^3)
```

Note that the alternative are labeled using links (a), (b), and so on. The verbatim listing follows:

```
\begin{shortquiz}
                       % begin shortquiz environment
Which of the following is the \frac{d}{dx}{\sin(x^3)}?
\begin{answers}{4}
                       % 4 columns of answers
  \Lambda s0 \sin(3x^2) &
                       % \Ans0 is a false answer
  \Lambda s0 \cos(x^3)  &
  \Lambda s0 \ 3x^2 \cos(3x^2)
\end{answers}
                       % end answers environment
\end{shortquiz}
                       % end shortquiz environment
```

If  $\langle num\_cols \rangle$  is greater than 1, the answers sets up a tabular environment,  $p\{width\}$ to sets up the column widths. The \parboxes are typeset ragged right.

▶ Below is a two-column example in which the posed alternatives are rather long. The answers environment produces is a nicely aligned set of paragraphs.

Quiz Which of the following best describes Augustin Cauchy?

- (a) He developed the Calculus while his University was closed for the plague.
- (c) He created the "bell-shaped curve" and (d) He first formulated a precise definition first used the method of least squares.
- (e) Gave a rigorous definition of the definite integral—an integral that now bears his name.
- (b) Given credit for first using the functional notation f(x).
- of the limit and continuity of a function.
- (f) His notation for the derivative and the integral is used even to this day.

Here is the same example in which the  $\langle num\_co1s \rangle$  is set to 1; in this case, a list environment is used.

Quiz Which of the following best describes Augustin Cauchy?

- (a) He developed the Calculus while his University was closed for the plague.
- (b) Given credit for first using the functional notation f(x).
- (c) He created the "bell-shaped curve" and first used the method of least squares.
- (d) He first formulated a precise definition of the limit and continuity of a function.
- (e) Gave a rigorous definition of the definite integral—an integral that now bears his name.

- (f) His notation for the derivative and the integral is used even to this day.
- ⚠ See the file webeqtst.pdf from the AcroT<sub>E</sub>X Blog website for examples.

The space between the label and the text of a multiple choice question change be adjusted using two commands, \setMClabelsep and \resetMClabelsep. The default horizontal space between the label and text is a hard space '\ '. The first command takes as its argument anything that creates a horizontal white space, for example, \setMClabelsep{\quad} or \setMClabelsep{\kern20pt}. If \setMClabelsep is set in a group, its value will revert to the default on exit from the group. The second command \resetMClabelsep resets the space back to its default '\ '.

The space above the beginning of the answer environment can be adjusted using the length \aboveanswersSkip. The default value for this is

\setlength\aboveanswersSkip{3pt}

and this can be reset to any desired vertical skip.

# • Multiple selection (MS) type questions

A multiple selection (MS) type question is one that offers a choice field, with more than one correct answer and it is expected for the respondent to choose all the correct alternatives. MS questions are posed using the manswers environment, this syntax of which is the same as that of the answers environment.

Recall from the discussion of the MC type, the argument  $\langle dest|*\rangle$  is used to signal that this question has a solution provided. Refer to 'shortquiz with solutions' on page 81 for more information on this argument.

A brief example will suffice.

**Quiz** Which of the following are prime numbers?

The verbatim listing is as follows:

```
\begin{shortquiz}
Which of the following are prime numbers?
\begin{manswers}{4}
  \Ans0 1 & \Ans1 2 & \Ans1 3 & \Ans0 4 \\
```

```
\Ans1 5 & \Ans0 6 & \Ans1 7 & \Ans0 8 \end{manswers} \end{shortquiz}
```

You'll note that the shortquiz environment is used, yet form fields (check boxes) are used; this is by design. Links are not available for MS questions, only for MC questions.

# • Other supported question types

In addition to MC and MS questions, any other supported types can be used in a shortquiz environment, these include math fill-in and text fill-in questions, the syntax of which is discussed in Section 22 on page 115.

### • shortquiz with radio buttons

The short quizzes (with multiple choices) can also be laid out using radio buttons rather than typeset lettering. Use a <code>shortquiz\*</code> environment, with an optional argument the value of which is a unique name (which will be used to construct the titles of the radio buttons). <sup>19</sup> If you do not provide an optional argument name, one will programmatically be provided for you.

For example, the following code

```
\begin{shortquiz*}[KublaKhan1]
Was it in Xanadu did Kubla Kahn a stately pleasure dome decree?
\begin{answers}{4}
\Ans1 True & \Ans0 False
\end{answers}
\end{shortquiz*}
```

yields the following question:

Quiz Was it in Xanadu did Kubla Kahn a stately pleasure dome decree?

True False

Check the functionality of this question, and contrast it with the same question.

Quiz Was it in Xanadu did Kubla Kahn a stately pleasure dome decree?

True False

The command \sqTurnOffAlerts was inserted prior to this last short-quiz to change response feedback; \sqTurnOffAlerts turns off the (annoying) alerts.

► The \sqTurnOffAlerts command only apply to a short-quiz that uses radio buttons. You can reverse the effect of this command by expanding \sqTurnOnAlerts. The default is \sqTurnOnAlerts.

<sup>&</sup>lt;sup>19</sup>In previous versions of exerquiz, there was a \*-option that was use to signal the use of radio buttons. This option is still available, but the shortquiz\* environment is preferred.

# shortquiz with solutions

A question within a shortquiz or shortquiz\* environment may optionally have a solution, or a more detailed discussion of the question.

All questions types have an argument that signals the presence of a provide solution. For example. Recall from the previous discussion of answers and manswers there is an argument  $\langle dest|*\rangle$  that signals the presence of a solution. This argument takes on two forms  $\langle dest\rangle$ , which is a simple text string in square brackets that names the destination; or, the argument can be an ampersand (\*) where the name of the destination is automatically generated. The first form of  $\langle dest\rangle$  is an explicit named destination that is enclosed in square brackets, such as [myDest].<sup>20</sup> The other form is the star-form '\*', when the star-form is used, exerquiz automatically generates the name. Use the  $\langle dest\rangle$  form when you want to refer to a solution in another part of the document; otherwise, use '\*' for convenience. The use of  $\langle dest\rangle$  in a link is illustrated below.

The following example illustrates a short-quiz with solution.

Quiz Define a function  $f(s) = 4s^3$  and another function  $F(t) = t^4$ . Is F an antiderivative of f?

Yes No

**User experience.** For MC and MS type questions, as soon as the respondent correctly answers all choices, an alert dialog box appears with a message of "Right!" (unless \sqTurnOffAlerts is expanded earlier), then the PDF viewer jumps to the page containing the solution, or a discussion of the answer.

The verbatim listing that uses the explicit form of the destination, shown in bold font.

```
\begin{shortquiz*}
Define a function $fs=4s^3$ and another
function $Ft=t^4$. Is $F$ an antiderivative of $f$?
\begin{answers}[quiz:anti]{4}
\Ans1 Yes &\Ans0 No
\end{answers}
\begin{solution}
\solution not shown\\
\end{solution}
\end{shortquiz*}
```

 $<sup>^{20}</sup>$ Technically, the named definition must be a JavaScript identifier, refer to page 95 for the definition of a JavaScript identifier.

Here is a listing of the same quiz using the \* to automatically assign a destination label.

```
\begin{shortquiz}
Define a function $fs=4s^3$ and another
function $Ft=t^4$. Is $F$ an antiderivative of $f$?
\begin{answers}*{4}
\Ans1 Yes &\Ans0 No
\end{answers}
\begin{solution}
\solution not shown\
\end{solution}
\end{shortquiz}
```

The advantage of the first form is that you can, within the body of the document, provide a link to the solution: "Please review the solution to the previous short-quiz." Use \hyperlink to set the link to the solution: \hyperlink{quiz:anti}{solution}.

# • The \bChoices/\eChoices Commands

Beginning with exerquiz version 6.03, the command pair \bChoices and \eChoices are defined to help lay out the list of choices for a MC or MS question. This pair of macros is not really an environment, the \eChoices really does nothing other than to act as an ending marker. The idea behind this pair of macros is twofold:

- 1. To provide a convenient way of listing alternate choices for MC and MS questions, the "environment" makes it easy to change the number of columns, or to change from tabular to list (or visa-versa);
- **2.** To lay out the alternatives in a uniform manner, which will make it easy to develop techniques of randomizing the alternatives.

Here is an example of usage, this example uses the answers environment, the manswers environment can similarly laid out.

```
\begin{answers}{4}
                                    %<- 4 columns
\bChoices[2]
                                    %<- use only first 2 columns
  \Ans0 a choice\eAns
                                    %<- choices delimited by
  \Ans1 another choice\eAns
                                         \Ans...\eAns
  \Ans0 still another choice\eAns
  \Ans0 another\eAns
  \Ans0 incoming\eAns
  \Ans0 more choices\eAns
  \Ans0 another still\eAns
  \Ans0 too many\eAns
  \Ans0 choices\eAns
\eChoices
\end{answers}
```

Note that the choices begin with the \Ans macro followed by a 0 or 1, as described in the previous pages. The end of the choice is delimited by the \earname{e}Ans command (which

is undefined, but is used as a argument delimiter). Note that it is not necessary (and would be a mistake) to place the column delimiter '&', or the end of line command '\\', this is done by the \bChoices command.

The commands \bChoices and \eChoices can be used within the answers or manswers environment as part of a shortquiz or a quiz environment. The full syntax of \bChoices is as follows:

```
\bChoices[\langle n | nCols = n \rangle, random=\langle true | false \rangle, insertAt=\langle n \rangle, label=\langle name \rangle]
```

The nCols and random keys are discussed in Section 23. Read about the key insertAt on the AcroT<sub>E</sub>X Blog here. The label key is used for cross referencing purposes and is not currently documented.

Concerning the example above, the argument of the answers environment is 4 which means we are going to use the tabular environment with 4 columns. Now within those 4 columns we are going to only use the first 2 columns (this is the optional argument of \bChoices). If the optional argument is removed from \bChoices, the choices are typeset in the with 4 columns.

If the argument of answers or manswers is changed to 1, the optional argument of \bChoices is ignored, and the alternatives are typeset in a one column list environment.

By changing the two parameters (the one for \answers and the one for \bChoices) you can easily modify how the alternatives are typeset.

▶ \rowsep: Space between rows (or items in list environment) can be adjusted with the \rowsep command. If you say \rowsep{3pt}, an additional 3pt space is added between rows or items in a list environment. The default is 0pt. The default is controlled through the command \rowsepDefault, like so,

```
\rowsepDefault{0pt}
```

For example,

```
\begin{answers}{4}
\rowsep{3pt}
\bChoices[2]
  \Ans0 a choice\eAns
  \Ans1 another choice\eAns
  \Ans0 still another choice\eAns
  \Ans0 incoming\eAns
\eChoices
\end{answers}
```

Do not place this command inside the \bChoices/\eChoices pair, the above example shows the optimal placement, just before \bChoices. This separation \rowsep is reset to the default at the end of the listing. To get a uniform separation between rows across the document, redefine \rowsepDefault in the preamble, like so,

```
\rowsepDefault{3pt}
```

AcroTeX eDucation Bundle MANUAL

▶ No commands should appear *between* the pair \bChoices and \eChoices and *out-side* an \Ans and \eAns pair. All such tokens are gobbled up.

Limitations: The command \eAns acts as a macro parameter delimiter: Everything between \Ans and \eAns is taken in as the argument of a macro; therefore, verbatim content generated by \verb is not permitted by \MTEX. If you want your choices to contain verbatim text, use the style as described in 'Syntax described' on page 77.

# • The questions Environment

The questions environment was designed to work with the quiz environment—taken up in Section 21 below—but it works equally well with shortquiz.

Using the questions environment, quizzes created by shortquiz, with/without solutions, can be mixed together and combined to make a "mini-quiz". For example,

Quiz Determine the LCD for each of the following.

1. 
$$\frac{3x}{2y^2z^3} - \frac{2}{xy^3z^2}$$
.  
(a) LCD =  $2xy^5z^5$  (b) LCD =  $2y^3z^3$  (c) LCD =  $2xy^3z^3$  (d) LCD =  $2xy^3z^5$   
2.  $\frac{x+y}{3x^{3/2}y^2} - \frac{x^2+y^2}{6xy^4}$ .  
(a) LCD =  $18x^{3/2}y^4$  (b) LCD =  $6x^{3/2}y^4$  (c) LCD =  $18xy^4$  (d) LCD =  $6xy^4$ 

The first question is given without a solution, the second has a solution attached to it. An abbreviated verbatim listing follows.

```
\begin{shortquiz}
Determine the LCD for each of the following.
\begin{questions}
\item $\dfrac{3x}{2y^2z^3}-\dfrac2{xy^3 z^2}$.
\begin{answers}{3}
\bChoices[2]
...
\eChoices
\end{answers}
\item $\dfrac{x+y}{3 x^{3/2}y^2}
-\dfrac{x^2+y^2}{6 x y^4}$.
\begin{answers}[quiz:LCB]{3}
\bChoices[2]
...
\eChoices
\end{answers}
\begin{solution}
```

```
If you erred on this one, ... \
end{solution}
\end{questions}
\end{shortquiz}
```

**Important:** The questions environment can be nested three deep.

Between items, you can say \pushquestions, make a comment, to continue with more questions, type \popquestions. Here is an example without using shortquiz environment.

- 1. This is my first question.
- **2.** This is my second question.

We now begin a multipart question.

- **3.** Answer each of the following:
  - (a) First part of the question.

Be sure to concentrate on this next question, its a hard one; recall that 1 + 1 = 2.

- **(b)** Second part of the question.
  - (i) This is a subpart of this part.

The questions environment can be nested up to three deep.

- (ii) This is a second subpart of this part.
- **4.** This is the fourth question.

The color of the item labels is set by the command \quesNumColor. The command take one argument, a named color. The default is \quesNumColor{blue}.

A partial listing of the above environment is presented below.

```
\begin{questions}
  \item This is my first question.
  \item This is my second question.
\pushquestions
We now begin a multipart question.
\popquestions
  \item Answer each of the following:
...
\end{questions}
```

# 20.2. Options of the shortquiz Environment

# • The forpaper Option

The forpaper option has already been described. The solutions to shortquiz questions are not typeset on separate pages, but are separated by a \medskip.

Following up on the pre-test angle discussed in "Redesigning the shortquiz Environment", page 91, a single document can be constructed that can be published on-line, or published for paper distribution. This feature may be useful to some educators.

### • The solutionsafter Option

The solutionsafter option works as described for the exercise environment. The option just sets a Boolean switch. This switch can be controlled with \SolutionsAfter and \SolutionsAtEnd. Here is a simple example.

Quiz In what year did Columbus sail the ocean blue?

(a) 1490

(b) 1491

(c) 1492

(d) 1493

*Solution*: Columbus sailed the ocean blue in 1492. Some say he discovered San Salvatore, others say he first sited Cat Island in the Bahamas.

In the example above, \SolutionsAfter was placed before the shortquiz environment and the \SolutionsAtEnd was placed just after.

This option may be useful in publishing an answer key to a multiple choice quiz. The quiz and solutions can be created together. The quiz can be published, then later, the quiz with complete solutions.

### • The proofing Option

For proofreading, use the proofing option of exerquiz.

\usepackage[proofing]{exerquiz}

When used, a symbol, defined by the command \proofingsymbol, will mark the correct answers, as defined in your source file. The command \proofingsymbol may be redefined, its definition is

\newcommand\proofingsymbol{\textcolor{webgreen}{\$\bullet\$}}

This option works for the quiz environment defined below (page 95), as well.

### • The showgrayletters Option

When showgrayletters is used, the form field check boxes that appear in a quiz or in a shortquiz will have a gray capital letter A, B, C, etc. underneath it. This letter can then be referred to in the text or the solution.

This option is global and is controlled by a switch, \ifaebshowgrayletters. The gray letter feature can be turned on and off locally: To turn on this feature, insert the command \graylettersOn at some appropriately chosen point in the document; to turn off the gray letter feature insert \graylettersOff.

In support of the showgrayletters option is a new command  $\REF$ .  $\REF$  acts like the  $\REF$ X command  $\ref$  with the hyperref modifications, but it converts the reference to

uppercase. When \ref would typeset the letter 'a', for example, \REF would typeset the letter 'A'. \REF, like \ref, typesets a hyperref link. Hyperref defines a \* version of \ref; \ref\* typesets the reference, but does not create a link; \REF\* does the same. When \aebshowgraylettersfalse is in effect, \REF does not capitalize the reference.

The showgrayletters feature and the  $\REF$  command work equally well for the quiz environment.

▶ Below is an example of this.

Quiz Answer this if you can!

- A This is a possible answer.
- This is an answer
- $\ensuremath{\mathbb{C}}$  This is an answer.

- B Try this one (the correct one)
- D Another alternative.

Reference both (A) and (B).

The code is

```
\graylettersOn
\begin{shortquiz*}[TestSQ]
Answer this if you can!
\begin{answers}{2}\rowsep{3pt}
\bChoices
   \AnsO\label{testsqFirst} This is a possible answer.\eAns
   \Ans1\label{testsqSecond} Try this one (the correct one).\eAns
   \AnsO This is an answer.\eAns
   \AnsO Another alternative.\eAns
\eChoices
\end{answers}
\end{shortquiz*}
\noindent Reference both (\REF{testsqFirst}) and (\REF*{testsqSecond}).\
\qraylettersOff
```

Notice that the gray letters was not turned to off until after the usage of \REF.

**Important:** The gray letters are typeset into the document. Do not use a background color for the checkboxes as this color will cover up the gray letters. The default background color checkboxes is transparent, keep it that way.

The command \insertGrayLetters is used to insert the gray letters; this command can be redefined as desired. See the source file exerquiz.dtx. Also see the definition of \bottomOfAnsfStack.

### Moving the Solution Set

The solution set, by default, comes last in the file. You can move its positioning by including the command \includequizsolutions at any point *after* the last quiz (created by the shortquiz and quiz environments). You'll note that I have moved the solutions in this file before the References section, as indicated, for example, by its position in the table of contents.

# · Grouping the solutions at end

Historically, solutions to quizzes (created by the shortquiz and quiz environments) appearing at the end of the file *are not grouped*. This means that a color change or a definition made in one solution may affect all subsequent solutions.

You can now declare \makeQzSolnsLocalOn or \makeQzSolnsLocalOff anywhere in the document to turn on grouping for all quizzes that follow, or to turn off this feature again. The default is \makeQzSolnsLocalOff.

### 20.3. Enhancing the shortquiz experience

In this section, several commands are discussed that enhance the user experience.

### • Using tally boxes

One way of making the short-quiz more interesting to the respondent is through the tally box.

```
\sqTallyBox[\langle options \rangle]
\sqTallyTotal[\langle options \rangle]
\answersEndHook{\langle content \rangle}
\setAnsEnvLinewidth{\langle length \rangle}
\sqClearButton[\langle options \rangle]
```

The first (\sqTallyBox) tracks the number of times the respondent has not answered a particular question correctly, while the second one keeps a running total of the number of missed questions in the short-quiz. The third command is a convenient way of inserting \( \content \) (usually the \sqTallyBox command) into the MC and MS choice fields. Finally, the \sqClearButton command creates a pushbutton whose action is to clear the short-quiz, including the tally boxes.

The example below illustrates all four of the commands. Within the questions environment, the following is declared:

```
\answersEndHook{\hfill\makebox[Opt][r]{\sqTallyBox}}
```

which means \sqTallyBox is insert to the right of the choice field, pushed to the right margin, then moved to the left using the 0pt width \makebox.

Quiz Correctly respond to each, passing is not making a single incorrect choice.

| <b>1.</b> In what year did Columbus sail the ocean blue? | <b>1.</b> In | what vear | did Columbus | s sail the ocean blue? |
|----------------------------------------------------------|--------------|-----------|--------------|------------------------|
|----------------------------------------------------------|--------------|-----------|--------------|------------------------|

| 1490               | 1491                 | 1492   | 1493 |
|--------------------|----------------------|--------|------|
| 2. Which of the fo | ollowing numbers are | prime? |      |
| 1                  | 2                    | 3      | 4    |
| 5                  | 6                    | 7      | 8    |

**Important:** When positioning \sqTallyBox, be aware that the box may overwrite some of the content of the tabular field. It is the document author's responsibility to design the choice field so it is not so wide as to extend too closely to the right margin. This can be done by reducing the number of items in the row.

### • The Traditional versus Alternate user experience

This section addresses an optional change in how the user experiences viewing the solutions to multiple-choice (MC) and multiple-selection (MS) questions in a shortquiz environment.

# Traditional user experience

- MC As soon as the respondent selects the correct answer, the PDF viewer jumps to the page containing the solution.
- MS As soon as the respondent selects *all* the correct answers, the PDF viewer jumps to the page containing the solution.

### Alternate user experience

- MC Nothing happens after the respondent selects the correct answer, the new Ans button must be pressed to jump to the solution page. If the respondent presses the Ans button before selecting the correct answer, an alert box appears with message determined by \sqSolnMCMsg.
- MS When the user has selected *all correct answers*, the new Ans button must be pressed in order to jump to the solution page. If the user presses the Ans button before selecting all correct answers, an alert box appears with message determined by \sqSolnMSMsg.

If a MC or MS question does not have a solution, the Ans button is not typeset into the document.

In additional to some internal changes, there are three new commands:

```
\sqSolnBtn[⟨options⟩] % Creates the new Ans button
\flJSStr{\sqSolnMCMsg}{You must first select the correct
answer to see the solution.}
\flJSStr{\sqSolnMSMsg}{You must first select all the
correct answers to see the solution.}
```

The first command is the one that creates the Ans button, the *(options)* argument is used to modify the appearance of the button. The other two commands are the messages of the alert boxes that appear; these may be redefined as needed. The next two \flJSStr declarations define two commands \sqSolnMCMsg and \sqSolnMSMsg, these are the message strings for the alert boxes that appear. For information on \flJSStr, refer to the documentation, eformman.pdf, for the eforms and insdljs packages, which come with the acrotex bundle.

Inserting \sqSolnBtn into the short-quiz. Whether the alternate traditional user experience occurs depends on the insertion of \sqSolnBtn into the stream. To insert \sqSolnBtn, use \answersEndHook, which is also how \sqTallyBox is inserted. In this document.

```
% Tradition experience: Insert \sqTallyBox only
\answersEndHook{\hfill\makebox[0pt][r]{\sqTallyBox}}
% Alternate experience: Insert \sqSolnBtn and \sqTallyBox
\answersEndHook{\hfill\makebox[0pt][r]{\sqSolnBtn\sqTallyBox}}
```

# • The concept of weak and strong pass levels

The short-quiz (the shortquiz environment) was originally created as a self-learning device, wherein the student reads some content (mathematics, for example), solves some exercises (the exercise environment), then takes a short quiz to reinforce and to assess their newly absorbed information.

For many years, exerquiz has provided \sqTallyBox and \sqTallyTotal commands that keep track of incorrect responses. As a way to motivate the student more (and to annoy them more), this section introduces the notion of setting *weak or strong passing levels*. These levels are set through the optional argument of \sqTallyTotal.

```
Weak passing level Syntax: \sqTallyTotal[\weakpassing{\langle n \rangle}]
```

**User Experience.** As soon as the student makes more than  $\langle n \rangle$  errors, the following message appears in an alert dialog box:

```
\flJSStr{\sqWeakMsg}{You have missed too many questions.
After you finish, it is recommended you retake this quiz
with fewer errors and greater understanding.}
```

The student is allowed to continue the quiz, but with the knowledge the performance is below the expected standard, as set by the instructor.

```
Strong passing level Syntax: \sqTallyTotal[\strongpassing{\langle n \rangle}]
```

**User Experience.** As soon as the student makes more than  $\langle n \rangle$  errors, the following message appears in an alert dialog box:

```
\f1JSStr{\sqStrongMsg}{You have missed too many questions. We are resetting the quiz. Start over, this time with fewer errors and greater understanding.}
```

After the student dismisses the alert dialog box, the short-quiz s/he is working is cleared. Perhaps this condition will inspire the student to spend more time and think about the responses.

In both cases,  $\langle n \rangle$  is a nonnegative integer.

There is a series of four articles on enhancing the short-quiz on the AcroTEX Blog. Follow the link set around the icon in the margin to obtain a listing of these articles. Additionally, the articles document two features of exerquiz: the insertAt key of \bChoices and \setAnsEnvLinewidth.

# 20.4. Redesigning the shortquiz Environment

The shortquiz environment can be redesigned to better suit your needs. In the paragraphs below, we describe how you can change titles and form elements.

# • Changing Titles

You can temporarily change the title for the shortquiz environment by redefining the macro \sqlabel; for example, the default definition of this macro is,

```
\newcommand\sqlabel{\textcolor{red}{Quiz.}}
```

The syntax for redefining \sqlabel is

```
\renewcommand\sqlabel{...new code goes here...}
```

You can redefine the *default* label as well; the default label is the title label that short-quiz uses when \sqlabel is *not present*. The default label is \eq@sqlabel and must be redefined using the macro \renewcommand. The best place for this to be done is the preamble. The syntax:

To change the entire document to use 'Exam' instead of 'Quiz', make the following changes in the preamble:

```
\makeatletter
% change default quiz title to 'Exam'
\renewcommand\eq@sqlabel{\textcolor{red}{Exam.}}
% change quiz solutions return label
\renewcommand\eq@sqslrtnlabel{End Soln}
% change solutions label
\renewcommand\eq@sqsllabel{%
  \string\textbf{Solution to Exam:}}
\renewcommand\eq@sqslsectitle{Solutions to Exams}
% change default running header for solutions
\renewcommand\eq@sqslsecrunhead{Solutions to Exams}
\makeatother
```

► The above commands are 'global'—they are in effect throughout the entire document. You can temporarily change these labels using the \sqlabel, \sqslrtnlabel, \sqsllabel and \sqslsectitle. Note that you cannot temporarily change the running label \eq@qslsecrunhead, this should be set in the preamble.

Should you want to make a series of multiple choice questions (using the questions environment) and combine them into a sort of review or pretest, a useful idea would be to number the solutions. The counter that maintains the question number is called questionno. You can then, for example, define

```
\renewcommand\eq@sqsllabel{%
  \string\textbf{Solution to Question \thequestionno:}}
```

See the file webeqtst.pdf from the AcroT<sub>F</sub>X Blog website for examples.

# AcroTeX eDucation Bundle MANUAL

# • Modifying Form Elements

For quizzes that use radio buttons (see page 80 above), the appearance of the radio buttons can be controlled using the "every" mechanism as described in the document eFormMan.pdf on eForm Support for the AcroTEX Bundle. The radio buttons can be modified using the command \everysqRadioButton.

Prior to the short quiz below, the following command was executed

```
\everysqRadioButton{\BC{.690 .769 .871}\BG{.941 1 .941}}
```

Quiz Was it in Xanadu did Kubla Kahn a stately pleasure dome decree?

True False

Return to the defaults, if desired, by then emitting

\everysqRadioButton{}

▶ The short quiz can also have fill-in questions and various other controls, these are described in Section 22.6, The shortquiz Environment. There too, methods of modifying the appearance of the form elements are discussed.

# 20.5. \titleQuiz and \fancyQuizHeaders

See the file title\_quiz.pdf from the AcroT<sub>F</sub>X Blog website for examples.

### • \titleQuiz

To assign a title to your short quiz use \titleQuiz. This title appears just after the typeset word "Quiz".

Quiz Two Question MC Answer each of these to the best of your ability.

- 1. Math is fun.
  - (a) True
- (b) False
- 2. Statistics is fun.
  - (a) True
- (b) False

The partial verbatim code for the above quiz follows:

```
\titleQuiz{Two Question MC}
\begin{shortquiz}\label{myCoolSQ}
Answer each of these to the best of your ability.
\begin{questions}
...
\end{questions}
\end{shortquiz}
```

**AcroTeX eDucation Bundle MANUAL** 

The format of the title is controlled by the command \titleQuizfmt, the default definition is \newcommand\titleQuizfmt{\bfseries}. The value of the \titleQuizcommand can act as an argument for \titleQuizfmt if you redefine \titleQuizfmt to have an argument. For example,

```
\renewcommand\titleQuizfmt[1]{\bfseries(#1)}
```

Now, the title will appear in a set of parentheses. The title and formatting are enclosed in a \mbox, so font and style changes are localized to that \mbox.

If a quiz does not have a title, as defined by \titleQuiz, the title defaults to an empty title.

The definition of \titleQuiz is such that the command \makeatletter is executed before the argument for \titleQuiz is read. This means that the special character '@' can be used within the argument of \titleQuiz. For example, the shortquiz environment maintains a text macro \@shortquizCnt which contains the current short quiz count number. Thus you can say \titleQuiz{Short Quiz \@shortquizCnt}, the title of the short quiz will include a short quiz number as well.

The \titleQuiz is used for quizzes as well as with short quizzes. It is possible to have different formatting for each of these two environments by using the \ifQuizType command. The command takes two arguments:

```
\ifQuizType{\(\langle quiz_code\)\}\{\(\langle shortquiz_code\)\}
```

For example, we could define \titleQuizfmt as follows:

```
\renewcommand\titleQuizfmt{\ifQuizType{\bfseries}{\slshape}}
```

or with an argument, as mentioned above, you could define \titleQuizfmt with an argument, like so,

```
\renewcommand{\titleQuizfmt}[1]{%
  \ifQuizType{\bfseries(#1)}{\slshape[#1]}}
```

# • \titleQuiz\*

For shortquiz environment—not for the quiz environment—there is a '\*' optional first parameter. When the '\*' option is taken, the quiz label (\sqlabel) is redefined to be the title of the quiz text.

See title\_quiz.pdf demo file illustrates the '\*' option.

Thus, if we title a quiz with the '\*', we get

**My Cool Quiz** Answer each of these to the best of your ability.

- 1. Math is fun.
  - (a) True
- (b) False
- 2. Statistics is fun.
  - (a) True
- (b) False

The formatting is that defined by the \titleQuizfmt, which is \bfseries. In addition to the \ifQuizType command, there is also the \ifstaroption command. It takes two parameters

```
\ifstaroption{\langle code if \titleQuiz*\rangle} \{\langle otherwise\rangle}
```

This allows us to not only format for quizzes, but for short quizzes, with or without the '\*' option. If we redefine \titleQuizfmt to be

we format the quiz title as \bfseries is either a quiz or a short quiz without '\*' option, and as \color{red} with a short quiz with the '\*' option. The results are seen in the next quiz, with this redefinition:

My Swave Quiz Answer each of these to the best of your ability.

- 1. Math is fun.
  - (a) True
- (b) False
- 2. Statistics is fun.
  - (a) True
- (b) False

# • Cross-Referencing

Quizzes and shortquizzes conform to the cross-referencing system of  $\LaTeX$ . For example, we used the label  $\lceil myCoolSQ \rceil$  in the last quiz, the one on page 92. The title of the quiz is Two Question MC. The code for the past two sentences is

For example, we used the label \verb!\label{myCoolSQ}! in the last quiz, the one on page \pageref{myCoolSQ}. The title of the quiz is \nameref{myCoolSQ}.

# • \fancyQuizHeaders

The \fancyQuizHeaders command, a companion feature to \titleQuiz, enhances the labeling of the quiz in the solutions section of the document. If \fancyQuizHeaders is executed in the preamble, or prior to a quiz, the solution header has the following default format:

Two Question MC: Question 1. The answer is true, of course, math is fun!

The above assumes the title of the quiz is the one given in the previous section.

When a quiz has no title, the header reverts to Solution to Quiz: followed by the question number.

▶ You can turn off fancy quiz headers by using \restoreDefaultQuizHeaders.

You can modify the fancy headers with a combination of setting \setsolnspace and/or redefining the command \eq@fancyQuizHeadersfmt. First \setsolnspace: This is

**AcroTeX eDucation Bundle MANUAL** 

a hook into the space immediately following the header. To insert a \medskip after the header, for example, you can say \setsolnspace{\par\medskip\noindent} a \medskip is created after the solution header and the solution above appears as

Two Ouestion MC: Ouestion 1.

The answer is true, of course, math is fun!

The definition of \eq@fancyQuizHeadersfmt is

\def\eq@fancyShrtQuizHeadersfmt{\eq@fancyQuizHeadersfmt}

The \eq@fancyQuizHeadersfmt is the quiz counterpart to this shortquiz construct. The fancy short quiz solutions header defaults to the same header used for a quiz. You can copy and paste the definition of \eq@fancyQuizHeadersfmt into the definition of the command \eq@fancyShrtQuizHeadersfmt, then modify as described in '\fancyQuizHeaders' on page 111.

# 21. The quiz Environment

Use the quiz environment to create graded quizzes. In this case, several (many) questions are bundled together. The student takes the quiz and responses are recorded by JavaScript. Upon completion of the quiz, the total score is reported to the student.

The quiz environment can generate multiple choice questions and math/text fill-in questions. The discussion of math and text fill-in questions is postponed to Section 22 on page 115

There are two types of quizzes, the link-style and form-style. In Section 21.5, we see that the quiz environment can also correct the quizzes.

The quiz environment takes one required parameter, the *base\_name*, which is a string.

```
\begin{quiz}{base_name}
...
\end{quiz}
```

**Important:** The exerquiz package uses the *base\_name* to build Acrobat form fields, and also JavaScript variables; therefore, there are restrictions on the choice of the name. The name must be a (JavaScript) *identifier*, the rules to be an identifier are these.

JavaScript identifier described The first character shall be a letter, an underscore (\_), or a dollar sign (\$); subsequent characters may be any letter or digit, or an underscore or a dollar sign.

Do not use other symbols, like a colon (:) or a period as part of the field name, these will confuse the JavaScript interpreter, and may cause the quiz not to function as designed.

The quiz environment consists of a series of nested environments. Inside the quiz environment is the questions environment (an enumerated list), and within that environment is the answers environment. Symbolically, we can express this as

```
quiz ⊇ questions ⊇ answers
```

AcroTeX eDucation Bundle MANUAL

The term 'answers' is, perhaps, not sufficiently descriptive; 'alternatives' would be more appropriate, but it requires more typing. {:-{)

► The answers environment requires one parameter, the num\_cols. If num\_cols is 1, a list environment is created; otherwise, a tabular environment is used.

This (tabular) environment has the following syntax:

► Following the quiz, or anywhere in the document, place the macro \ScoreField, defined in exerquiz, to display the results of the quiz:

```
\ScoreField{base_name}
```

**Important.** The value of the parameter of the macro \ScoreField must match the base\_name defined in the argument of the quiz environment.

► There is a convenience macro, \currQuiz, that holds the name of the current quiz. Thus, we could have instead typed:

```
\ScoreField\currOuiz
```

Read the paragraph entitled 'The Score Field' on page 108 for more details on this macro.

### 21.1. Options of the quiz Environment

In addition to the options listed in the section 20.2, page 86, the following is designed for quizzes.

# • The noquizsolutions option

For online quizzing, where results are stored in some way (database, e-mail, text file) the presence of the solutions in the same file as the questions is a breach in security of the quiz. Using the noquizsolutions removes the solutions to a quiz and shortquiz from the document under construction. In the case of quiz environments, any \CorrAnsButton command placed in the quiz is not typeset into the document.

97

# • The allowanswers option

This option is effective only when the noquizsolutions option is also taken. When present in the option list, any \CorrAnsButton command *is typeset* into the document.

### 21.2. The answers Environment

The simplest type of question that can be posed is the multiple choice question. For this question type, the answers environment is used. The basic syntax is

```
\item A question
\begin{answers}\dest\{num_cols}
\Ans[partial_pts]{0|1}....
\end{answers}
```

The  $\langle dest \rangle$ , an optional argument, is a name used to create a hypertext jump to the solution; it has two forms:  $[named\_dest]$ , an explicit "named destination."; and the star-form (\*), exerquiz automatically generates the name. Use  $named\_dest$  when you want to refer to a solution in another part of the document; otherwise, use \*, for convenience. If either the  $[named\_dest]$  or \* is used, a solution environment should follow.

The  $num\_co1s$  argument is the number of columns to typeset the answers in. When  $num\_co1s$  is 1, the answers are set in a list environment; otherwise, a tabular environment is used. In the latter case, the usual table syntax is used: use & to separate columns, and  $\$  to terminate a row.

The \Ans command has one required argument, a 1 to mark the choice as correct, and a 0 to mark it as incorrect. \Ans also has an optional argument to pass partial points rewarded for a wrong answer.

This environment is illustrated extensively in this section. See also the manswers environment, 'The manswers Environment' on page 102, for posting questions with multiple correct answers.

# 21.3. Basic Usage

In this section we discuss the two quiz styles: Link-Style Quiz and Form-Style Quiz.

A paragraph is devoted to some modifications that can be made at the beginning and end of the quiz. In addition, a proofing option is also described.

# • Link-Style Quiz

This style uses links to record the choices to the alternatives. The link method takes up less space in the pdf file than does the form-style.

Below is an example of a link-style quiz. Instructions should be given to guide the student in operating the quiz correctly.

Instructions. You must click on 'Begin Quiz' to initialize the quiz. Not doing so brings forth an error message. When finished, click on 'End Quiz'.

Begin Quiz Using the discriminant,  $b^2-4ac$ , respond to each of the following questions.

- **1.** Is the quadratic polynomial  $x^2 4x + 3$  irreducible?
  - (a) Yes
- (b) No
- **2.** Is the quadratic polynomial  $2x^2 4x + 3$  irreducible?
  - (a) Yes
- (b) No
- **3.** How many solutions does the equation  $2x^2 3x 2 = 0$  have?
  - (a) none
- (b) one
- (c) two

End Quiz

▶ While you are taking the test, and before you click on 'End Quiz', you can change your answers.

```
\begin{quiz}{gzdiscrl} % gzdiscrl=base_name
Using the discriminant, $b^2-4ac$, respond to each of the
following questions.
\begin{questions}
\item Is the quadratic polynomial x^2-4x + 3 irreducible?
\begin{answers}{4}
\Ans0 Yes &\Ans1 No
\end{answers}
\item Is the quadratic polynomial $2x^2-4x+3$ irreducible?
\begin{answers}{4}
\Ans1 Yes &\Ans0 No
\end{answers}
\item How many solutions does the equation $2x^2-3x-2=0$ have?
\begin{answers}{4}
\Ans0 none &\Ans0 one &\Ans1 two
\end{answers}
\end{questions}
\end{quiz}\par
\ScoreField\currQuiz % matching quiz field name
```

► The convenience text macro, \currQuiz, contains the name of the current quiz. This macro can be used as the argument of \ScoreField.

### • Form-Style Quiz

You may be thinking that such a quiz format—one in which the student cannot see the choices made—is not very good. It is perhaps adequate for two or three quick questions. For a longer quiz format, one would like to see a "checkbox" format. A quiz with a checkbox format can be obtained using the quiz\* environment:<sup>21</sup>

<sup>&</sup>lt;sup>21</sup>In previous versions of exerquiz, there was a \*-option for this purpose. The quiz\* has replaced the \*-option and is the preferred method, though the \*-option is still defined so as not to break previous code.

```
\begin{quiz*}{base_name}
...
...same format as before...
...
\end{quiz*}
```

Here is the same sample quiz with the form-style option. The only change in the code is the insertion of the \*-option.

Instructions. You must click on 'Begin Quiz' to initialize the quiz. Not doing so, brings forth an error message. When finished, click on 'End Quiz'.

Begin Quiz Using the discriminant,  $b^2-4ac$ , respond to each of the following questions.

**1.** Is the quadratic polynomial  $x^2 - 4x + 3$  irreducible?

Yes No

**2.** Is the quadratic polynomial  $2x^2 - 4x + 3$  irreducible?

3. How many solutions does the equation  $2x^2 - 3x - 2 = 0$  have? none one two

**End Quiz** 

- ▶ Before completing the quiz, a student can easily change alternatives.
- ▶ This type is more suitable for longer quizzes. The choices the student makes are visually recorded for the student to review and change before clicking on 'End Quiz'. A partial verbatim listing:

```
\begin{quiz*}{qzdiscrf}
Using the discriminant, $b^2-4ac$, respond to each of the following questions.
\begin{questions}
......
\end{questions}
\end{questions}
\end{quiz*}\par
\ScoreField{qzdiscrf}
```

- See the file webeqtst.pdf from the AcroT<sub>F</sub>X Blog website for examples.
  - Using Circular Radio Buttons with MC Questions

As seen with the examples of the previous section, the form-type quizzes have a rectangular check box for the user to make his selection. Acrobat also offers a circular radio button that can be used to make a multiple choice.

To create circular radio buttons for a MC question execute \useMCCircles before the quiz, or, perhaps, in the preamble of your document.

To return to the default rectangular choice boxes, execute \useMCCRects. This setting is the default, there is no need to executed it unless \useMCCircles has already been executed.

Executing \useMCCircles does not affect the manswers environment, page 102), so you can have circular radio buttons for multiple choice, and rectangular choice boxes for multiple selection problems.

The demo file quiz\_w\_circ.pdf illustrates these two commands.

# • Overriding the 'quiztype' Parameter

You can globally declare that all quizzes to be a link-type or form-type by using the command \quiztype. Placing \quiztype{f} in the preamble (or prior to any quiz) will cause all quizzes following that command to be form-type quizzes. Similarly, executing \quiztype{1} will produce all link-type quizzes.

You can make the environments revert back to their normal behavior by using the command \defaultquiztype, which cancels out the \quiztype command.

The demo file quizpts.pdf illustrates these collections of commands.

Within a quiz, you can say \useForms, to change the style to a visible checkbox for multiple choice or multiple selection questions; use \useLinks to change the style to links with alphabetized alternatives. Using \restoreFLTypeDefault restores the next multiple choice/selection question back to the default determined by the quiz environment (quiz versus quiz\*), or as set by the \quiztype command.

# • The Begin Quiz and End Quiz Form Buttons

The default setup the quiz environment is to have hypertext links for the 'Begin Quiz' and 'End Quiz'. You can also redefine this linking and use a form button instead Prior to your quiz, use the following code, if desired.

\useBeginQuizButton \useEndQuizButton

Clicking the Begin Quiz button clears all fields in the quiz and initializes it for the user to respond to each question. Shift-clicking the Begin Quiz button clears all fields, but does not initialize the quiz.

Answer each of the following. Passing is 100%.

- 1. Who created T<sub>F</sub>X?
  - (a) Knuth
- (b) Lamport
- (c) Carlisle
- (d) Rahtz

- 2. Who originally wrote LATEX?
  - (a) Knuth
- (b) Lamport
- (c) Carlisle
- (d) Rahtz

Revert back to link-style as follows:

```
\useBeginQuizLink
\useEndQuizLink
```

The commands \useBeginQuizButton and \useEndQuizButton each have an optional argument that can be used to modify the appearance of the buttons.

\useBeginQuizButton[\textColor{blue}] % if xcolor package is loaded

would create a 'Begin Quiz' button with blue text for the button label.

### • The proofing Option

For proofreading, use the proofing option of exerquiz.

```
\usepackage[proofing]{exerquiz}
```

When used, a symbol, defined by the command \proofingsymbol, will mark the correct answers, as defined in your source file. The command \proofingsymbol can be redefined, its definition is

\newcommand\proofingsymbol{\textcolor{webgreen}{\$\bullet\$}}

This option works for the shortquiz environments defined above (page 76), as well.

### • The showgrayletters Option

The showgrayletters option is valid for the quiz and shortquiz environments. See the section entitled 'The showgrayletters Option' on page 86 for a detailed explanation of this option.

### Setting the Threshold

The default behavior of the quiz environment is that a student can begin the quiz and finish the quiz without answering any or all of the questions. This is called a lowThreshold and is the default behavior.

The document author can set a highThreshold by re-defining the \minQuizResp macro. The default definition is

\newcommand\minQuizResp{lowThreshold}

However, if you make the definition

\renewcommand\minQuizResp{highThreshold}

the student is required to answer all the questions of a quiz.

Actually, lowThreshold and highThreshold are JavaScript functions that are called when the "End Quiz" button is clicked. If the threshold is not met, an alert box appears informing the user of this.

The document author can write a custom threshold function and place its name in the \minQuizResp macro. See the exerquiz source code—in either exerquiz.dtx or exerquiz.sty—for the highThreshold() function for an example of how to do this.

102

Beginning with Exerquiz v.6.2, the manswers environment is defined to support multiple selection questions. (manswers stands for multiple answers). This is in contrast with the answers environment in which there is only one correct answer; for manswers, there are several correct answers.

See the example file for this feature is manswers.pdf.

The syntax is the same as that of the answers environment, 'The answers Environment' on page 97. Below is example fragment, taken from manswers.tex

The arguments of the  $\Ans$  command is the same as those of  $\Ans$  in the answers environment.

When the \ScoreField is used to display results, a 'manswers' question is correct if and only if all correct answers are checked, and none of the incorrect answers are checked.

When the \PointsField is used (see 'Adding Points to a Quiz' on page 112), and points are assigned, as in the above code fragment, the optional argument of \Ans is used to assign points for each response (if there is no optional argument, it defaults to 0). When a student selects a choice, the point value in the optional argument is added to the point score. In the case of choosing Ronald Reagan, 1.5 points are added to the point score, while -1 point is added to the point score for choosing John Jay. The minimal point score for each question is zero, unless \negPointsAllowed command is executed in the preamble, see '\negPointsAllowed' on page 114.

# 21.5. Correcting the Quizzes with JavaScript

Beginning with exerquiz, version 1.2, you can now correct quizzes created by the quiz environment. To correct the quizzes, simply include an additional element into your quiz, a correction button. The correction button with \CorrButton.

► The following is a link-style quiz.

AcroTeX eDucation Bundle MANUAL

Begin Quiz Using the discriminant,  $b^2-4ac$ , respond to each of the following questions.

- **1.** Is the quadratic polynomial  $x^2 4x + 3$  irreducible?
  - (a) Yes
- (b) No
- **2.** Is the quadratic polynomial  $2x^2 4x + 3$  irreducible?
  - (a) Yes
- (b) No
- **3.** How many solutions does the equation  $2x^2 3x 2 = 0$  have?
  - (a) none
- (b) one
- (c) two

**End Quiz** 

**Legend:** A ✓ indicates a correct response; a ×, indicates an incorrect response, in this case, the correct answer is marked with a •.

A partial verbatim listing of this quiz follows:

```
\begin{quiz}{gzdiscr11} Using the discriminant, $b^2-4ac$,
respond to each of the following questions.
\begin{questions}
\end{auestions}
\end{quiz}\quad\ScoreField{qzdiscr11}\olBdry\CorrButton{qzdiscr11}
```

- ► The macro \CorrButton is used to create a nice "correction" button. JavaScript is used to correct the quiz. The only required argument is the field label that uniquely defines the field in which the total score is placed. See the section entitled 'The 'Correction' Button' on page 108 for more details on how to use this macro.
- ▶ The \CorrButton will not work until the user has clicked on 'End Quiz'. The user can re-take the quiz simply by clicking on 'Begin Quiz', the form fields and JavaScript variables will be cleared.
- ▶ It is possible to take this form data and submit it to a CGI script for processing. (The data can be saved to a database, for example.) However, there is no built-in capability for this in the exerquiz package.

The same quiz can be written in form-style simply by inserting the \*-option.

Instructions. You must click on 'Begin Quiz' to initialize the quiz. Not doing so, brings forth an error message. When finished, click on 'End Quiz'.

Begin Quiz Using the discriminant,  $b^2-4ac$ , respond to each of the following questions.

- **1.** Is the quadratic polynomial  $x^2 4x + 3$  irreducible? No
  - Yes
- **2.** Is the quadratic polynomial  $2x^2 4x + 3$  irreducible?

Yes

No

**AcroTeX eDucation Bundle MANUAL** 

3. How many solutions does the equation  $2x^2 - 3x - 2 = 0$  have? none one two

**End Quiz** 

▶ In the partial verbatim listing that follows, notice the field name has been changed from qzdiscr11, which is the name of the quiz previous to his one, to qzdiscr1f. Different quizzes must have unique field names.

```
\begin{quiz*}{qzdiscr1f} Using the discriminant, $b^2-4ac$,
respond to each of the following questions.
\begin{questions}
......
\end{questions}
\end{questions}
\end{quiz*}\quad\ScoreField\currQuiz\olBdry\CorrButton\currQuiz
```

▶ Notice that in this example, the \ScoreField and the \CorrButton are positioned following the 'End Quiz'; this makes the design more compact and nicer looking.

# • The nocorrections Option

Including the corrections adds quite a bit more JavaScript code to the .pdf document, this feature is 'on' by default. If you have a document in which you do not want to have the option of offering corrected quizzes, then just specify nocorrections in the option list of exerquiz.

There are also a couple of macros you can use to override the option switch, they are \CorrectionsOn and \CorrectionsOff. Each remains in effect until the other is invoked.

▶ If the nocorrections option is taken, then the \CorrButton does not appear for a quiz.

# • Showing Partial Credit Markup

When a quiz is corrected, it is possible to show how much credit was given.

- The demo file for this feature is pc\_test.pdf.
- The example file pc\_test1.pdf illustrates how to have a multiple selection problem and a grouped problem with no partial credit. The student must get all parts correct to get full credit for that problem, otherwise, no credit is assigned.

Place the command \showCreditMarkup before a quiz you want the partial credit markup. The command \hideCreditMarkup hides this markup (it switches off the previous \showCreditMarkup); place this command before a quiz for which you don't want the markup. The default is not to show any partial credit markup.

When a question item introduces a series of question, but poses no question itself, place \multipartquestion prior to that item, for example

```
\multipartquestion
\item\PTs{6} Answer each of these questions
\begin{question}
  \item\PTs{3} Answer this
  \item\PTs{3} Answer that
\end{question}
```

Other relevant commands are \aeb@creditmarkup and \aeb@creditmarkupfmt; the first one defines a little text field to hold the partial-credit data and the second one sets the placement of the text field. These can be redefined if the default definitions are not to your liking. The markup in red that appears in the left margin shows the number of points the student received for that problem, for example 3 pts. The string pts (and its singular counterpart, pt) is language dependent, in English it refers to "points" (or "point"). You can change this string to an abbreviation of points (point) using the commands commands \ptsLabel and \ptLabel. The default definitions are \ptsLabel{pts} and \ptLabel{pt}, respectively.

**Important:** Adobe Reader 5.0 or later is required for this feature.

### 21.6. Quizzes with Solutions

In addition to scoring and marking the quizzes, you can also (optionally) provide solutions as well. To enter a solution to a multiple choice question, use a solution environment, and attach a named destination to the answers environment. A partial verbatim listing follows the next example.

Begin Quiz Answer each of the following. Passing is 100%.

Lamport

1. Who created T<sub>F</sub>X?

Knuth

| Knuth               | Lamport     | Carlisle | Rahtz |
|---------------------|-------------|----------|-------|
| 2. Who originally w | rote LATEXS |          |       |

End Quiz

After the quiz is completed and the corrections button is pressed, the corrections appear. The correct answer has a green filled circle or a green check; this circle is now outlined by a green rectangle to indicate that this is a link to the solution. Click on the green dot and jump to the solution!

Carlisle

Rahtz

Solutions do not have to appear. Some problems can have solutions, while others do not. The ones with the solutions have the green boundary to indicate a link to the solution.

Here is a partial listing of the above example.

```
\begin{quiz*}{qzTeXl} Answer each of the following.
Passing is 100\%.
\begin{questions}
```

```
\item Who created \TeX?
\begin{answers}[knuth]{4}
\Ans1 Knuth &\Ans0 Lamport &\Ans0 Carlisle &\Ans0 Rahtz
\end{answers}
\begin{solution}
Yes, Donald Knuth was the creator of \TeX.
\end{solution}
....
\end{questions}
\end{quiz*}\quad\ScoreField\currQuiz\olBdry\CorrButton\currQuiz
```

▶ Notice that in the answers environment, an optional parameter [knuth] appears. The value of this parameter is a unique name for the solution to the quiz. Notice as well that the solution environment follows, and is not nested within the answers environment.

# 21.7. How to Modify the quiz Environment

There are four ways the appearance of the quizzes can change:

- change the titles
- change the 'check' appearance
- change the text field in which the score appears,
- change the appearance of the 'Correction' button.

This section discusses each of these four in turn.

### • The Quiz Titles

It is possible to redefine the quiz titles and other labels if desired.

► Locally:

```
\renewcommand\bqlabel{Begin Exam}
\renewcommand\eqlabel{End Exam}
```

► Globally:

```
\makeatletter
\renewcommand\eq@bqlabel{Begin Exam}
\renewcommand\eq@eqlabel{End Exam}
\makeatother
```

### • The check appearance

The appearance of the 'check' can be chosen using the \symbolchoice macro of the exerquiz package. The permissible values for the argument of \symbolchoice are check (the default), circle, cross, diamond, square, and star.

This quiz was generated by inserting \symbolchoice{diamond} before the quiz. The multiple choice field is actually a radio button field. The appearance of these radio buttons can be modified using the command \everyqRadioButton.

```
\symbolchoice{diamond}
\everyqRadioButton{\textColor{0 0 1}
\BC{.690 .769 .871}\BG{.941 1 .941}}
```

Begin Quiz Answer each of the following. Passing is 100%.

1. Who created T<sub>E</sub>X?

| Knuth | Lamport | Carlisle | Rahtz |
|-------|---------|----------|-------|
|-------|---------|----------|-------|

2. Who originally wrote LATEX?

```
Knuth Lamport Carlisle Rahtz
```

### **End Quiz**

If desired, we can return to the defaults:

```
\symbolchoice{check} % restore the default \everyqRadioButton{}
```

► The \symbolchoice can also be introduced into the flow of the code through the \everyqRadioButton:

```
\everyqRadioButton{\symbolchoice{diamond}\textColor{0 0 1}} \\ BC{.690 .769 .871}\BG{.941 1 .941}}
```

After the quiz, we could return to the defaults by

```
\everyqRadioButton{}
```

► See the document eformman.pdf for complete documentation on how to modify a field using the optional first argument, and how to use the "every" command.<sup>22</sup>

### • Change color of Correction Marks

The colors used to mark quizzes are changed in the *preamble* by redefining the commands listed below. The default definitions are,

```
\newcommand\rghtColorJSDef{["RGB", 0, .6, 0]} % color for right response
\newcommand\wrngColorJSDef{color.red} % color for wrong response
\newcommand\partialColorJSDef{color.blue} % color for partial credit
\newcommand\defaultColorJSDef{color.black} % reset color
```

The colors are inserted into the field using JavaScript, so the color definitions are in the color space of the JavaScript color object model.

<sup>&</sup>lt;sup>22</sup>eforms manual on Web: http://www.math.uakron.edu/~dpstory/eformman.pdf

108

# • The 'Correction' Button

The 'Correction' button is defined by the \CorrButton has two parameters.

```
\CorrButton[\langle mod_appear \rangle] \{ \langle field_name \rangle \}
```

The second parameter is the field name that contains the total score for the quiz (see the above examples). It also has one optional argument that can be used to modify the appearance of the button.

Also defined is the \eqButton command, which performs the same function as \CorrButton; use of \eqButton is discouraged in favor of \CorrButton.

In addition to the optional parameter to modify the appearance of \CorrButton, there is also a "global" mechanism for modifying the appearance of the button field. These are

# Global Modification: \everyButtonField and \everyCorrButton

The first one modifies the appearance of every quiz button field, the second can be used to modify all  $\CorrButtons$ .

► See the document **eformman.pdf** for complete documentation on how to modify a field using the optional first argument, and how to use the "every" command.<sup>22</sup>

### • The Score Field

The score field is the text field to which the quiz (and its underlying JavaScript) reports the score. This field can be constructed using the \ScoreField macro

```
\ScoreField[mod_appear]{field_name}
```

In the simplest case, \ScoreField takes one argument, as above, the field\_name of the associated quiz. The expansion of \ScoreField produces a read-only text field that is 1.5 inches in width with a red border. The initial text that appears in the field is the expansion of the macro \eqScore. The expansion of \eqScore depends on the language option: \eqScore expands to 'Score:' by default, to 'Punkte:' for the german option and to 'Score:' for the french option.

The macro \ScoreField also has an optional parameter that can be used to modify the appearance of the text field. Should the document author want to change the basic look of the text field produced by \ScoreField, just introduce the changes through this optional parameter.

In addition to the optional parameter for modifying the appearance of the text field, \ScoreField, there is also a "global" mechanism for modifying the appearance of the button field. These are

# Global Modification: \everyeqTextField and \everyScoreField

The first one modifies the appearance of every quiz text field, the second can be used to modify all \ScoreFields.

► See the document **eformman.pdf** for complete documentation on how to modify a field using the optional first argument, and how to use the "every" command.<sup>22</sup>

fpT<sub>F</sub>X

Begin Quiz Answer each of the following. Passing is 100%.

 $csT_{F}X$ 

**1.** What T<sub>F</sub>X System does Thomas Esser maintain?

| MiKT <sub>E</sub> X                                             | csT <sub>E</sub> X | teT <u>E</u> X     | fpT <sub>E</sub> X |  |  |
|-----------------------------------------------------------------|--------------------|--------------------|--------------------|--|--|
| 2. What T <sub>E</sub> X System                                 | eau maintain?      |                    |                    |  |  |
| MiKT <sub>E</sub> X                                             | csT <sub>E</sub> X | teT <sub>E</sub> X | $fpT_{E}X$         |  |  |
| 3. What T <sub>E</sub> X System does Christian Schenk maintain? |                    |                    |                    |  |  |

# **End Quiz**

MiKT<sub>F</sub>X

The new part is the customized scoring and correction button. Here is a verbatim listing of the \ScoreField and \CorrButton macros.

 $teT_{F}X$ 

```
\ScoreField[\BC{0 0 1}]{qz:TeXc}\olbdry
  \CorrButton[\BC{0 0 1}]
                           % blue border color
  \CA{TeX}
                            % Button text
  \RC{Users}
                            % rollover text
   \AC{Group}
                           % pushed text
  \textFont{TiRo}
                           % text font: Times Roman
  \textSize{10}
                           % text size: 10 point
  \textColor{0 0 1}
                           % blue text
                           % border width 1, inset button
  W{1}\S{I}
  ]{qz:TeXc}
```

This example—as well as others—appears in webeqtst.pdf, a demo file from the AcroTEX Blog

## 21.8. \titleQuiz and \fancyQuizHeaders

The demo file for these features is title\_quiz.pdf.

#### • \titleQuiz

To assign a title to your quiz use \titleQuiz. This title appears just after the 'Begin Quiz' button

Begin Quiz **Two Question MC** Answer each of these to the best of your ability.

- 1. Math is fun.
  - (a) True
- (b) False
- 2. Statistics is fun.
  - (a) True
- (b) False

#### **End Ouiz**

The partial verbatim code for the above quiz follows:

```
\titleQuiz{Two Question MC}
\begin{quiz}{MyMCQuiz}\label{MyMCQuiz}
Answer each of these to the best of your ability.
\begin{questions}
...
\end{questions}
\end{quiz}\quad\ScoreField\currQuiz\olBdry\CorrButton\currQuiz
```

The format of the title is controlled by the command \titleQuizfmt, the default definition is \newcommand\titleQuizfmt{\bfseries}. The value of the \titleQuiz command can act as an argument for \titleQuizfmt if you redefine \titleQuizfmt to have an argument. For example,

```
\renewcommand\titleQuizfmt[1]{\bfseries(#1)}
```

Now, the title will appear in a set of parentheses. The title and formatting are enclosed in a \mbox, so font and style changes are localized to that \mbox.

If a quiz does not have a title, as defined by \titleQuiz, the title defaults to an empty title.

The definition of \titleQuiz is such that the command \makeatletter is executed before the argument for \titleQuiz is read. This means that the special character '@' can be used within the argument of \titleQuiz. For example, the quiz environment maintains a text macro \quizCnt which contains the current quiz count number. Thus you can say \titleQuiz{Quiz \@quizCnt}, the title of the quiz will include a short quiz number as well.

The \titleQuiz is used for short quizzes as well as with quizzes. It is possible to have different formatting for each of these two environments by using the \ifQuizType command. The command takes two arguments:

```
\ifQuizType{\langle quiz_code\rangle \} {\langle shortquiz_code\rangle \}
```

For example, we could define \titleQuizfmt as follows:

```
\renewcommand\titleQuizfmt{\ifQuizType{\bfseries}{\slshape}}
```

or with an argument, as mentioned above, you could define \titleQuizfmt with an argument, like so,

```
\renewcommand{\titleQuizfmt}[1]{%
  \ifQuizType{\bfseries(#1)}{\slshape[#1]}}
```

#### • Cross-Referencing

Quizzes and short-quizzes conform to the cross-referencing system of  $\text{MT}_{E}X$ . For example, we used the label  $\lower_{E}MyMCQuiz$  in the last quiz, the one on page 109. The title of the quiz is Two Question MC. The code for the past two sentences is

For example, we used the label \verb!\label{MyMCQuiz}! in the last quiz, the one on page \pageref{MyMCQuiz}. The title of the quiz is \nameref{MyMCQuiz}.

If the quiz does not have a title, as defined by the \titleQuiz command, a generic label of 'Quiz' is generated. The default label name is

\newcommand\eq@defaultQuizLableName{Quiz}

This definition can be change using \renewcommand.

# • \fancyQuizHeaders

The \fancyQuizHeaders command, a companion feature to \titleQuiz, enhances the labeling of the quiz in the solutions section of the document. If \fancyQuizHeaders is executed in the preamble, or prior to a quiz, the solution header has the following default format:

Two Question MC: Question 1. The answer is true, of course, math is fun!

The above assumes the title of the quiz is the one given in the previous section.

When a quiz has no title, the header reverts to Solution to Quiz: followed by the question number.

► You can turn off fancy quiz headers by using \restoreDefaultQuizHeaders.

You can modify the fancy headers with a combination of setting \setsolnspace and/or redefining the command \eq@fancyQuizHeadersfmt. First \setsolnspace: This is a hook into the space immediately following the header. To insert a \medskip after the header, for example, you can say \setsolnspace{\par\medskip\noindent} a \medskip is created after the solution header and the solution above appears as

Two Question MC: Question 1.

The answer is true, of course, math is fun!

The definition of \eq@fancyQuizHeadersfmt is

Ugly isn't it. We need to set the header in all cases: with or without a title; multiple questions within a questions environment, or a single question with no questions environment.

A simple re-definition might be

```
\def\eq@fancyQuizHeadersfmt{{\protect\color{blue}\protect
   \textbf{\ifx\aebTitleQuiz\@empty
   \ifnum\@eqquestiondepth>0
        Solution to Quiz\fi\else
        \aebTitleQuiz\protect\
        \ifnum\@eqquestiondepth=0\else\\Question%
        \fi\fi\space
   \ifcase\@eqquestiondepth
        \ifx\aebTitleQuiz\@empty Solution to Quiz\fi
   \or\arabic{eqquestionnoi}.\or
      \arabic{eqquestionnoi}(\alph{eqquestionnoii})\or\arabic{eqquestionnoi}(\alph{eqquestionnoii})\%
        (\roman{eqquestionnoiii})\%
        \fi}}\%
}
```

The colons (:) are removed and a \\ inserted in the fourth line; that line now reads, in part, \else\\Question\fi, instead of \else Question\fi.

The results of these changes, in combination with the earlier change of

```
\setsolnspace{\par\medskip\noindent}
```

are

Two Question MC Question 1.

The answer is true, of course, math is fun!

Other (minor) changes such as color, style, font can be done in this way.

As a reminder, you can use the web package's switch, \ifeqforpaper to further refine these headers. You can have one style of solution headers for paper, and another style for the screen.

#### 21.9. Adding Points to a Quiz

The questions on a quiz, especially a quiz meant for credit, may not have the same weight. A point scheme, therefore, has been created; several additional text fields in support have also been defined.

Here is a simple two question example to illustrate:

Begin Quiz Answer each of the following. Passing is 100%.

- **1.**  $(4^{\text{pts}})$  If  $\lim_{x\to a} f(x) = f(a)$ , then we say that f is... differentiable continuous integrable
- **2.** (6<sup>pts</sup>) Name *one* of the two people recognized as a founder of Calculus.

End Quiz Answers:

Points: Percent:

- See source file for the PDF quizpts.pdf for a more elaborate version of this question, as well as the source code.
  - 1. \PTs#1: This macro takes one argument, the number of points to be assigned to the current problem. Place this command immediately after the \item in the questions environment. For example, in the above quiz we had

```
\item\PTs{6} Name \emph{one} of the two people recognized as a founder of Calculus.
```

2. \PTsHook#1: This macro, which takes one argument, can be used to typeset the points assigned. and is called by \PTs. The argument is what is to be typeset. The value assigned the current problem by \PTs is contained within the macro \eqPTs. In the quiz above, we had

```
\PTsHook{($\eqPTs^{\text{pts}}}$)}
```

- **3.** There are three other commands that create text fields to display results from a quiz with points assigned:
  - \PointsField[#1]#2: The number of points earned for the quiz, the total points are also reported. The parameter #2 is the base name of the quiz.
  - \PercentField[#1]#2: The percentage score for the quiz. The parameter #1 is the base name of the quiz.
  - \GradeField[#1]#2: The letter grade of the performance on the quiz. The parameter #2 is the base name of the quiz. The values placed in this field are determined by the macro \eqGradeScale.
- 4. \eqGradeScale: This macro sets the grade scale of a quiz, the default definition is

```
\newcommand\eqGradeScale{"A",[90, 100],"B",[80,90],
"C",[70,80],"D",[60,70],"F",[0,60]}
```

The ways things are defined now, there can be only one grade scale per document. The value of \eqGradeScale is a matrix with an even number of elements. The odd numbered elements are the grades; the even number elements are intervals of percentages (percentages of the total number of points on the quiz). If the percentage of the score falls into a particular range, the corresponding grade is assigned.

Note, obviously, you can redefine this command. The letter grades do not actually have to be grades, they can be little messages to the student upon completion of the quiz.

```
\renewcommand\eqGradeScale{%
    "Excellent Work.",[90, 100],
    "Solid Effort.",[80,90],
    "Fair.",[70,80],
    "Needs improvement, better work expected.",[60,70],
    "Learning still in progress.",[0,60]
}
```

#### • \negPointsAllowed

The answers and manswers environments allow for partial credit, and even assigning of negative points for wrong answers (see 'The manswers Environment' on page 102); consequently, it is possible for a student taking a quiz to get a negative points for the quiz. By default exerquiz reports a point score of zero to \PointsField if the points are negative.

If you want exerquiz to report the true point score, use the command \negPoints-Allowed in the preamble. This will allow the reporting of a negative point total.

See the source file for the PDF manswers.pdf. Compare the results of when the default behavior is used, versus the results when \negPointsAllowed is used in the preamble.

## 21.10. Floating a Quiz

The quiz structure is to have a 'Begin Quiz' button or link at the beginning of the quiz and an 'End Quiz' button or link at the end. In some settings, you might want to place the 'Begin Quiz' button on another page, with, perhaps, some instructions. For this purpose exerquiz defines five commands \DeclareQuiz, \floatQuiz, \startQuizHere, \endQuizHere and \dockQuiz.

The \DeclareQuiz command takes one argument, which is the name of the quiz, for example \DeclareQuiz{myQuiz}. This command takes it argument and creates a text macro \currQuiz, which expands to the quiz name. \currQuiz can then be used in the quiz environment command argument for the quiz name. This makes it easy to change the names without having to search through and make all changes.

The command \floatQuiz declares the current quiz, as set by the \DeclareQuiz command, is floating, which means the 'Begin Quiz' and 'End Quiz' link-text or buttons are separated from their usual placement and are allowed to "float." The third command \startQuizHere inserts the 'Begin Quiz' link text or form button, while the \endQuizHere command inserts the 'End Quiz' link or form button.

For example,

Solve each of the following problems. To begin the quiz, click on the button.

115

Answer these questions truthfully.

- **1.** Do you understanding the concept of \floatQuiz?
  - (a) Yes
- (b) No
- **2.** Do you understanding the concept of \dockQuiz?
  - (a) Yes
- (b) No

After you have finished the quiz, click on the button. Click the button if you wish and your quiz will be marked. Click on the choice with the green border to jump to the solution.

To return to the default behavior of the quiz environment place \dockQuiz following the quiz. Quizzes that come after the \dockQuiz will then have the standard quiz format.

See the source file for the PDF floatquiz.pdf for the LATEX code of the above example.

# 22. Objective Style Questions

Beginning with version 2.0 of exerquiz, objective style questions can be posed. Single questions can be posed in the oQuestion environment, multiple questions can be placed in either the shortquiz or the quiz environments. This section discusses this type of question and all of its supporting commands.

#### 22.1. Math and Text Ouestions

Exerquiz distinguishes between two types of open ended or objective questions:

- **1.** A mathematical question that requires a mathematical expression as the answer.
- 2. A question that requires a text answer.
- ► The demo file jquiztst.tex is an important source of examples and instruction for the mathematical type question; additionally, the file jtxttst.tex has many examples for the text type question.

#### • The Mathematical Ouestion

At this stage in the development of exerquiz, a (mathematical) question can be posed that requires an answer that is a function of one or more declared variables x, y, z, etc. Thus, when the declared variables x, y, z are given a value, the answer is reduced to a number

For example, the answer to the question "Differentiate  $\frac{d}{dx}\sin^2(x)$ ", is a function in one variable x, it can be evaluated numerically and can, therefore, be posed:

► Differentiate  $\frac{d}{dx} \sin^2(x) =$ 

See '\RespBoxMath: The Math Question' on page 116 for details.

In contrast, consider the question: "Name the probability distribution popularly referred to as the 'bell-shaped curve'". The answer to this question cannot be reduced to a numerical value. This question can be posed as an text objective question, or, it does lend itself to a multiple choice question, however.

#### • The Text Question

You can also pose questions that require a text answer:

▶ Name the probability distribution popularly referred to as the "bell-shaped curve".

See '\RespBoxTxt: The Text Question' on page 120 for details.

#### 22.2. The oQuestion Environment

The oQuestion environment is a very simple environment for posing a *single* question and will be used in this section to discuss in detail the macros for posing mathematical and text open questions.

The syntax for the oQuestion environment is,

```
\begin{oQuestion}{\field_name\}
\(\lambda\) math or text open ended question\
\\end{oQuestion}
```

\oqpriorhook

The environment takes one required argument, a unique name for the question. This name,  $\langle field\_name \rangle$ , is used by other supporting macros. The oQuestion environment has one hook \oqpriorhook that is expanded just prior to the opening of the environment. If redefined, it is used once, then reset to its default empty definition.

## • \RespBoxMath: The Math Question

The \RespBoxMath command is used for posing an objective question. This command must appear in the oQuestion, shortquiz or quiz environments. In this section we discuss only the oQuestion environment.

The following is a minimal example. Additional enhancements will be discussed in subsequent sections.

▶ Differentiate  $\frac{d}{dx} \sin^2(x) =$ 

The code for the above example is

```
\left\oqpriorhook\redpoint
\begin{oQuestion}{sine1}
Differentiate $\dfrac d{dx} \sin^2(x) =
\RespBoxMath{2*sin(x)*cos(x)}{4}{.0001}{[0,1]}$
\end{oQuestion}
```

The \RespBoxMath need not appear in math mode. The definition of the \redpoint command, a command written for this document follows.

```
\newcommand\redpoint{\par\removelastskip\vskip\medskipamount
\noindent\makebox[\parindent][1]{\large
  \color{red}$\blacktriangleright$}}
```

You can also pose multivariate questions as well, for example

The code for the above example is

See the file multivar.tex for more examples quizzes involving multivariate problems. The algorithm used for determining the correctness of the answer entered by the user is very simple: The user's answer and the correct answer are evaluated at randomly selected points in an interval, then compared. If any of the comparisons differ by more than a pre-selected amount, an  $\epsilon$  value, if you will, the user's answer is declared incorrect; otherwise, it is considered correct.<sup>23</sup>

The command \RespBoxMath takes ten parameters, five optional and five required:

```
\RespBoxMath[#1]#2(#3)[#4]#5#6#7#8[#9]*#10
```

#### Parameters:

- **#1**: Optional parameter used to modify the appearance of the text field. See the section entitled The 'Correction' Button for examples, and exerquiz.dtx for a listing of all controlling macros.
- **#2**: The correct answer to the question. This must be a numerical value, or a function of one or more variable(s).
- **#3**: An optional parameter, *delimited by parentheses*, that defines the independent variable; x, is the default value. Note that this parameter is set off by parentheses. For a multivariate question, just list the variables in juxtaposition, (xyz).

Beginning with version 5.5 of exerquiz, an alternate method is to delimit with commas (x,y,n) and include the type of the variables (r:x,r:y,i:n), where "r" means a real variable and "i" means an integer variable. When a type is not specified explicitly, "r" is assumed. The variables must be either of the old style (no commas, no typing) or the new style. Do not mix the styles.

 $<sup>^{23}</sup>$ The idea for evaluating user input in this way comes from Drs. Wlodzimierz Bryc and Stephan Pelikan of The University of Cincinnati.

See the example in 'Some Enhancements' on page 123 of the section below and see the demo file integer\_test.tex to demonstrate the new method for specifying variables, found in the dljslib\_examples folder.

**Multi-letter variables.** Beginning with v8.0 (2017/08/08) support for multi-letter variables and appearance replacement is added. Within the #3, use the following notation:

```
(x rpl{alpha}{y}z)
```

This declares three variables, x, alpha, and z. What in fact is taking place is that alpha is replaced by y and processing continues from there.

**Alternate appearances.** Additionally, there is now a scheme for replacing the variables with alternate appearances.

```
(x rpl{alpha-> \u03B1}{y}z)
```

The arrow notation (->) tells exerquiz to replace alpha with the unicode character  $\u03B1$  (note the double backslash above), which is the Greek letter alpha  $(\alpha)$ . You can separate the variables with commas and use the type specification as well. But as noted above, use either the old style (no commas) or the new style (with commas), never mix the two together in one argument.

Below is a simple example of multi-letter variables with appearance replacement. Enter alpha for  $\alpha$  and theta for  $\theta$ .

$$\frac{\partial}{\partial \theta} \alpha \sin(\theta) =$$

The verbatim listing for this question follows:

```
\begin{oQuestion}{oQ2}
\begin{equation*}
  \dfrac{\partial}{\partial\theta}\alpha \sin(\theta)=
  \RespBoxMath[\rectW{1.5in}]
    {alpha cos(theta)}
    (\rpl{alpha->\\u03B1}{x}\rpl{theta->\\u03B8}{y})
    {3}{0.0001}{[0,3.14]*2}
\end{equation*}
\end{oQuestion}
```

- See the file ml-vars.pdf for a demonstration of multi-letter variables and alternate appearances.
- **#4**: Optional, a named destination to the solution to the question. There are two forms: the [mydest] an explicit destination for the solution to the problem, or a '\*', in which case, the name is [\curr@quiz.\thequestionno] is automatically assigned.

If this parameter appears, a solution must follow the question, enclosed in a solution environment.

- **#5**: The number of samples points to be used, usually 3 or 4 is sufficient.
- #6 : Precision required, a non-negative "ε" value, if you will. If the precision is set to zero, reldiffCompare is used as the default compare, and the precision is set to a small positive value, 1E-14, by default. The small value is may reset with \defaultRDPrecision. The default definition, \defaultRDPrecision{1E-14}.
- #7: Parameters #7 and #8 are used to define the interval from which to draw the sample points. There are two forms: (1) #7 is the left-hand endpoint of the interval and #8 is the right-hand endpoint (the use of #7 and #8 in this form is deprecated); (2) the interval is defined by standard interval notation, [a,b]. For a multivariate question—one where parameter #2 lists more than one variable—separate the intervals for each variable by a 'x', [0,2]x[1,2]x[3,4].

**Interval repetition.** Beginning with v8.0 (2017/08/08), exerquiz allows *interval repetition*. It is not unusual that the cartesian product of the same interval is needed, eg,  $[0,1]\times[0,1]\times[0,1]$ ; rather than typing those repetitive interval specifications, you can simple use the notation [0,1]\*3. The general syntax for an interval is now  $\langle interval \rangle * \langle num \rangle$ ; the '\* $\langle num \rangle$ ' portion is optional,  $\langle num \rangle$  is an positive integer. Note that '\* $\langle num \rangle$ ' follows the interval specification, this is *vitally important* for the correct parsing of the expression.

The notation may be mixed in with additional interval specifications; thus, for example, (0,1]\*3x[1,2]x[2,3]\*2 expands to (0,1]x[0,1]x[0,1]x[1,2]x[2,3]x[2,3].

- See the file ml-vars.pdf for a demonstration of interval repetition.
- **#8**: (1) #8 is the right-hand endpoint of the interval (the use of this parameter is deprecated); (2) in the second case, #8 is not used.
- **#9**: This optional parameter is the name of a customized comparison function.

Beginning with version 5.5 of exerquiz, this argument can also be a JavaScript object with at most two properties: priorParse and comp. priorParse is used to insert additional JavaScript into ProcResp prior to processing the user's answer; this allows additional "filtering" of the user's response. The value of priorParse can either be a single function, or an array of functions. These functions take UserAns as its argument and return either null, if UserAns is not acceptable, or true, if it is ok for processing. The value of comp is the name of the function to be used to compare answers.

See the demo file integer\_tst.tex for examples of usage.

- **#10:** (Only detected if following an asterisk, '\*') The name of a JavaScript function that is to be used to process the user input.
- For the above example,

 $\RespBoxMath{2*sin(x)*cos(x)}{4}{.0001}{[0,1]}$ 

no optional parameter is specified. The correct answer written in valid JavaScript is given by 2\*sin(x)\*cos(x); evaluation of the user's answer is done by randomly selecting 4 points from the interval [0, 1]; if the evaluation at any of the 4 points differs from the evaluation of the correct answer at the same point by more than  $\epsilon = 0.0001$ , the user's answer is considered wrong.

Once you choose the question to ask, you must then select the values of the parameters for \RespBoxMath.

#### Some Comments:

- 1. The correct answer can be written either with valid JavaScript, or in the same syntax a user would enter the answer with. The functions and operators are pretty much as expected. See the demo file jquiztst.tex for some discussion how authors and users should enter their answers.
- **2.** The interval from which the sample points are taken needs to be chosen with care. The interval must, obviously, be a subset of the domain of the answer function. Choose an interval away from any singularities the answer may have.
- See the PDF file jquiztst.pdf for various examples of the math questions.

By using the optional first parameter, you can modify the appearance of the field "locally." There is also a "global" mechanism as well:

# Global Modification: \everyeqTextField, \everyRespBoxMath

The first one modifies the appearance of every quiz text field, and the second can be used to modify all fields created using \RespBoxMath.

► See the document eformman.pdf for complete documentation on how to modify a field using the optional first argument, and how to use the "every" command.<sup>24</sup>

## • \RespBoxTxt: The Text Question

You can also pose a question that takes a simple text response. The basic command for posing this type of question is \RespBoxTxt. Consider the example given earlier:

▶ Name the probability distribution popularly referred to as the "bell-shaped curve".

The underlying JavaScript compares the user's response against acceptable alternatives, as supplied by the author of the question. If there is a match, the response is deemed correct.

The code for this example is

```
\left\oqpriorhook\redpoint
\begin{oQuestion}{exTxt1}
Name the probability distribution popularly
referred to as the 'bell-shaped curve'.\\
```

<sup>&</sup>lt;sup>24</sup>eforms manual on Web: http://www.math.uakron.edu/~dpstory/eformman.pdf

```
\RespBoxTxt{0}{0}{4}{Normal}{Normal Distribution}% {Gaussian}{Gaussian Distribution} \end{oQuestion}
```

The command \RespBoxTxt takes five or more parameters.

\RespBoxTxt[#1]#2#3[#4]#5\list of alternatives\

#### Parameters:

- **#1**: Optional parameter used to modify the appearance of the text field. See the section entitled The 'Correction' Button, page 108 for examples, and exerquiz.dtx for a listing of all controlling macros.
- **#2**: This required parameter is a number that indicates the filtering method to be used. Permissible values of this parameter are
  - **-1:** (The default) The author's and user's answers are not filtered in any way. (Spaces, case, and punctuation are preserved.)
  - **0:** The author's and user's answers are converted to lower case, any white space and non-word characters are removed.
  - 1: The author's and user's answers are converted to lower case, any white space is removed.
  - **2:** The author's and user's answers are stripped of any white space.

See the JavaScript function eqFilter in exerquiz.dtx for the program code details. Additional filtering options may be added.

- **#3**: This parameter a number that indicates the compare method to be used. Permissible values of this parameter are
  - **0:** (The default) The author's and user's answers are compared for an exact match. (These answers are filtered before they are compared.)
  - **1:** The user's response is searched in an attempt to get a substring match with the author's alternatives. Additional comparison methods may be added.

See the JavaScript function compareTxt in exerquiz.dtx for the program code details.

- **#4**: Optional, a named destination to the solution to the question. If this parameter appears, then a solution must follow the question, enclosed in a solution environment. If the fourth parameter is a '\*', then an automatic naming scheme is used instead.
- **#5**: This required parameter is the number of alternative answers that are acceptable. The alternative answers are listed immediately after this parameter. (The example above specified that 4 alternatives follow.)

See the PDF file jtxttst.pdf for examples of the differences between various combinations of filtering rules and comparison methods.

By using the optional first parameter, you can modify the appearance of the field "locally". There is also a "global" mechanism as well:

Global Modification: \everyeqTextField and \everyRespBoxTxt

The first mechanism modifies the appearance of every quiz text field, the second can be used to modify all fields created using \RespBoxTxt.

- ▶ See the document eFormMan.pdf on eForm Support for complete documentation on how to modify a field using the optional first argument, and how to use the "every" command.
- As an application to the \RespBoxTxt command, the article *Exerquiz: Matching-type questions* how to create a matching-type question; the article *Exerquiz: Randomized matching-type questions* discusses how to randomize a matching-type question.
  - \RespBoxTxtPC: The Text Question with Partial Credit

Exerquiz can now create text fill-in questions that awards credit each time one of the key words are found in the student's input string.

The command  $\RespBoxTxtPC$  is the one that creates a text fill-in question. Its syntax is

```
\RespBoxTxtPC[#1]#2[#3]#4[num1]{word1}...[num_n]{word_n}
```

The new command \RespBoxTxtPC behaves differently than \RespBoxTxt. JavaScript performs a regular expression search for each word listed (the word, can be a regular expression), if the word is found (the search is successful), the total credit for this problem is incremented by the amount associated with the word.

#### **Parameters:**

- **#1:** Optional parameter used to modify the appearance of the text field.
- **#2:** This required parameter is a number indicating the filtering method to be used. Permissible values of this parameter are
  - -1: (The default) The author's and user's answers are not filtered in any way. (Spaces, case, and punctuation are preserved.)
  - **0:** The author's and user's answers are converted to lower case, any white space and non-word characters are removed.
  - 1: The author's and user's answers are converted to lower case, any white space is removed.
  - 2: The author's and user's answers are stripped of white space.
  - 3: Same as -1, but a case insensitive search is performed. *This is the recommended value for this function.*

See the JavaScript function eqFilter in exerquiz.dtx for program code details. Additional filtering options may be added.

**Recommendation:** For \RespBoxTxtPC, use either -1 (case sensitive search) or 3 (case insensitive search).

- #3: Optional, a named destination to the solution to the question. If this parameter appears, then a solution must follow the question, enclosed in a solution environment. If the third parameter is a '\*', then an automatic naming scheme is used instead.
- **#4:** This required parameter is the number of alternative answers that are acceptable. The alternative answers are listed immediately after this parameter.

The parameters that follow #4 are of the form [num]{word}. The [num] is the amount of credit the user gets if his answer contains word. Actually, word can be a regular expression so that a more sophisticated search criteria can be set up. This is illustrated in the examples above, and explained below.

A \RespBoxTxtPC question is deemed correct (and marked with a green rectangle, in the case of a quiz) if at least one of the words is found.

If a word does not have a partial credit [num] before it, that word has a partial credit of zero, and may as well not be included in the list of words.

The demo file for this section is jtxttst\_pc.pdf. The file contains extensive examples, and discusses techniques of searching using regular expressions.

#### 22.3. Some Enhancements

There are several enhancements to the math (using \RespBoxMath) and text (using \RespBoxTxt) open-ended question beyond the minimal examples given earlier. These enhancements can be used within the oQuestion, the shortquiz, and the quiz environments.

#### • Including an Answer Key with \CorrAnsButton

The correct solution can be included in the question as well; just include the command \CorrAnsButton. This command takes one parameter, the correct answer that will be viewed when the user clicks on the button.

The example below also illustrates the (optional) third parameter of  $\RespBoxMath$ . Here we pose the question in the variable t rather than the default variable of x.

## Differentiate

$$\frac{d}{dt}\sin^2(t) =$$

The listing follows:

```
\begin{oQuestion}{sine2}\\[1ex]
\let\oqpriorhook\redpoint
Differentiate $\dfrac d{dt} \sin^2(t) =$
```

```
\RespBoxMath{2*sin(t)*cos(t)}(t){4}{.0001}{0}{1}\cgBdry
\CorrAnsButton{2*sin(t)*cos(t)}
\end{oQuestion}
```

The \CorrAnsButton takes one parameter, the correct answer. This answer is (usually) the same as the one given as the second argument (the optional argument is the first) in the \RespBoxMath command.

ightharpoonup The \CorrAnsButton also controls access to the (optional) solution, see the next section.

## • Including a Solution

In addition to a correct answer, you can also include a solution to the question. Insert the optional fourth parameter—fourth for both \RespBoxMath and \RespBoxTxt—into the parameter list giving the name of the destination to the solution. Follow the question by a solution environment containing the solution.

The user Shift-Clicks on the \CorrAnsButton button to jump to the solution.

Differentiate

```
\frac{d}{dt}\sin^2(t) =
```

The listing follows:

```
\let\oqpriorhook\redpoint
\begin{oQuestion}{sine3}\\[lex]
Differentiate $\dfrac d{dt} \sin^2(t) =$
\RespBoxMath{2*sin(t)*cos(t)}(t)[sine3]{4}{.0001}{0}{1}\kern1bp
\CorrAnsButton{2*sin(t)*cos(t)}
\begin{solution}
\[
    \frac d{dx}\sin^2(x) = 2\sin(x)\cos(x) = \sin(2x)
\]
\end{solution}
\end{oQuestion}
```

► The \CorrAnsButton works the same way for the shortquiz and the quiz environments.

Actually, \CorrAnsButton has an optional argument. The full syntax is

```
\CorrAnsButton{display_answer}*{JS_function}
```

When the \* is detected following the <code>display\_answer</code>, the <code>JS\_function</code> is used to evaluate <code>display\_answer</code>, before displaying it. There is one built-in function called <code>EvalCorrAnsButton</code>, the definition of which is

```
function EvalCorrAnsButton(fieldname, theanswer)
{
```

```
theanswer = eval(theanswer);
DisplayAnswer(fieldname,theanswer);
}
```

Other JavaScript functions may be defined using the insDLJS environment, then passed to \CorrAnsButton with the optional argument.

An example of this optional parameter is

▶ Perform the indicated operation, and enter result into the box.

```
9 + 8 =
```

The listing follows:

```
\let\oqpriorhook\redpoint
\begin{oQuestion}{add1}
Perform the indicated operation, and enter
result into the box.\\[lex]
$ 9 + 8 = $
\RespBoxMath{9 + 8}{1}{.0001}{[0,1]}\cgBdry
\CorrAnsButton{9 + 8}*{EvalCorrAnsButton}\cgBdry
\sqTallyBox
\end{oQuestion}
```

#### • Including a Tally Box

The macro \sqTallyBox is used to keep a running total of the number of wrong answers a user has entered into the response box.

For example,

Differentiate

$$\frac{d}{dx}\sin^2(x) =$$

The listing follows:

```
\begin{oQuestion}{sine4}
\redpoint Differentiate\\[lex]
$\dfrac d{dx} \sin^2(x) =$
\RespBoxMath{2*sin(x)*cos(x)}{4}{.0001}{0}{1}\cgBdry
\CorrAnsButton{2*sin(x)*cos(x)}\cgBdry
\sqTallyBox
\end{oQuestion}
```

► The tally box can be used within the oQuestion and shortquiz environments; in the quiz environment, no tally box is used.

## • Clearing the Fields

For the oQuestion and the shortquiz environments, you can clear the response box fields by placing insert \sqClearButton.

#### Differentiate

$$\frac{d}{dx}\sin^2(x) =$$

The listing follows:

```
\begin{oQuestion}{sine5}
\redpoint Differentiate\\[lex]
$\dfrac d{dx} \sin^2(x) =$
\RespBoxMath{2*sin(x)*cos(x)}{4}{.0001}{0}{1}%
\CorrAnsButton{2*sin(x)*cos(x)}\cgBdry
\sqTallyBox\cgBdry\sqClearButton
\end{oQuestion}
```

Notice that I've inserted a \kern1bp to separate the two fields \sqTallyBox and \sqClearButton. This is to keep their borders from overlapping.

## 22.4. More on Math Fill-in Questions

This section covers rules for author and user input into a math fill-in question.

#### • Comments on Authoring

When authoring a math fill-in, that is, when using  $\RespBoxMath$  to construct a question, several things must be kept in mind.

• The second parameter of \RespBoxMath,

```
\RespBoxMath[#1]#2(#3)[#4]#5#6#7#8[#9]*#10
```

is the correct answer parameter. You need not compute the correct answer, you can let the JavaScript of exerquiz do that. For example, if the answer is  $\sqrt{2}$  you can enter sqrt(2). All the rules of entering user input outlined in the next section on 'Comments on User Input' holds for this second parameter as well.

If you choose to restrict user input in some way, perhaps using the limitArith option of dljslib, these limitations only apply to the user input, not to the author's input in parameter #2. See 'limitArith' on page 168 for more information on how to limit arithmetic operations.

• The question must posed so as to make it clear to the student what is expected by way of input into the text field, an expression, an equation, and so on.

## • Comments on User Input

When responding to a Math Fill-in question, the student responds by typing in an answer. The following notation is expected by exerquiz.

• Use \* to indicate multiplication: Type 4\*x for 4x.

If the ImplMulti option of the dljslib package is taken, then the student need only type in 4x for 4x. Exerquiz attempts to insert the multiplication symbol \* by parsing the user input. For information on, see the section on 'ImplMulti' on page 159.

- Use  $\hat{}$  to indicate powers: Type  $4*x^3$  for  $4x^3$ ;  $12*x^-6$  for  $12x^{-6}$ . Again, if the ImplMulti option is taken, entering  $12x^-6$  is sufficient.
- Use parentheses to delimit the argument of a function; that is, type sin(x), rather than sin x.
- Use parentheses to define the *scope* of an operation: Type  $4*x*(x^2+1)^3$  for  $4x(x^2+1)^3$ ;  $4^(2*x+1)$  for  $4^{2x+1}$ ;  $(\sin(x))^2$  for  $(\sin(x))^2$ . *Do not* type an expression like  $\sin^2(x)$  for  $\sin^2(x)$ , type  $(\sin(x))^2$  instead.

If the ImplMulti option of the dljslib package is taken, the use of \* is unnecessary, but also the simplified notation for powers of functions is supported, now you can type  $sin^2(x)$  for  $sin^2(x)$ .

- Brackets [ ] or braces { } can be used to delimit mathematical expressions.
- Functions that are recognized:
  - Trig: sin, cos, tan, cot, sec, csc.
    - Inverse Trig: arcsin (or asin), arccos (or acos), arctan (or atan).
    - Logarithms: ln for natural logs, and log for common logs. For example, ln(x) or log(x).
    - Exponential: The natural exponential function,  $e^x$ , can be entered as exp(x) or as  $e^x$ .
    - The absolute function,  $abs(\cdot)$  can also be written in the usual way  $|\cdot|$ ; thus, you can type either abs(x) or |x|.
    - Misc.: sqrt, usage sqrt(x) for  $\sqrt{x}$  (or, use exponential notation: x^(1/2)). When the combinatorics option of dljslib is taken, the binomial coefficient function C(n,r), the permutation function P(n,r), and the factorial function fact, are defined. See 'combinatorics' on page 170 for additional details.

A variation of these listings should appear as instructions to the student on how to enter math fill-in questions.

When a user enters a response, some attempt is made to determine whether the response is a valid mathematical expression. For example, if san(x) is entered, the function 'san' will not be recognized as a valid mathematical function; an error message is generated, and the user is not penalized for a possible typing error. The JavaScript routines will also check for unbalanced parentheses; thus,  $((x^4+1) + sin(x)^2)$  will be flagged as a syntax error.

**Important:** The student must use the variables declared for the problem when entering mathematical expressions. If the problem statement involves the variable x, then x must

be used; if the problem statement uses t, then t must be used. To enter an expression using t when an expression with variable x is expected will, no doubt, result in missed problem.

## 22.5. More on Text Fill-in Questions

In this section, additional features or enhancements of text fill-in question are presented.

# • Spell checking text fill-in questions

To properly evaluate text fill-in questions (questions posed by commands \RespBoxTxt and \RespBoxTxtPC), spelling in critical. The student may know the correct response but may flub the answer with bad spelling. When such a problem is marked by a human teacher, he/she may give full credit or may dock the credit slightly.

Beginning with exerquiz dated 2020/11/11, the \SpellCheck command and the supporting JavaScript function checkTheSpelling() are defined.<sup>25</sup> This a feature allows the student to use the spell checking of Adobe Reader to inspect each word and to optionally change the word to one of the words offered by the spell checker. Words that are spelled correctly, but are incorrect, are *not flagged* by the spell checker. For example, if the correct response is John Adams and the student enters John Addams, the spell checker returns the message <No Misspellings>; thus the student will lose credit for his/her response unless the answer is serendipitously changed manually.

The demo file for this feature is spell-check.pdf. The file contains extensive examples of how to use \SpellCheck command.

#### 22.6. The shortquiz Environment

The objective question (with or without the presence of a correction box, \corrAns-Button or a tally box \sqTallyBox) can be mixed in with multiple choice questions.

Solutions to the questions can also be included using a solution environment. Click on the "Ans" button to get the answer to a question; shift-click on the "Ans" button to get the solution.

Quiz Answer each of the following. Passing is 100%.

- **1.** If f is differentiable, then f is continuous.
  - (a) True
- (b) False

$$2. \frac{d}{dx} \sin^2(x) =$$

3. Name *one* of the two people recognized as a founder of Calculus.

<sup>&</sup>lt;sup>25</sup>This feature was suggested to me by Thorsten G.

▶ When using objective questions within a shortquiz environment, you must give a unique field name as an optional argument of the environment. The listing of this example follows:

```
\begin{shortguiz}[oQsq] % <-- unique field name
Answer each of the following. Passing is 100\%.
\begin{questions}
\item If $f$ is differentiable, then $f$ is continuous.
\begin{answers}{4}
\Ans1 True & \Ans0 False
\end{answers}\hfill\sqTallyBox
\int \int \int d^2x \, d^2x \, \sin^2(x) = 
\RespBoxMath{2*sin(x)*cos(x)}[sinsqx]{4}{.0001}{0}{1}%
\hfill\CorrAnsButton{2*sin(x)*cos(x)}%
\kern1bp\sqTallyBox
\begin{solution}
1/
    \frac{d}{dx}\sin^2(x) = 2\sin(x)\cos(x) = \sin(2x)
\end{solution}
\item Name \emph{one} of the two people recognized
as a founder of Calculus.\vadjust{\kern3pt}\newline
\RespBoxTxt{2}{0}[newton]{5}{Isaac Newton}{Newton}{I. Newton}%
{Gottfried Leibniz}{Leibniz}\hfill
\CorrAnsButton{Isaac Newton or Gottfried Leibniz}%
\kern1bp\sqTallyBox
\begin{solution}
Yes, Isaac Newton and Gottfried Leibniz are considered
founders of Calculus.
\end{solution}
\end{questions}
\end{shortquiz}
\begin{flushright}
\sqClearButton\kern1bp\sqTallyTotal %<-- total tally
\end{flushright}
```

#### **Example Notes:**

- Note the optional argument gives this collection of questions a common base name. All supporting macros use this name.
- The named destination to the solution is entered with parameter #5 of the command \RespBoxMath, and with parameter #4 of \RespBoxTxt.

- In this example, another built-in macro, \sqTallyTotal was used. This macro creates a text field that accumulates the totals of all the tally boxes.
- ► The shortquiz environment can also be used for a single objective question. Just don't use the questions environment within.

# 22.7. The quiz Environment

Objective questions can be mixed in with multiple choice questions within the quiz environment. When posing an objective style question in the quiz environment, use \RespBoxMath and \RespBoxTxt, and optionally include the \CorrAnsButton button and the \AnswerField text field.

Since the evaluation of the quiz is delayed until the user has finished the quiz, the \sqTallyBox macro is not applicable here.

Answer each of the following. Passing is 100%.

**1.** If f is differentiable, then f is continuous.

True False

$$2. \frac{d}{dx} \sin^2(x) =$$

**3.** Name *one* of the two people recognized as a founder of Calculus.

#### Answers:

- ► The buttons created by \CorrAnsButton are hidden until the user ends the quiz (and gets scored) and clicks on the corrections button (\CorrButton). The \CorrAnsButton should not be included if there is no \CorrButton.
- ▶ Pressing on the "Ans" button populates the text field created by \AnswerField with the author's correct answer. If there is a solution to the problem, the "Ans" button is outlined in green. Shift-click on the "Ans" button to jump to the solution.
- ► The quiz environment requires a field name. This same name is used by the objective style question as well.

The listing for the above example follows.

```
\begin{quiz*}\{oQq\}
Answer each of the following. Passing is 100\%. \begin{questions}
```

```
\item If $f$ is differentiable, then $f$ is continuous.
\begin{answers}{4}
\Ans1 True & \Ans0 False
\end{answers}
\int \int \int d^2x \, d^2x \, \sin^2(x) = 
\RespBoxMath{2*sin(x)*cos(x)}{4}{.0001}{0}{1}%
\hfill\CorrAnsButton{2*sin(x)*cos(x)}%
\item Name \emph{one} of the two people recognized
as a founder of Calculus.\vadjust{\kern3pt}\newline
\RespBoxTxt{2}{0}[leibniz]{5}{Isaac Newton}{Newton}{I. Newton}%
{Gottfried Leibniz}{Leibniz}\hfill
\CorrAnsButton{Isaac Newton or Gottfried Leibniz}
\begin{solution}
Yes, Isaac Newton and Gottfried Leibniz are considered
founders of Calculus.
\end{solution}
\end{questions}
\end{quiz*}\quad\ScoreField{oQq}\CorrButton{oQq}
\noindent Answers: \AnswerField{oQq}
```

The \AnswerField has the following syntax:

```
\AnswerField[\langle field_opts\rangle] \{base_name\rangle}
```

The parameter  $\langle field\_opts \rangle$  is the typical optional parameter for all eform fields; it is used to change the appearance of the field. The parameter <code>base\_name</code> is the (base) name of the quiz this field will hold the answers for.

You may have \AnswerField commands on several pages—possibly for different quizzes. By using the command \resetAnsFieldOnClose, the answer field for the current quiz will be cleared when the page containing it closes. You can revert back to the default behavior (answer fields not cleared) by executing \noResetAnsFieldOnClose.

► There are some additional grade reporting and statistical fields defined: exerquiz defines \PointsField, \PercentField, and \GradeField. The demo file quizpts.tex illustrates these commands; see also the section below entitled Adding Points to a Quiz.

#### • The Prompt Button

In addition to the \CorrAnsButton, the document author can provide a prompt button (probably not the best descriptive term).

For some quizzes, the author might want to ask a series of questions where the answer to one question depends on the correct answer of a previous question. In this situation, you'd like to provide the correct answer so the student can make a good run at the next question. The \@PromptButton not only provides the answer to the question

but it also makes the corresponding math fill-in read only, so that the student cannot change the answer already provided.

Ideally, the student first enters an answer, and once satisfied with the answer, can then get the correct answer for future questions.

See the demo file prompt\_tst.pdf from the AcroT<sub>E</sub>X Blog for an example of usage.

# • Grouped Math/Text Fill-in Questions

Exerquiz defines a grouping environment, mathGrp, for math fill-in and *text fill-in* questions where the response to the question might require entering text into multiple math fill-in fields.

When you use the mathGrp environment to enclose a set of related math questions, you need to use the \CorrAnsButtonGrp button, instead of the \CorrAnsButton button. The required argument for this button is a comma delimited list of the answers that appear within the grouped questions. The answers should be listed in the same order TeX processes the math (or text) questions. The group of questions is processed as if it were a single question.

► For example...

(3<sup>pts</sup>) Compute the following cross product:

$$(3\vec{i} - 2\vec{j}) \times (\vec{i} + 5\vec{k}) = \vec{i} + \vec{j} + \vec{k}$$
ScoreField PointsField

Ans:

## **Notes:**

- If you miss any one of the three answers, the ScoreField reports back 'Score: 0 out of 1'. There is only one question there, to get it correct, you must answer all three inputs correctly.
- Points can be assigned to the individual responses and a score is given based on the validity of the inputs and the corresponding points. There is a default JavaScript function that scores the results. The author can define a custom JavaScript function to have a more "exotic" method of evaluating the group. See the test file grp\_test.tex for details.
- Notice that after you take the quiz and click on "Correct" button, the "Ans" button appears (as usual). If you click repeatedly on this "Ans" button, you can cycle through all answers to this question; the response box is highlighted (or put in focus) and the answer appears in the answer field provided.
- ► See the demo file grp\_test.tex for the source code of this example, as well as more technical details of the mathGrp environment.

# 22.8. Modifying Form Elements

All form elements have a first optional parameter for modifying their appearance, and they have an associated "every" command for global modifications as well.

| Global Modification Commands  |                       |  |  |  |  |
|-------------------------------|-----------------------|--|--|--|--|
| For the shortquiz Environment |                       |  |  |  |  |
| ∖Ans                          | \everysqRadioButton   |  |  |  |  |
| \sqTallyBox                   | \everysqTallyBox      |  |  |  |  |
| \sqTallyTotal                 | \everysqTallyTotal    |  |  |  |  |
| \sqClearButton                | \everysqClearButton   |  |  |  |  |
| For the quiz Environment      |                       |  |  |  |  |
| \useBeginQuizButton           | \everyBeginQuizButton |  |  |  |  |
| \useEndQuizButton             | \everyEndQuizButton   |  |  |  |  |
| \Ans                          | \everyqRadioButton    |  |  |  |  |
| \ScoreField                   | \everyScoreField      |  |  |  |  |
| \CorrButton                   | \everyCorrButton      |  |  |  |  |
| \AnswerField                  | \everyAnswerField     |  |  |  |  |
| \PointsField                  | \everyPointsField     |  |  |  |  |
| \PercentField                 | \everyPercentField    |  |  |  |  |
| \GradeField                   | \everyGradeField      |  |  |  |  |
| For Both Environments         |                       |  |  |  |  |
| \RespBoxMath                  | \everyRespBoxMath     |  |  |  |  |
| \RespBoxTxt                   | \everyRespBoxTxt      |  |  |  |  |
| \CorrAnsButton                | \everyCorrAnsButton   |  |  |  |  |

- In additional to these, there are other "every" commands that effect the appearance of the various buttons and text fields. The two commands \everyCorrButtonField and \everyeqTextField are executed before every exerquiz button and text field (respectfully). These can be used to give a general uniform appearance for all the short quiz or quiz form elements; use the more specific version, as listed in the above table, to make additional refinements in appearance.
  - ▶ See the document eformman.pdf (relative link eformman.pdf) for complete documentation on how to modify a field using the optional first argument, and how to use the "every" mechanism.

# 22.9. Inserting additional action and format scripts

Global changes in *appearance*, as just discussed, is accomplished using any of the \every\cmdname\ family of commands; however, that device cannot, by design, change any of the actions exerquiz has defined. S everal key-value pairs are used to insert JavaScript code into response boxes, multiple choice, and multiple selection fields.

```
\AddAAFormat{\langle code \rangle}
\AddAAKeystroke{\langle code \rangle}
\AddAAMouseUpMC{\langle code \rangle}
\AddAAMouseUpMS{\langle code \rangle}
\setActionKeys{\langle KV-pairs \rangle}
\addToAction*{\langle key \rangle} {\langle code \rangle}
```

The command \setActionKeys is a special command used to process the KV-pairs of the eforms package. It only accepts these four keys: \AddAAFormat, \AddAAKeystroke, \AddAAMouseUpMC, and \AddAAMouseUpMC.

**\AddAAFormat{**(*code*)**}** This is an eforms KV, discussed an some detail on page 161 that can be specified in the optional argument of any response boxes to affect the field locally, or globally through the \setActionKeys command.

\AddAAKeystroke{\(code\)\} Text fields have a keystroke event (or trigger) that executes JavaScript each time a keystroke is made into the field. The exerquiz key \AddAAKeystroke adds its argument (\(\langle code\rangle\)) to the keystroke event of all response boxes (\(\cappa espBoxMath\), \(\rangle espBoxTxt\), and \(\rangle espBoxTxtPC\).

To distinguish between shortquiz (and oQuestion) and quiz environments, use the methods explained below in the description of the \AddAAMouseUpMC key.

Should you want code that is specialized to these individual types, you can use some internal macros to distinguish these three cases.

```
\setActionKeys{\AddAAKeystroke{%
  \ifx\annot@subtype\annot@subtype@rbm(rbm-code)\else
  \ifx\annot@subtype\annot@subtype@rbt(rbt-code)\else
  \ifx\annot@subtype\annot@subtype@rbtpc(rbtpc-code)\fi
\fi\fi\}
```

Within the argument of \setActionKeys the character '@' is an ordinary letter, so it can be used freely.

Within this keystroke event, script executed prior this additional  $\langle code \rangle$  defines a JavaScript variable retn, which has a value of true (if the response is judged correct), false (if the response is judged incorrect), or null (if there is a syntax error). The  $\langle code \rangle$  may use this variable.

**\AddAAMouseUpMC{**(*code*)**}** This key adds its (*code*) to the mouse up event of items (\Ans) of a multiple choice (MC) question. Both shortquiz and quiz environments are affected.

You can distinguish between the shortquiz and quiz environments by comparing \eqQuizType with \isSQZ or \isQZ. For example,

\AddAAMouseUpMS{\(code\)\} This key adds its \(code\)\ to the mouse up event of items (\Ans) of a multiple selection (MS) question. Both shortquiz and quiz environments are affected. As with \AddAAMouseUpMC, distinguish between the environments shortquiz and quiz by comparing \eqQuizType with \isSQZ or \isQZ, as shown above.

In the case of both \AddAAMouseUpMC and \AddAAMouseUpMS, you can distinguish between a correct response and an incorrect response using the command \Ans@choice, which expands to 1 when correct alternative (radio button or check box) is pressed, and expands to 0 otherwise. For example,

```
\setActionKeys{\AddAAMouseUpMC{% \if\Ans@choice1\langle true-code}\else\false-code\\fi}}
```

\AddAAKeystroke, \AddAAMouseUpMC, and \AddAAMouseUpMC don't work as local arguments of \RespBoxMath, \RespBoxTxt, and \RespBoxTxtPC; however, \AddAAFormat can be passed within the option list of these response box commands, the local option command over rights the global command.

Remove any of the actions earlier declared by passing the empty argument,

```
\setActionKeys{\AddAAMouseUpMC{}}
```

Now, there is no added code to the mouse up action of the multiple choice fields that appear afterwards.

The only command yet to be discussed is \addToAction\*. Suppose we earlier declared,

```
\stactionKeys{\AddAAFormat}{\langle code_1 \rangle}
```

and later in the document we want to *append* additional script ( $\langle code_2 \rangle$ ). To accomplish this, expand the command,

```
\addToAction{\AddAAFormat}{\(code_2\)}
```

Now the code executed for each response box is  $\langle code_1 \rangle \langle code_2 \rangle$ . However, if you wish to *prepend* the  $\langle code_2 \rangle$ , then expand  $\backslash addToAction$  using the star-option,

```
\addToAction*{\AddAAFormat}{\langle code_2\rangle}
```

The code executed for any response box is  $\langle code_2 \rangle \langle code_1 \rangle$ .

It should ever be kept in mind that changing the value of a key with \setActionKeys is \addToAction affects all response boxes thereafter, *unless these changes occur in a group.* Thus, the following change,

```
\begin{oQuestion}{oQ1} $$ \addToAction{\AddAAFormat}{\r\langle code\rangle\}\% $$ It is well known that $$ 1 + 16 = \RespBoxMath{17}{1}{.0001}{[0,1]}$$ \end{oQuestion}
```

only affects that problem, and none other.

**Important**/A **little beg.** Any changes to the action script passed to the component elements of the oQuestion, shortquiz, and quiz environments *should not impact* the basic functionality of the environments.

## 22.10. The correct-type math problem

The traditional way of posing a mathematical objective-style question is to use the \RespBoxMath command, which presents an empty text field for the student to enter the answer. However, an alternate approach is to pre-populate the field and ask the student to edit the expression provided to obtain a correct answer.

Edit the expression to obtain the correct answer:

$$\frac{d}{dx}\sin(2x^2) = $$ \RespBoxMath[\DV{cos(4x)}\V{cos(4x)}] $$ {4xcos(2x^2)}{2}{.001}{[0,1]}$$$

The field is initially populated by an incorrect answer (a very common mistake), the student needs to correct the answer.

Refer to the AcroT<sub>E</sub>X Blog article Correcting a math problem for additional examples. The article also discusses the use of multi-letter variables in this context of a correct-type question.

#### 22.11. Evaluating Equivalent Expressions

The \RespBoxMath macro, and its underlying JavaScript code, is designed to determine the correctness of an answer, numerical or symbolic. We can pose such questions as "find the derivative" of this function or "find the (definite or indefinite) integral" of that function, and so on. This is all accomplished by randomly choosing numbers from a specified interval and evaluating both the user's and author's answer to the question; if they are close to each other, then the user's answer is called correct. The system works pretty well.

The exerquiz scheme does not perform well with such questions as "fully simplify the radical sqrt(72)," or "factor the polynomial  $2x^2-4x+2$ ;" in both cases, the student can simply type in the given expression and exerquiz will call them equal. Indeed it is true that sqrt(72) equates to sqrt(72) and the polynomial  $2x^2-4x+2$  equates to  $2x^2-4x+2$ , as is shown by evaluating randomly selected numbers from an interval, exerquiz-style!

To illustrate, we use the problem of simplifying sqrt{72}.

Quiz Simplify the following radial expression by factoring out all perfect squares.

**1.** Simplify  $\sqrt{72}$  by factoring out all perfect squares.

$$\sqrt{72} =$$

Exerquiz performs its magic by a combination of the usual exerquiz processing and new pre- and post-parsing techniques, where appropriate code is passed through of the ninth parameter of \RespBoxMath.

The verbatim listing follows.

It becomes a bit complicated here. :-) The ninth parameter can take a JavaScript object as its value (The object is opened on line (3) with a left brace ({) and is closed in line (11) with a right brace (}). This object has three properties: comp for defining the compare function (not used in this example); priorParse, which is used to inspect the user's input to filter out unwanted responses prior to evaluation; postParse is used to look at the user's answer *after* the exerquiz evaluation of random points stage. At the postParse stage, it has already been determined if the user's answer is correct or incorrect, postParse only applies to answers that are *correct*.

The **priorParse property.** See also the (brief) description of **priorParse** as part of the ninth parameter, page 119. There are new two built-in filter functions which are accessed through the helper commands \preDenyForm and \preReqForm. As shown in the verbatim text, they are both enclosed in \Array().

• \preDenyForm: The idea behind this filter function is to define regular expressions which if the pattern is present, processing would stop for the user input, and an alert message would appear; that is, we *deny* the user the use of certain defined patterns. There is no penalty, the user has a chance to change his/her answer. \preDenyForm takes up to two arguments, enclosed in parentheses:

```
\preDenyForm(regexp|array_regexps, cMsg)
```

The first argument is a regular expression or an array of regular expressions. The second argument, cMsg, is a string that will be displayed in the alert box if the pattern or patterns appear in the user's answer.

When the first argument is an array of regular expressions, the same message (cMsg) will appear if any one of the patterns is present. The command may be repeated using additional regular expressions with different warning messages.

Let's have a look at the above example,

```
priorParse:\Array(nodec,%

preDenyForm(%

sqrt\refac{\reany+}\redigit+/,\Msgii),%

preReqForm(%

/\rechrclass{+-}*\redigit+sqrt\refac{\reany+}/,\Msgi)%

),%
```

In line (4) we begin with \Array followed by dljslib filter function nodec, this function denies the use of decimal numbers, it is important in this problem but not our central focus. In line (5) we begin with \preDenyForm, the arguments are on line (6). The correct answer is 6sqrt(2), we want to force the student write the answer in this form, not, for example, as sqrt(2)6 or sqrt(2)\*6, while correct, it bad form. (We will deny them bad form!) This will deny them even if not correct, for example, if the student enters sqrt(3)4.

To make it easier on the document author, I've defined a series of "helper commands," and oh, by the way, you should know how to use regular expressions. Let's now examine line (6). First argument is a single regular expression, the second is a command that defines the string message to be exhibited if this pattern is found (try it on the working example above to see what the message is).

Let's now look at the regular expression (/.../ in line (6).

6 /sqrt\refac{\reany+}\redigit+/

We take each in turn.

- sqrt\refac(\reany+): we search for the string sqrt followed by the pattern \refac(\reany+). \refac defines literal parentheses, within these parentheses can by anything \reany+. The whole sequence expands to the pattern 'sqrt\\(.+\\)'.
- \redigit+: This command is a macro for one or more digits, it expands to '\\d+'.
- Summarizing, we deny the student from typing in a square root of anything followed by one or more digits.
- \preReqForm: This is the positive version of \preDenyForm. It uses the same syntax

```
\preReqForm(regexp|array_regexps, cMsg)
```

The first argument is a regular expression or an array of regular expressions, the patterns are ones that we wish to see in the user's answer. If the user's answer does not fit into any of the patterns, an alert is emitted using the optional string declared in the second argument, cMsg. The second argument is option, there is a default, generic string message that will be shown.

As with \preDenyForm, let's take a close look at the regular expression.

\rechrclass{+-}\*\redigit+sqrt\refac{\reany+}/

- \rechrclass(+-)\* defines a character class consisting of the characters '+-'
  the \* means zero or more occurrences. (Probably I should use ? instead of \*,
  meaning 0 or 1 occurrences.) It expands to '[+-]\*'.
- \redigit+ describes one or more digits, this would expand to '\\d+'.
- sqrt\refac(\reany+) is the same as before, it describes the square root of anything expression.

The \preReqForm only searches for the specified patterns. For example, the responses sin(PI/2)6sqrt(2) and 6sqrt(2)x pass both the \preDenyForm (no digits follow the square root), and pass the \preReqForm because both answers have (or do not have) the patterns; in the former case, the answer is judged correct, and in the latter case, incorrect. You can try to improve the pattern like so

/\rebstr\rechrclass{+-}\*\redigit+sqrt\refac{\reany+}\reestr/

The \rebstr (begin string anchor) expands to '^' and represents the beginning of the line, while \reestr (end string anchor) expands to '\$' represents the end of the line. In this case, the user's answer is required to begin with an optional plus or minus, followed by one or more digits, followed by a square root, followed by the end of the line.

Here is that same short quiz with the above changes (and \* replaced by ?).

Quiz Simplify the following radial expression by factoring out all perfect squares.

 $1. \sqrt{72}$   $\sqrt{72} =$ 

Now try sin(PI/2)6sqrt(2) or 6sqrt(2)x, and other aberrant variations.

The postParse property. After the priorParse stage, exerquiz checks the answer for correctness, against the author's answer, using randomly selected numbers. After that comes the postParse event. The syntax is the same except there is no warning message.

\preReqForm(regexp|array\_regexps)

If the user's *answer is correct* at this stage *and* fits into one of the patterns as defined by the regular expressions, the answer will then be marked wrong.

Let's look at the post parse code for this example, from line (10) on page 136, we see,

postParse:\Array(\postDenyForm(/sqrt(\refac{72}|\refac{8})/))%

Even though there is not an array of filter functions, a filter function with arguments must always be enclosed in an array.

Within the array, we execute our \postDenyForm, it has only one argument, a single regular expression:  $/ \sqrt{refac\{72\}} / refac\{8\}) / .^{26}$  There are three "correct answers" to this problem, they are  $\sqrt{72}$ ,  $\sqrt{3}$ , and  $\sqrt{6}$ , and  $\sqrt{2}$ , this latter one being the only correct answer to this question, for the instructions were to factor out *all* perfect squares. The regular expression here catches any answer containing  $\sqrt{72}$  or  $\sqrt{3}$  and marks it wrong. :-(

<sup>&</sup>lt;sup>26</sup>The use of alternation here is not needed, an answer involving sqrt(72) would have been filtered out by the \preReqForm filter, do you know why?

140

# List of RegExp helper macros.

```
\def\refac#1{\\(#1\\)}\def\rediv{\\/}\def\repow{\\^}
\def\redigit{\\d}\def\rechrclass#1{[#1]}\def\reany{.}
\def\remul{[\\*]}\def\rebstr{\\^}\def\reestr{\\$}
```

Refer to the source file of equiv\_expr.pdf for working examples. Additional examples will (eventually) appear on the AcroT<sub>F</sub>X Blog.

# 23. Randomizing the Multiple Choices

Beginning with version 6.1 of exerquiz, the choices of a multiple choice question can be randomized. The random.tex macro file by Donald Arseneau is used for this purpose.

The demo file for this section is randomize.pdf.

The randomization is only allowed if the allowrandomize option of exerquiz is used; otherwise, no randomization can occur.

The randomization is only defined for choices listed between the pair \bChoices and \eChoices (see 'The \bChoices/\eChoices Commands' on page 82). The command \bChoices now takes two optional key-value arguments:

- nCols=\(num\): The number of columns to create, as described on page 82. You can also use the old style by specifying just \(num\). Thus, \bChoices[nCols=2] and \bChoices[2] are equivalent.
- random=\(\tau\) | false\: Specify this option to randomize choices. You can use the key word random instead of random=true. For example, the following commands will randomize the choices, \bChoices[random], \bChoices[nCols=2, random], or \bChoices[2, random]. The default is to not randomize the choices.

The following is an example of the random option of \bChoices.

```
\beain{shortauiz}
This is a quiz.
\begin{questions}
    \item Try to guess the correct answer.
    \begin{answers}{3}
    \bChoices[nCols=2, random]
        \AnsO 1 a choice\eAns
        \Ans1\label{eq} 2 another choice\eAns
        \AnsO 3 still another choice\eAns
        \Ans0 4 another\eAns
        \Ans0 5 incoming\eAns
        \Ans0 6 more choices\eAns
        \AnsO 7 another still\eAns
        \Ans0 8 too many\eAns
        \Ans0 9 choices\eAns
    \eFreeze
        \Ans0 10 None of these\eAns
```

\eChoices
 \end{answers}
\end{questions}
\end{shortquiz}

Note the presence of the command \eFreeze. Any of the items listed after \eFreeze are not randomized, and are placed at the end of the list. So, for the example above, the first nine items will be randomized, whereas, the last item (None of these) will placed at the end of the list.

Additional, there are five other commands that support the randomization feature.

\saveRandomSeed \inputRandomSeed

A pseudo-random sequence of numbers requires an initial *seed value*. The example file random.tex creates, by default, a seed value based on the date and time (the number of minutes since midnight); consequently, after every minute, the random sequence will change. By setting the value of the count register \randomi, the document author can also set the initial seed of the pseudo-random sequence.

The command \saveRandomSeed will write the last seed used in the source file to an auxiliary file (\jobname\_rt.sav), while the command \inputRandomSeed inputs the seed stored in the \jobname\_rt.sav back into the beginning of the source file. These two commands should be placed in the preamble.

By invoking both of these commands, a new pseudo-random sequence will be generated each time the source file is compiled.

Assuming a \jobname\_rt.sav has already been created, by invoking the command \inputRandomSeed only (and not \saveRandomSeed), the seed already saved will be used for every subsequent compiling of the source document. Using the same seed is necessary in two situations:

- 1. When the quiz contains one or more \label commands, using the same seed gives you the same sequence every time you latex the document. This will give the auxiliary files a chance to come up to date so that any referencing of the label will be accurate.
- 2. When creating an online (or paper) quiz with randomization, which later you publish the solutions to, it is important that the randomization for the quiz document is the same as that for the solution document. By using \inputRandomSeed (rather than \saveRandomSeed), you get the same sequence for the solution document (unless you modify the source file, adding or removing questions that have randomization).

Things to look for: If exerquiz is not rearranging the order of the choices as you expect it to, it could be that exerquiz is reading an old .sav file. Either delete that file in your source folder, or comment out \inputRandomSeed in your document.

\useRandomSeed{number}

You may have several sections of the same class take a quiz with the questions rearranged for each. Save the seed value used by exerquiz to randomize the choices for the class by opening the .sav and by copying and pasting the line you see into your document; for example, it could read \randomi=132088850, then use \useRandomSeed with that seed value for that class as follows:

```
\useRandomSeed{132088850}  % 11:00 class  % \useRandomSeed{634952429}  % 12:30 class
```

Of course comment out \inputRandomSeed.

```
\turnOnRandomize
\obeyLocalRandomize
\doNotRandomizeChoices
\allowRandomizedChoices
```

The command \turnOnRandomize overrides all local settings of \bChoices and causes all choice lists to be randomized. While \obeyLocalRandomize returns control to the local settings. For example,

```
\turnOnRandomize
...
\bChoices
   \Ans...\eAns
   \Ans...\eAns
...
\eChoices
```

will cause the choice list to be randomized, even though the random option was not specified. Whereas, in this code

```
\turnOnRandomize
...
\obeyLocalRandomize
...
\bChoices
   \Ans...\eAns
   \Ans...\eAns
...
\eChoices
```

the choices will not be randomized, because the random option was not specified; or they will be randomized if the random option is used.

The command \doNotRandomizeChoices overrides the allowrandomize option; when in effect, randomization of the choices does not occur. The companion command \allowRandomizedChoices restores the authority of the allowrandomize option.

Limitations: There are natural limitations on the use of \bChoices and \eChoices and consequently, there are limitations on the randomization. The content between \Ans

and \eAns cannot have any verbatim text. This is usually not a problem for mathematical content, but could be a limitation for computer science where questions about syntax may be posed.

# 24. Creating a Quiz Summary Table

This feature is designed for a quiz (as opposed to a shortquiz) and is probably most useful for a long quiz, spanning several pages. The \displaySumryTbl command creates a table that summarizes the user's effort for the quiz; \displaySumryTbl must follow the final \end{questions} and *must be on a separate page* from the last question of the quiz. An example of the generated table is shown below in Figure 6.

The demo file for this section is sumry\_tbl.pdf, found at the AcroT<sub>F</sub>X Blog.

**Important:** The code for these commands are only input when the exerquiz option usesumrytbls is taken.

```
\begin{quiz*}{\quiz_name\}
Solve each of the following.
\begin{questions}
\item...
. . .
\item...
\end{questions}
\newpage
            %<--start new page
Before you complete your quiz by pressing 'End Quiz', review the
list below. A check mark indicates that you responded to that
question; otherwise, you did not respond to the question.
\begin{center}
\displaySumryTbl{\currQuiz}
\end{center}
If you are satisfied with your answers, press 'End Quiz' to
complete the quiz.\medskip
```

\end{quiz\*}\quad\ScoreField\currQuiz\CorrButton\currQuiz

The table (as seen in Figure 6) shows a check mark for each question to which the student gave a response. The student can review the table, and optionally return to questions that had no response.

```
\displaySumryTbl[(KV-pairs)]{(quiz_name)}
```

**Parameter Description:** The second parameter is the quiz name of the quiz this table represents, in most cases, \currQuiz is used. The first parameter consists of key-value pairs, these are described below.

| ₹        |  |
|----------|--|
| 65       |  |
| F        |  |
|          |  |
|          |  |
|          |  |
| 5        |  |
| 4        |  |
| ىە       |  |
|          |  |
| Fe       |  |
|          |  |
| -        |  |
| I ID     |  |
| $\alpha$ |  |
|          |  |
|          |  |
|          |  |
| .9       |  |
|          |  |
| (1)      |  |
|          |  |
|          |  |
|          |  |
| M        |  |
| (1)      |  |
| Ψ        |  |
| V        |  |
|          |  |
| .વ્ય     |  |
|          |  |
|          |  |
|          |  |
| 15       |  |
| ă        |  |
| o I      |  |

| Question        | Responded | Page | Question    | Responded | Page |
|-----------------|-----------|------|-------------|-----------|------|
| 1               | ~         | 1    | 5           | ~         | 1    |
| 2(a)            |           | 1    | <b>6(a)</b> |           | 2    |
| <b>2</b> (b)(i) | <b>~</b>  | 1    | 6(b)(i)     | <b>~</b>  | 2    |
| 3               |           | 1    | 7           |           | 2    |
| <b>4(a)</b>     | <b>~</b>  | 1    | 8           |           | 2    |
| 4(b)(i)         |           | 1    |             |           |      |

Figure 6: Quiz Summary Table

**Key-Value Pairs:** The first parameter takes key-value pairs

- 1. ntables is a key that has a value of 1 or 2, the default is determined by command \smrytbl@ntables, which is set to 2 in this package. If ntables=1 only one table is created, and if ntables=2 two tables are created, each containing half the information, as seen in Figure 6.
- 2. showmarkup: If this switch is true, then markup fields are created that will hold the number of points the student received for each problem. The default is that there is no markup. Entering showmarkup in the option list will generate the markup fields. The code

\displaySumryTbl[ntables=1,showmarkup]{\currQuiz}

produces a single table with the points markup.

3. nocorrections: If this switch is true, corrections will not be shown when the user presses the 'End Quiz' button. Because of the way this key is implemented, if nocorrections is true, then it will be true for any "duplicate table," that is, any table that references the same quiz.

When the user presses the 'Corrections' button, the borders of the checkboxes are colored, and if showmarkup is used, the points earned for each problem are shown as well.

When corrections are made, a red border indicates the answer is wrong, a green border means the answer is correct, and a blue border the question was answered incorrectly, but partial credit was given. The colors are determined by the commands \correctColor, \wrongColor, and \partialColor. These are "global color" that need to set in the preamble; the quiz and shortquiz system uses the first two, change them will yield changes everywhere. However, you can change the \partialColor as this is the only place it is used.

\newcommand\partialColor{color.blue}

This is a JavaScript color, if you redefined it to be a nonstandard color, for example, this redefinition makes the partial credit color yellow.

```
\renewcommand\partialColor{["RGB", 1, 1, 0]}
```

**Important:** The table must be on a different page from the questions because there is an open page action that activates and populates the table based on the user's responses.

Other related commands are

```
\renewcommand{\sumryTblQ}{Question}
\renewcommand{\sumryTblR}{Responded}
\renewcommand{\sumryTblP}{Page}
```

The above three commands form the column titles of the table.

```
\renewcommand{\sumrytablesep}{\space}
```

Sets the separation between the tables, in the case that two tables are generated.

```
\newcommand{\sumryTblProbFmt}[1]{\textbf{\textcolor{blue}{#1}}}
```

The above command sets the LaTeX formatting of the problems, the default is bold and blue, but may be redefined.

#### 24.1. Placing the Quiz Summary Table Elsewhere

You may want the Quiz Summary Table in a place other than the default location (after the final \end{questions} and before the 'End Quiz'). There is no problem putting it after the quiz and *before the next quiz*; however, if you want to put the table up front (that is, in front of the quiz) for whatever reasons, you need additional commands.

In the area just after \end{questions} and before 'End Quiz,' place the command

```
\writeProListAux
```

This command saves to the auxiliary file the two pieces of information the \displaySumryTbl needs to build the table. Then, in the location of your choice—usually outside of any quiz environment—enclose \displaySumryTbl in the sumryTblAux environment.

```
\begin{sumryTblAux}{quiz_name}
\displaySumryTbl[\(\lambda V - keys\rangle)]{\(\lambda uiz_name\rangle)}
\end{sumryTblAux}
```

Here,  $\langle quiz\_name \rangle$  is the name of the quiz that this table represents. An example of this environment follows.

```
\begin{sumryTblAux}{\currQuiz}\small %<--make a little smaller
\renewcommand{\sumryTblQ}{\sffamily\bfseries Question}
\renewcommand{\sumryTblR}{\sffamily\bfseries Answered}
\renewcommand{\sumryTblP}{\sffamily\bfseries Page}
\begin{center}</pre>
```

```
{\normalsize\sffamily\bfseries Quiz Summary Table}\\[3pt]
\displaySumryTbl[showmarkup]{\currQuiz}
\end{center}
\end{sumryTblAux}
```

# 25. Bookmarking Exercises and Quizzes

It is unlikely that anyone would use this feature: Bookmarking exercises and quizzes.

The demo file for this feature is bkmrk\_eq.pdf.

#### 25.1. For Exercises

This "intelligent" bookmarking system requires the minimum of effort to use. For exercises, the command for bookmarking is \expdfbookmark,

```
\expdfbookmark{\langle bookmark_title\rangle}
```

and should be placed immediately following the beginning of an exercise environment, like so,

```
\begin{exercise}\expdfbookmark{\langle bookmark_title \rangle}
or,
\begin{exercise*}\expdfbookmark{\langle bookmark_title \rangle}
```

or, in the case of exercises with parts, and you want to bookmark an individual part to a question, place \expdfbookmark immediately after the \item, like so

```
\item\expdfbookmark{\langle bookmark_title\rangle}
```

Every bookmark title, \(\langle bookmark\_title \rangle\), has a suffix defined with \exbookmarkfmt or \partbookmarkfmt, depending on whether the entry is for the top-level exercise, or one of its parts. The default definitions are

```
\newcommand{\exbookmarkfmt}{\exlabel\space\theeqexno.\space}
\newcommand{\partbookmarkfmt}{(\thepartno)\space}
```

The command \exlabel expands to the language dependent word for 'Exercise', while \theeqexno expands to the exercise number, and \thepartno to the part letter. These commands can be redefined.

#### 25.2. For Quizzes

To bookmark a shortquiz or quiz, use \quizpdfbookmark.

```
\verb|\quizpdfbookmark| \{ \langle bookmark\_title \rangle \}|
```

It should be placed immediately following the beginning of the environments,

\begin{quiz}{\quiz\_name\}\quizpdfbookmark{\bookmark\_title\}

▶ Unlike bookmarking for exercises, the bookmark command for quizzes does not support bookmarking individual questions within the quiz.

Every bookmark title, *bookmark\_title*, for a shortquiz environment has a suffix defined with the \sqbookmarkfmt command, the default definition is

```
\newcommand{\sqbookmarkfmt}{Short Quiz \@shortquizCnt.\space}
```

The command \@shortquizCnt is a macro (not a counter) that contains the current short quiz count. This command can be redefined.

Every bookmark title, \(\langle bookmark\_\title \rangle\), for a quiz environment has a suffix defined with the \\\qzbookmarkfmt command, the default definition is

```
\newcommand{\qzbookmarkfmt}{Quiz \@quizCnt.\space}
```

The command \@quizCnt is a macro (not a counter) that contains the current quiz count. This command can be redefined.

▶ \quizpdfbookmark interacts with the command \titleQuiz. (for more information on this, see Section 21.8 and Section 20.5, pages 109 and 92, to learn about \titleQuiz for quizzes and short quizzes, respectively.) When a quiz has a defined title, as defined by the \titleQuiz, and the argument of \quizpdfbookmark is left empty, the value passed to \titleQuiz is used as the bookmark text. Thus, the code

```
\titleQuiz{Differentiation Quiz}
\begin{quiz}{MyDiffQuiz}\quizpdfbookmark{}
...
\end{quiz}
```

will bookmark the guiz under the name "Differentiation Quiz."

#### 25.3. Final Note

If the bookmarks for exercises, or parts of the exercises, or quizzes do not appear, you may have to increase the tocdepth. Exerquiz sets this at \setcounter{tocdepth}{5}.

# 26. Extending AcroT<sub>E</sub>X with dljslib and insdljs

The exerquiz Package, especially the math fill-in question, is quite programmable. In this section, we discuss two methods of extending the capabilities of the AcroT<sub>E</sub>X Bundle: (1) through the use of the package dljslib, which is a JavaScript library of extensions; (2) by writing your own custom extensions using the insdljs package for inserting JavaScripts into the PDF document.

# 26.1. Using the dljslib Package

The dljslib Package is actually a "library" of JavaScript functions. At the time of this writing, the library has JavaScripts that can process answers to math fill-in questions where an *equation* or a *vector* answer is expected. There is also a JavaScript compare function that properly evaluates an answer when an indefinite integral is expected. See the documentation that accompanies the package (by latexing dljslib.dtx) for details of how to use the library.

▶ For full documentation of dljslib package, see 'The eq2db Package' on page 157.

#### 26.2. Using the insdljs Package

With the <code>insdljs</code> package you can write your own JavaScript functions right in the Latex source file. These custom JavaScripts are then inserted into the section of the PDF document where the document level JavaScripts reside. This package is a stand-alone package, and does not need <code>exerquiz</code>, though <code>exerquiz</code> now uses this package to insert its JavaScripts into the document.

▶ Refer to eformman.pdf (relative link eformman.pdf) for the insdljs and the eforms documentation. Also, see the sample file insdljs\_ex.tex for examples that do not use exerguiz, and the file jgzspec.tex, for examples that does use exerguiz.

# 27. Submitting a quiz to a Web Server

Quizzes created by the quiz environment are entirely self-contained. They function within the Web browser (or from within the Adobe Reader) and do not communicate with any server. This kind of quiz is ideal for a do-it-yourself tutorial system, read by a well-motivated student who has the discipline to read the material and to take the quizzes in the spirit in which they are given.

However, some educators, myself included, may wish to use the quizzes created by the quiz environment for classroom credit. It is necessary, therefore, for the student to be able to submit quiz results to a Web server which, in turn, should store the results to a database.

In this section we discuss techniques of turning the quiz into something that can be submitted to a server.

▶ I have released the eq2db Package, a LaTeX macro package and server-side script to process exerquiz quizzes. See 'The eq2db Package' on page 155.

#### 27.1. Technical Info for "Do It Yourself"

All one really has to do is to redefine the 'End Quiz' link or button to submit the results of the quiz to the Web server and CGI of your choice. Since the quiz itself is scored, (optionally) marked, with (optional) answers and solutions provided, the CGI simply stores the quiz results to a database.

### • Redefining 'End Quiz'

I've written the 'End Quiz' link (button) to have various programming hooks available to the developer. The following code is common to both \eq@EndQuizLink and \eq@EndQuizButton, the macros that control the action of the end quiz link and button, respectively.

- ► The code is a mixture of Lagarana and JavaScript. You can see from this code, that there is a submit hook macro provided, \eq@submitURL. Normally, this macro has a definition of \@empty. A developer needs only redefine this macro accordingly; one would use the Acrobat JavaScript method this.submitForm() to do this. See the Acrobat JavaScript Scripting Reference [1] for more detail about this method.
- ▶ The code flow above is as follows: (1) Execute this code if the threshold has been met. (See Setting the Threshold.) The text macro \curr@quiz holds the base name of the current quiz.
- (2) If the field "ScoreField.\curr@quiz" exists, then write the student's score to that field. (This is the "Score: 2 out of 3" that you see in the demo quizzes.)
- (3) We then submit with the macro \eq@submitURL. (This would do nothing if its value is \empty, the default value.) At this point we call a resetQuiz("\curr@quiz") which sets some values in an array to indicate the state of this quiz.

#### • Gathering ID Information with \textField

▶ What kind of information would one submit to a CGI? Well, there is the usual information concerning the identity of the student (Name, SSN, etc.) and the course, section and so on.

This basic information can be gathered from the student by inserting text fields into the document to be filled in. Exerquiz provides the macro \textField<sup>27</sup> for this purpose. For example,

```
\newcommand\FirstName[2]{\textField
    [\DV{First Name}\textFont{TiRo}\textSize{10}\textColor{0 0 1}]
    {IdInfo.Name.First}{#1}{#2}}
```

This defines a text field with a name of "IdInfo.Name.First", the two arguments are the width and height of the field that you want to create. E.g.,

```
\FirstName{100pt}{10pt}
```

<sup>&</sup>lt;sup>27</sup>You can also use hyperref's \TextField command for this purpose as well.

creates a text field 100pt wide and 10pt high.

The \textField macro takes four parameters.

```
\textField[#1]#2#3#4
```

The first (optional) parameter can be used to custom design the field; the second is the name of the field; the third and fourth are the width and height of the field desired.

► See the file eqformman.tex on Acro∏X eForm support for complete documentation on \textField.

### • Gathering Quiz Specific Information with \eqSubmit

In addition to ID information on the one taking the quiz, specific information about what quiz is being taken and where the results of the quiz are to be stored are needed as well.

Exerquiz provides a basic macro, called \eqSubmit that can be used to gather basic formation of this type. The definition of it and related commands are given below:

```
\newcommand\databaseName[1]{\def\db@Name{#1}}\def\db@Name{}
  \newcommand\tableName[1]{\def\db@Table{#1}}\def\db@Table{}
  \newcommand\eqCGI[1]{\def\eq@CGI{#1}}\def\eq@CGI{}
  \newcommand\eqSubmit[3]
       {\eqCGI{"#1"}\databaseName{#2}\tableName{#3}}
The meaning of the parameters are self-explanatory.
  Just prior to the quiz you can type:
  \eqSubmit{http://www.myschool.edu/cgi-bin/myCGI.cgi}%
       {CalcIII}{Quizzes}
  \begin{quiz*}{Quiz3} Answer each of the following.
  \begin{questions}
   . . .
   \end{questions}
  \end{quiz*}\quad\ScoreField\currQuiz\CorrButton\currQuiz
  \noindent
```

Answers: \AnswerField\currQuiz

► Any redefinition of \eq@submitURL would then include the values of some or all of these text parameters:

```
\eq@CGI, \db@Name, \db@Table, \curr@quiz
```

The last text macro is not gathered by \eqSubmit, it is known, however, at the time \eq@submitURL is expanded.

#### Some Variables to Submit

When you submit a quiz to a server, the values of *all* fields are also submitted, unless you define specifically which fields are to be submitted.

In addition to the ID info, you would like also to submit the results of the quiz itself. The relevant variables are as follows:

- **1.** The JavaScript variable **Score** has the number of correct responses as its value.
- **2.** The ATEX counter variable \thequestionno has the count of the total number of questions in the quiz.
- **3.** The JavaScript array Responses contains the responses of the student: multiple choice and fill-in responses. The contents of this array can be converted to a commadelimited string by using the toString() method, Responses.toString().

Now, how does one submit these values? The \eq@submitURL command can be used not only to submit the data, but to also populate certain *hidden* fields with this information. The hidden data is submitted along with the ID info to be processed. You can use the \textField to create hidden text fields for this purpose. See the next section for a discussion of how to create hidden text fields.

#### 27.2. Features apropos to Submitting

#### • Assigning Points

See 'Adding Points to a Quiz' on page 112 for information on this subject.

#### • \NoPeeking

If you execute the command \NoPeeking in the preamble of your document, or prior to a quiz, then any quiz question with solution will be protected somewhat from prying eyes.

In this case, an open page action is placed on the first page of each solution. If the user (student) tries to view a quiz solution before doing the quiz, the Adobe Reader will automatically change the page to the page containing the quiz and place an alert box on the screen saying that viewing the solution before taking the quiz is not permitted.

To resort to the default behavior, use the \AllowPeeking command.

The previous quiz has been surrounded with a \NoPeeking/\AllowPeeking pair. If you go to one of the solutions to that quiz, you will see what happens. If nothing interesting happens, read the next red point.

▶ Protection is removed when you click on 'End Quiz' and restored when you click on some 'Begin Quiz'.

# 28. Functions and Syntax supported by Exerquiz

In addition to the JavaScript built in math functions, exerquiz defines a number of other functions useful in mathematical work. These functions are typically input in a math question created by \RespBoxMath, for example, or in the function input field of an AcroF<sub>1</sub>eX document.<sup>28</sup>

<sup>&</sup>lt;sup>28</sup>The AcroFieX Graphing Bundle, http://www.math.uakron.edu/~dpstory/acroflex.html

Exerquiz also has its own syntax for entering algebraic expression in the  $\RespBox-Math$  field, these are document here as well.

# 28.1. Functions supported by Exerquiz

The following functions are built-in to JavaScript:

| Function | Description                                                                                                    | Usage                                       |
|----------|----------------------------------------------------------------------------------------------------|---------------------------------------------|
| abs,  ·  | absolute value function, preferred form, $ \cdot $                                                                                                    | -3 =3,  x                                   |
| sin      | the sine function                                                                                                    | sin(pi/2)=1, see the definition of pi below |
| cos      | the cosine function                                                                                                    | cos(1.5), cos(2*x)                          |
| tan      | the tangent function                                                                                                    | tan(pi/4)=1                                 |
| asin     | inverse sine function                                                                                                    | asin(x)                                     |
| acos     | inverse cosine function                                                                                                    | acos(.2)                                    |
| atan     | inverse tangent function                                                                                                    | atan(-4)                                    |
| exp      | the natural exponential function, this function is also implemented as a e^x, where e is the natural number                                                 | exp(5), exp(-x^2)                           |
| log      | the common logarithm. In JavaScript log is<br>the natural logarithm, exerquiz redefines<br>this to be the common logarithm, use 1n for<br>natural logarithm | log(10)=1                                   |
| sqrt     | the square root function                                                                                                    | sqrt(4.5)                                   |
| ceil     | the ceil function, $ceil(x)$ is the smallest integer greater than or equal to $x$                                                                           | ceil(4.5)=5                                 |
| floor    | the floor function, where floor(x) is the largest integer less than or equal to x                                                                           | floor(4.5)=4                                |
| max      | the maximum between two numbers                                                                                                    | $\max(2, 3.4) = 3.4$                        |
| min      | the minimum between two numbers                                                                                                    | $\max(2, 3.4) = 2$                          |
| random   | a pseudo-random number generator, this function is used internally by exerquiz, and is available to users, random() returns a number between 0.0 and 1.0    | random()                                    |
| round    | a rounding function, rounds a number to the nearest integer                                                                                                 | round(4.5)= 5,<br>round(-3.3)=-3            |

The next set of functions are defined by exerquiz.

| Function | Description            | Usage  |
|----------|------------------------|--------|
| cot      | the cotangent function | cot(1) |
| sec      | the secant function    | sec(2) |

| Function | Description                                                                                                    | Usage                         |
|----------|----------------------------------------------------------------------------------------------------|-------------------------------|
| csc      | the cosecant function                                                                                                    | csc(2)                        |
| arcsin   | the inverse sine function, same as asin                                                                                                    | arcsin(.5)                    |
| arccos   | the inverse cosine function, same as acos                                                                                                    | arccos(5)                     |
| arctan   | the inverse tangent function, same as atan                                                                                                    | arctan(1)                     |
| ln       | the natural logarithm                                                                                                    | ln(3.4)                       |
| sinh     | the hyperbolic sine function                                                                                                    | <pre>sinh(0), sinh(x)</pre>   |
| cosh     | the hyperbolic cosine function                                                                                                    | cosh(0), cosh(x)              |
| tanh     | the hyperbolic tangent function                                                                                                    | tanh(x)                       |
| coth     | the hyperbolic cotangent function                                                                                                    | coth(x)                       |
| sech     | the hyperbolic secant function                                                                                                    | sech(x)                       |
| csch     | the hyperbolic cosecant function                                                                                                    | csch(x)                       |
| asinh    | the inverse hyperbolic sine function                                                                                                    | <pre>asinh(0), asinh(x)</pre> |
| acosh    | the inverse hyperbolic cosine function                                                                                                    | <pre>acosh(0), acosh(x)</pre> |
| atanh    | the inverse hyperbolic tangent function                                                                                                    | atanh(x)                      |
| acoth    | the inverse hyperbolic cotangent function                                                                                                    | acoth(x)                      |
| asech    | the inverse hyperbolic secant function                                                                                                    | asech(x)                      |
| acsch    | the inverse hyperbolic cosecant function                                                                                                    | acsch(x)                      |
| sgn      | the sign function, sgn(x) is -1 if x is negative, 1 if x is positive, and 0 of x is zero                                                                                | sgn(-3.2) = -1                |
| cis      | the polar representation of a complex number, $cis(\theta) = cos(\theta) + \iota sin(\theta)$ . This function is only defined if the complex option of dljslib is used. | cis(pi/3)                     |

There are several other exerquiz-defined functions that are available through options of the dljslib, these are C (combinations), P (permutations), and fact (permutations). See the section titled 'Extending Numerical Functions' on page 170 for details.

**Recognized Constants.** Exerquiz recognizes PI and pi as symbols for the mathematical constant  $\pi \approx 3.14159$ . The letter e is recognized as the natural number, which is approximately 2.7182818285.

### 28.2. Syntax supported by Exerquiz

Exerquiz attempts to make entering mathematics as easy and as natural as using a modern calculator. The following paragraphs outline the syntax of exerquiz. Authors should reproduce some form of these rules to their students, and perhaps some practice documents for them to test themselves with.

**Grouping.** Algebraic expressions are grouped with matching parentheses (), brackets [], or braces {}.

**AcroTeX eDucation Bundle MANUAL** 

**Spaces.** When the user enters a math expression, all spaces are removed before parsing of the expression begins. Students can write 1+(2+3) or 1+(2+3), these are the same.

**Addition and Subtraction.** These operations are performed using + and -, as expected. For example, (x+1)-(x-2),  $x+\sin(x-pi)$ 

**Multiplication and Division.** These operations are performed using \* and /, as expected. For example, 2\*x\*(3\*x+1) and (2\*x-1)/(2\*x+1).

The use of the multiplication (\*), is required, by default, and its use can be very tedious to the student. If you include the dljslib package with the ImplMulti option, exerquiz automatically inserts the multiplication symbol (\*). The examples above, can be written as 2x(3x+1) and (2x-1)/(2x+1); it is recommended, therefore, that the ImplMulti option should normally be used. (Note: The use of \* is still correct even when ImplMulti option is in effect.)

**Powers and Exponents.** Exerquiz uses  $\hat{}$  to indicate exponents, for example,  $\hat{x}$  means  $\hat{x}$ . Other examples are  $\hat{17}(x+1)$ ,  $\hat{(x^2+1)}$ ,  $\hat{(sin(x))}$ , and  $\hat{(x+1)}(2x+1)$ .

Recall that the letter e is recognized as the natural number, so  $e^{-x^2}$  is the same as  $exp(-x^2)$ . Normally, the use of e is preferred by students over the use of exp. For work in elementary mathematics, the existence of exp need not be even mentioned to the students.

The difficulty of entering powers of functions is another issue for students. As illustrated above, in entering  $(\sin(x))^3$  or more complex expression, students find a source of difficulty, pain, and anguish. Exerquiz allows entering powers in the calculator style, the student can enter  $\sin(x)^3$  for  $(\sin(x))^3$  (often written as  $\sin^3(x)$ ) or  $3^{\sin}(x)$  to mean  $3^{\sin(x)}$ . Expressions like  $2^2^3$  are interpreted as  $(2^2)^3$  (the typeset version is  $(2^2)^3$ ), which evaluates to 64. The use of parentheses is needed if the desired expression is  $2^{2^3}$ ; this expression needs to be typed as  $2^{2^3}$ , which evaluates to 256.

If the ImplMulti option of the dljslib package is in effect, powers of functions can be entered in a more mathematically traditional, for example  $sin^2(x)$  is recognized as the same as  $sin(x)^2$ , or  $(sin(x))^2$ ; consequently,  $sin^2(x)^2$  is the same as  $sin(x)^4$ !

# The eq2db Package

As the name suggests, Converts a self-contained exerquiz quiz to one that is submitted to a server-side script. The LaTeX package itself does very little other than to define some useful commands that make it easy to convert a self-contained quiz into one that is submitted to server-side script.

The eq2db currently has several options, including eqRecord, eqText, eqEmail, and submitAs.

\usepackage[eqText,submitAs=\FDF|HTML\]{eq2db}

The option eqText and submitAs=FDF sets up the quiz to use an ASP (Active Server Page) that I have written. This ASP, named naturally, eqRecord.asp, takes the data and stores it to a database, such as Microsoft Access.

There is a website that you can experience submitting form data from a PDF.<sup>29</sup>

http://www.acrotex.net/dps/

This web page is on a Linux server hosted by AcroT<sub>E</sub>X.Net. The server-side script is written with PHP.

- ▶ In recent years, the browser technology has evolved in an unwelcome direction. Most web browsers do not support the Adobe Reader plug-in, hence, Reader no longer appears in the browser window, so essential for a good user experience. Most browsers use their own 'native' PDF viewer, which does respond to links, but knows nothing about JavaScript. The only browser, as of this writing, that still supports the Adobe Reader plug-in (or ActiveX) is Microsoft Internet Explorer 11. For online, interactive work with PDF, the document consumer must use Microsoft Internet Explorer 11.
- ► For more details, see the package documentation, eq2dbman.pdf.<sup>30</sup> The eq2db package is available from CTAN (ctan.org/pkg/eq2db).

<sup>&</sup>lt;sup>29</sup>This website was prepared as a script demonstration site that is referenced in my yet-to-be submitted book *AcroTeX eDucation System Tools: LATEX for interactive PDF documents* [11].

<sup>&</sup>lt;sup>30</sup>The absolute URL is http://www.math.uakron.edu/~dpstory/acrotex/eq2dbman.pdf

# AcroT<sub>E</sub>X eForm Support

In this document, we describe the support for form elements in an AcroT<sub>E</sub>X document. The PDF Specifications indicate there are four different categories of fields for a total of seven types of fields.

- 1. Button Fields
  - (a) Push Button
  - (b) Check Box
  - (c) Radio Button
- 2. Choice Fields
  - (a) List Box
  - (b) Combo Box
- 3. Text Fields
- 4. Signature Fields

The AcroT<sub>E</sub>X Bundle does not support *signature fields*, this leaves six types of fields. Commands for creating each of the remaining six types will be discussed.

The hyperref Package (Rahtz, Oberdiek *et al*) provides support for the same set of form fields; however, not all features of these fields can be accessed through the hyperref commands. I was determined to write my own set of commands which would be sufficiently comprehensive and extendable to suit all the needs of the AcroT<sub>E</sub>X Bundle. All the quiz environments have been modified to use this new set of form commands, in this way, there is a uniform treatment of all form fields in AcroT<sub>E</sub>X Bundle.

► The documentation for eForm support is too voluminous to include in this already voluminous document. See eformman.pdf (relative link eformman.pdf) for complete details.

# The AeB JavaScript Library

The dljslib package—document level JavaScript library—is a companion to exerquiz and utilizes insdljs package. It is a library of JavaScript code that can be referenced in the preamble of a Lateral document, the code is then extracted from the package files, and inserted into the Lateral source using the insDLJS environment.

The code belonging to the library supports the processing of the quizzes and short quizzes produced by exerquiz; they extend the capabilities of the core features of the exerquiz quizzes. Many of the JavaScript functions in the library were contributed by users of AeB.

My deep appreciation goes out to the contributors to the AeB JavaScript library.

- The options unordered, factors, point and intervals were written by Dr. Bruce Wagner for an online grading system developed by Drs. Bruce Wagner and David Arnold, and Mr. Jacob Miles-Prystowsky. Dr. Robert Marik contributed to the intervals option, as well.
- The options nodec, noBinFact and combinatorics were contributed by Ross Moore and Frances Griffin, and were developed for their MacQTEX online testing system.<sup>31</sup>

The AeB JavaScript library continues to accept contributions from AeB developers.

# 29. Usage and Options

As with all LaTeX package, you use dlislib as follows,

\usepackage[\langle options \rangle] \{ dlislib \}

where  $\langle options \rangle$  is a comma-delimited list of options. With each of the  $\langle options \rangle$ , the associated JavaScript code is brought into the LaTEX source document. The JavaScript functions, then, are available to your exerquiz quizzes.

A list of the *(options)* of the dljslib package are listed below, and each are described in detail in the sections that follow.

- 1. ImplMulti: Use this option to allow implied multiplication, e.g., the user can input 2xsin(x) instead of 2\*x\*sin(x). See 'ImplMulti' on page 159.
- 2. equations: Use this option to process questions that take an equation as an answer. See 'equations' on page 160.
- 3. **vectors**: Use this option to process questions that take a vector as an answer. See 'vectors' on page 160.
- 4. setSupport: Use this option to process questions that take a set as an answer. See 'setSupport' on page 161.

<sup>31</sup>http://rutherglen.ics.mq.edu.au/~macqtex/

5. unordered: Use this option to process questions that take an unordered list as an answer. See 'unordered' on page 162.

- 6. factors: Use this option to process questions that take a factored form of a polynomial. See 'factors' on page 162.
- 7. point: Use this option to process questions that take an ordered pair (x, y) as an answer. See 'point' on page 162.
- 8. intervals: Use this option to process questions that take an interval, or a union of intervals as an answer. See 'intervals' on page 163.
- 9. indefIntegral: Use this compare function when evaluating the response to an indefinite integral. See 'indefIntegral' on page 165.
- 10. nodec: Use this filter function to deny the use of decimal numbers in an answer. See 'nodec' on page 167.
- 11. noBinFac: User this filter function to deny the use of combinatorial functions. See 'noBinFac' on page 167.
- 12. limitArith: Use any of this collection of filter functions to limit the use of arithmetic operations in an answer. See 'limitArith' on page 168.
- 13. combinatorics: Use this option to add combinatorial functions. The user may use these in an answer, unless denied by the noBinFact filter. See 'combinatorics' on page 170.

For a document author that is building a system of quizzes and who regularly uses a subset of these options, sets of options can be grouped together into a custom option. Use the libcusopt.opt file to declare your own sets of options. These declarations should be a combination of existing options. For example, The declarations in the libcusopt.opt file

creates a new option for dljslib called procrespgrp which bundles together all frequently used options. The file libcusopt.opt can be placed in the LaTeX search path, but it's perhaps best to put it in your source file, so that the options are local to that folder. The command \includeOptions is defined in the insdljs package.

A sample libcusopt.opt is distributed with the AeB, this sample file consists of the example given above, and is used by the sample file dljslib\_apw.pdf.

The JavaScript functions are organized into five categories:

**1.** Parse Input Extensions are support functions whose capabilities are built into the core exerquiz package. When exerquiz detects the presence of these support functions, it utilizes them seamlessly.

**2.** Response Functions are functions the take over the task of processing the user input. Discussion of these functions begins on page 159.

- **3.** Compare Functions are functions that perform the comparison between the author's answer and the student's answer. Based on this comparison, the student's answer is judged correct or not. Refer to page 165 for the compare functions.
- **4.** Filter User's Responses are functions that are called immediately after the user commits the response. A filter function can examine the response before passing it on to the response function. The filter function can cancel the user input if the input does not meet certain criterion. The filter functions begin on page 167.
- **5.** Extending Numerical Functions extend the collection of built-in functions that perform numerical calculations. These numerical functions are discussed beginning on page 170.

#### 29.1. Parse Input Extensions

This type of JavaScript functions are support functions whose capabilities are built into the core exerquiz package. When exerquiz detects the presence of these support functions, it utilizes them seamlessly.

#### • ImplMulti

The default behavior for processing a math fill-in question is to require the student to insert '\*' for multiplication and to enclose any function being raised to a power in parentheses, e.g.  $x*(sin(x))^2$ . This becomes quite tiresome if the expression to be entered is complicated. The ImplMulti option enables the student to use *implied multiplication* and *simplified exponentiation*.

The ImplMulti option loads two JavaScript functions, Ck4Products and Ck4Exponents. The latter implements the notation,  $\sin^2(x)$  for  $\sin^2(x)$ , and is equivalent to  $(\sin(x))^2$ . A more complex exponent must be enclosed enclosed in parentheses, for example  $\ln^(x+1)(x)$ . The former function, Ck4Products, inserts the multiplication symbol, '\*', wherever multiplication is implied. For example,  $xy\sin(xy)$  becomes  $x*y*\sin(x*y)$ .

Important: If loaded, exerquiz will automatically use these two functions in any math fill-in question, no further action is needed.

Many of the demo files that come with AeB use the ImplMulti option, one such representative file is jquiztst.pdf.

#### 29.2. Response Functions

For fill-in questions, a response function is one that is called immediately after the user enters and commits an answer. The default response function that processes the user's response is ProcResp. The  $10^{\rm th}$  argument of the \RespBoxMath command,

```
\RespBoxMath[#1]#2(#3)[#4]#5#6#7#8[#9]*#10
```

is used to specify another response function. This section discusses the alternate response functions available in the library, and gives examples of each.

#### equations

Use this option to process questions for which an equation is the expected answer. This option defines the JavaScript function ProcRespEq. When using a math fill-in question (the  $\RespBoxMath$  command), this function is placed in the optional  $10^{th}$  argument, the one that follows \*. See ' $\RespBoxMath$ : The Math Question' on page 116 for a description of the parameters of  $\RespBoxMath$ 

The following question goes inside a quiz or shortquiz environment.

```
\RespBoxMath{y = 4 * x - 3}(xy){4}{.0001}{[0,1]x[0,1]}*{ProcRespEq}
```

The demo file jqzequat.pdf includes the above example as well as other in the context of a working shortquiz.

Alert box message: May be redefined.

\newcommand\equationsAlertMsq{"An equation is expected"}

#### vectors

Use this option to process questions for which a vector is the expected answer. This option defines the JavaScript function ProcVec. When using a math fill-in question (the  $\RespBoxMath$  command), this function is placed in the optional  $10^{th}$  argument, the one that follows \*. See ' $\RespBoxMath$ : The Math Question' on page 116 for a description of the parameters of  $\RespBoxMath$ .

The following question goes inside a quiz or shortquiz environment. The premise of these two questions is that the definitions of  $\vec{a}$ ,  $\vec{b}$  and f(t) are given:

```
\item $\vec a + \vec b =
   \RespBoxMath{<4, 4, 4>}{1}{.0001}{[2,4]}*{ProcVec}$
\item $\vec f'(t) =
   \RespBoxMath{<e^t, 2*t, cos(t)>}(t){3}{.0001}{[0,1]}*{ProcVec}$
```

The first question takes a three component vector of numerical values, the second takes a three component vector of function values.

These two examples were taken from the demo file jqzvector.pdf, which includes both quiz and shortquiz environments.

Alert box messages: May be redefined.

```
\newcommand\vectorsErrorMsgi{"I'm looking for a vector.
   You need to use proper vector notation,
   try using angle brackets <....>."}
\newcommand\vectorsErrorMsgii{"Angle brackets are not balanced.
   Check the expression you typed in."}
\newcommand\vectorsErrorMsgiii{"Incorrect number of components.
   The answer requires " + aCorrAns.length + " components."}
```

### setSupport

We introduce three JavaScript (response) functions for handling a set of answers or a comma delimited list of answers, these are ProcRespSetNum, ProcRespSetSym, and ProcRespListFormula. The first function is for numerical answers, the second for simple symbolic answers. These JavaScript response functions are passed to \RespBoxMath as the  $10^{\rm th}$  argument.

The demo file for these three response functions is set\_test.pdf.

The functions ProcRespSetNum, ProcRespSetSym can handle (math fill-in) questions whose answers are a *set of numbers* (*symbols*) or a comma delimited *list of numbers* (*symbols*).

**ProcRespSetNum:** The function can handle (math fill-in) questions whose answers are a *set of numbers* or a comma delimited *list of numbers*.

This example takes a comma-delimited list as its expected response. After the student enters the response, the answer is formatted as a set, with enclosing braces, like so { . . . }. The student does not enter the braces, the JavaScript does after the commadelimited list is entered and committed.

```
(x+1)^2 (x+3) = 0, S = \mathbb{A}_{\Delta(AAFormat{\sigma(x+1)}^2 (x+3)} = 0, S = \mathbb{A}_{\Delta(AAFormat{\sigma(x+1)}^2 (x+3)} = 0, S = \mathbb{A}_{\Delta(AAFormat{\sigma(x+1)}^2 (x+3)} = 0, S = \mathbb{A}_{\Delta(AAFormat{\sigma(x+1)}^2 (x+3)} = 0, S = \mathbb{A}_{\Delta(AAFormat{\sigma(x+1)}^2 (x+3)} = 0, S = \mathbb{A}_{\Delta(AAFormat{\sigma(x+1)}^2 (x+3)} = 0, S = \mathbb{A}_{\Delta(AAFormat{\sigma(x+1)}^2 (x+3)} = 0, S = \mathbb{A}_{\Delta(AAFormat{\sigma(x+1)}^2 (x+3)} = 0, S = \mathbb{A}_{\Delta(AAFormat{\sigma(x+1)}^2 (x+3)} = 0, S = \mathbb{A}_{\Delta(AAFormat{\sigma(x+1)}^2 (x+3))} = 0, S = \mathbb{A}_{\Delta(AAFormat{\sigma(x+1)}^2 (x+3))} = 0, S = \mathbb{A}
```

The formatting of answer is accomplished by passing \AddAAFormat{\formatAsSet} as an optional argument of \RespBoxMath. The command \formatAsSet expands to a JavaScript function that is defined when the setSupport option is taken. The little-known key \AddAAFormat is defined in exerquiz and is specifically designed for inserting special formatting into a math fill-in response. The use of the set formatting is optional.

This next example again uses ProcRespSetNum. The equation has repeated roots. To require the student to enter the repeated roots, just list them as part of the answer argument.

```
(x+1)(2x-1)(x-2)^3 = 0, x = \mathbb{C}_{0}
-1, 1/2, 2, 2, 2{1}{.0001{[0,1]}*{.0001}{[0,1]}*
```

**ProcRespSetSym:** The function can handle (math fill-in) questions whose answers are a *set of symbols*.

This function can handle simple symbolic answers. The variable list should be the "universal set" of the problem.

```
\def\U{a,b,c,d,e,f,g} % define a universal set
$A \cap B = \RespBoxMath[\AddAAFormat{\formatAsSet}
\rectW{.75in}\textSize{0}]{c,d}(\U){1}{.0001}{[0,1]}*{ProcRespSetSym}$
```

**ProcRespListFormula:** This function can handle a (math fill-in) question whose answer is a comma-delimited list of expressions. Similar to ProcVec, but the angle brackets are not used to specify the vector.

In this example, taken from set\_test.tex, a vector response is required, but without the enclosing angle brackets.

```
\ f'(t) = \RespBoxMath{e^t, 2*t,cos(t)}(t){3} 
{.0001}{0}{1}*{ProcRespListFormula}$
```

You can also define your own formatting function, to format the input.

#### unordered

This option defines the JavaScript (response) function ProcRespSetFormula that will grade an *unordered list* of formulas, such as x, x^2, x^3. For example,

```
Some question requiring an unordered list of responses. \RespBoxMath{x,x^2,x^3}{10}{.0001}{[1,2]}*{ProcRespSetFormula}
```

A correct answer is a list of the monomials  $x,x^2,x^3$  in any order. As usual, this JavaScript response function is passed to  $\RespBoxMath$  as the  $10^{th}$  argument.

The demo file that uses the unordered option is dljslib\_apw.pdf.

#### factors

The factors option defines ProcRespFactors, passed to \RespBoxMath as the  $10^{th}$  argument. The response function ProcRespFactors is used for grading polynomial factoring questions. For example, if a polynomial factors as  $-5x^2(x-4)(x+2)$ , then the answer is only unique up to the order of factors and a change of sign on an even number of factors. The student could respond with  $-5x^2(x+2)(x-4)$  or  $5x^2(-x+4)(x+2)$  or  $-5(x-4)(x+2)x^2$ . The function should grade all of these variations correctly; however, it will not grade  $-(x-4)(x+2)5x^2$  as correct. The leading coefficient, if there is one, must be placed at the beginning, which conforms to our usual conventions.

```
Completely factor the polynomial x^3-4x^2 + 2x - 8.
\RespBoxMath{(x^2+2)(x-4)}{10}{0.0001}{[0,1]}*{ProcRespFactors}
```

Note that ProcRespFactors is passed to \RespBoxMath as the 10<sup>th</sup> argument.

The demo file that uses the factors option is dljslib\_apw.pdf.

#### • point

The response function ProcPoint is an almost exact copy of your ProcVec, but uses parentheses instead of angle brackets as delimiters. Used with questions that have a point (x, y) as the answer.

```
Calculate the derivative of \ (t) = (e^t, e^(t^2)).
\RespBoxMath{(e^t, 2te^t)}(t){10}{0.0001}{[0,1]}*{ProcPoint}
```

ProcPoint is passed to \RespBoxMath as the 10<sup>th</sup> argument.

The demo file that uses the point option is dljslib\_apw.pdf.

Alert box messages: May be redefined.

```
\newcommand\pointErrorMsgi{"I'm looking for a point.
   You need to use proper point notation."}
\newcommand\pointErrorMsgii{"Parentheses are not balanced."}
\newcommand\pointErrorMsgiii{"Incorrect number of components.
   The answer requires " + aCorrAns.length+" components."}
```

#### • intervals

ProcRespIntervals is for grading questions that have an interval or union of intervals as the answer. Examples of answers supported by this function are listed below:

```
(2,3)
[2,3]
(-inf,4)
(-inf,4]
(6,inf)
[6,inf)
(2,3)U[8,9)
(-inf,6)U(9,inf)
(-inf,6]U[7,8)U(9,inf)
```

Here inf for infinity and the capital letter U for the union symbol. Note also that intervals in a union can appear in any order.

The ProcRespIntervals function has been modified by Robert Marik to allow intervals with end points ln(2), exp(4) or sqrt(3). Thus, intervals of the form

```
(\ln(2), \ln(3)]U(\exp(10), \inf)
```

are recognized by this procedure.

```
\RespBoxMath{(-inf,4]U[5,inf)}{10}
{.0001}{\viidna}*{ProcRespIntervals}
```

**Important:** Problems with unbalanced parentheses while authoring and building the PDF file. The code below

```
\intervalbox{(-inf,4)U[5,inf)}
```

the right parenthesis of the second interval does not have a matching left parenthesis. This causes problems with Acrobat Distiller. As a work around, escape the odd parenthesis (using  $\epsilon$ ), like so  $\inf\{-\inf,4\}\cup[5,\inf\epsilon\}$ , where  $\epsilon$  is defined in the insdljs package.

The demo file that uses the factors option is dljslib\_apw.pdf.

#### • complex

This option extends the ability of exerquiz to process questions that are expecting a complex number as an answer.

**ProcRespComplex:** The complex option defines the function ProcRespComplex, which is specified in the usual way, as seen below.

```
(3+3i)+(4+5i) = \mathbb{7}+8i}{3}{0.0001}{[0,1]}*{ProcRespComplex}
```

The complex option also defines the cis function, the definition of which is  $cis(x) = cos(x) + \iota sin(x)$ . When complex is not loaded, this function is undefined, and will be caught by the parser of exerquiz as a syntax error. If complex is loaded and the user enters the cis function in a non-complex problem, the user's answer is not flagged as a syntax error and will most probably be scored as *wrong*. The exerquiz implementation of the cis function, does not, at this time, support powers of the cis function, the parser attempts to find expressions of the form cis^, flag it, and emit an alert message, see below. This implementation does not detect powers of the form  $(cis(x))^2$ , however.

The next two functions are due to Bruce Wagner, with modifications by D. P. Story.

**ProcRespListComplex:** This response function evaluates an *ordered* list of commadelimited complex numbers. For example,

```
If z=4(\cos x+i\sin x), compute z^2 and z^3, in that order. 
\RespBoxMath{16*cis(2x),64*cis(3x)}{4}{0.0001}
{[0,1]}*{ProcRespListComplex}
```

**ProcRespSetComplex:** This response function evaluates an *unordered* list of commadelimited complex numbers. For example,

```
Find all real and complex solutions of the equation $x^2=-9$. Express your answer(s) in rectangular form $a+bi$. \RespBoxMath{3i,-3i}{4}{0.0001}{[0,1]}*{ProcRespSetComplex}
```

The demo file that uses the complex option is dljslib\_complex.pdf.

Alert box messages: May be redefined.

```
\newcommand{\complexPowerAlertMsg}{%
    "Powers of i (for example, i^2, i^3) are not supported,
    replace powers of i with their complex equivalents."
}
\newcommand{\complexCisAlertMsg}{%
    "The cis function does not support exponents. Write,
    for example, cis^3(x) as cis(3*x), instead."}
\newcommand{\alertNotComplexMsg}{%
    "The expression is not in the form of a complex
    number, a+bi"}
\def\emptyCompComplexMsg(#1){%
    "You entered nothing for the component "
        +(#1+1)+" of your answer. Please enter a complex number."
}
```

The latter definition takes a delimited argument, necessary since it executes within a verbatim environment where braces { and } are not grouping delimiters.

#### • useDeNums (useGermanNums

An option to support the use of the German number system (1234,56), where, in that system the comma (,) is used as the decimal point.

Refer to the AcroT<sub>E</sub>X Blog article *The dljslib package: German number format* for more information and working examples.

### 29.3. Compare Functions

Compare functions are used to compare the author's answer with the student's answer. Based on the comparison, the student's answer is judged correct, or not. The exerquiz package has two built-in compare functions: diffCompare (the default) and reldiffCompare. The former makes the comparison based on absolute differences

```
diffCompare = | Author Ans - Student Ans |
```

while the latter uses absolute relative differences to make the comparison

$$\texttt{reldiffCompare} = \frac{\mid Author \: Ans - Student \: Ans \mid}{\mid Author \: Ans \mid}$$

Comparison functions are passed through the  $9^{th}$  argument of \RespBoxMath, if no such argument is passed, diffCompare is used.

#### • indefIntegral

The answer to an indefinite integral is non-unique; however all answers differ by a constant. This compare function is used with indefinite integrals. Note the name of the function is indefCompare, this is the name you use to call the function. To use this compare function, insert its name in optional 9<sup>th</sup> argument,

```
\RespBoxMath[#1]#2(#3)[#4]#5#6#7#8[#9]*#10
```

that's the argument that follows the interval specification.

An example of usage of this function is found in the sample file dljslib\_ex.tex, referenced below; from that file we have:

See the demo file dlislib\_ex.pdf for an example of indefinite integration comparison.

#### satisfyEq

The satisfyEq library of procedures supports the type of question where the student is asked to enter one or more points that satisfy an equation.

We pose a problem where the student is asked to enter an order pair or triple that satisfies an equation. For example

Enter a point that lies on the line 2x + 3y = 6, the answer is an ordered pair of numbers, for example (1, 2).

A point is

The verbatim listing follows:

- $\RespBoxMath[\rectW{1.5in}\textSize{0}]{2x+3y-6}(xy){1}$
- {.0001}{\viidna}\*{ProcRespEvalEq}\kern1bp
- CorrAnsButton{various, such as (0,2)}

Line (2) shows the placement of one of the procedures, ProcRespEvalEq, that is part of satisfyEq.

There are four procedures in this set:

- 1. ProcRespEvalEq: Supports a single equation, the answer is a single ordered n-tuple, the entries are allowed to be zero.
- 2. ProcRespEvalEqNonZero: Supports a single equation, the answer is a single ordered n-tuple, the entries are *not allowed* to be zero.
- 3. ProcRespEvalEqList: Supports a single equation, the answer consists of k, n-tuples, the components of the n-tuples are allowed to be zero. Each n-tuple is separated by a semi-colon (;).
- 4. ProcRespEvalEqListNonZero: Supports a single equation, the answer consists of k, ordered n-tuples, the components of the n-tuples are n-tuple is separated by a semi-colon (;).

**Some Technical Details.** Recall the parameter list for \RespBoxMath,

```
\RespBoxMath[#1]#2(#3)[#4]#5#6#7#8[#9]*#10
```

ProcRespEvalEq, *et al*, are not based on random point generation, as are all the other exerquiz functions. Here, the user enters numerical data, the function then verifies the data entered satisfies the given equation. The role of one of the parameters has changed, others are ignored:

- The role of parameter #2 (the correct answer) has changed. Suppose the equation presented to the user is F = G.
  - For ProcRespEva1Eq and ProcRespEva1EqNonZero, pass F G as parameter #2.
  - For ProcRespEvalEqList and ProcRespEvalEqListNonZero, pass k; F-G as the parameter #2. For this type of problem, the author is asking the user to enter k, *n*-tuples that satisfy the equation. Note k and F-G are delimited by a semicolon (;).
- The value of epsilon (parameter #6) is obeyed.
- Parameter #5, the number of iterations, is not used. Though this parameter is not used, #5 is required by the macro, so just use 1 as the number of iterations.
- Parameter #7, the domain of the variables, is not used. Again, since this is a required parameter, use \viidna; \viidna is a special command that can be used for this parameter, in this context only.
- The optional parameter #9 is not used and is ignored if present.
- Additional examples will (eventually) appear on the AcroT<sub>E</sub>X Blog.

#### 29.4. Filter User's Responses

Filters are JavaScript functions that process the user input before being passed to the response function. Filters are passed to  $\RespBoxMath$  through the  $9^{th}$  argument,

This 9<sup>th</sup> argument can take on two formats: (1) the name of the compare function, as illustrated in 'indefIntegral' above; (2) a JavaScript object. Use a JavaScript object as the 9<sup>th</sup> argument to specify a filter.

The JavaScript object that can be passed in the 9<sup>th</sup> argument has two properties comp and priorParse. The object has the form

```
{ comp: \(\langle compare \rangle \), priorParse: \(\langle JS_func \rangle \) \(\langle array_JS_funcs \rangle \)}
```

The first property is used to specify a compare function, the second property specifies a filter or filters. The value of priorParse may be a JavaScript function to filter the user's response, or an array of JavaScript functions to filter the user input. (The array must be specified using the \Array command, illustrated below, see the paragraph 'NoProducts', on page 168.)

#### nodec

The nodec option defines the JavaScript function nodec that attempts to prohibit the use of decimal numbers in the response. The function simply searches the user response for any occurrence of the decimal point. (The German language uses the comma as a decimal point, you can set the decimal point to some other symbol that nodec searches for through the command \setdecimalpoint, the default definition is \setdecimalpoint{.}.)

```
0.75 = \mathbb{3}/4{1}{.0001}{[0,1]}[{priorParse: nodec }] $
```

Alert box message: May be redefined.

```
\newcommand\nodecAlertMsg{%
    "A decimal answer is not acceptable here
    Please express your answer using fractions, square roots,
    e, log, etc."}
```

#### noBinFac

The noBinFac option defines the JavaScript filter function noBinFac, that disallows binomial coefficients and factorials in math fill-in questions. Binomial and factorial functions are defined through the combinatorics option, page 170.

```
The number of ways to choose four object from a set of ten is \RespBoxMath{C(10,4)}{1}{.0001}{[0,1]}[{priorParse: noBinFac}] $$ \CorrAnsButton{C(10,4)}*{EvalCorrAnsButton}
```

The noBinFac filter is used, so the student is not allowed to enter binomial coefficients; however, the document author can use binomial coefficients, note the use in the answer (first argument) and in the \CorrAnsButton. The special syntax used for \CorrAnsButton, 'Including a Solution' on page 124.

Illustrations of this filter can be found in dljs\_comb.pdf.

Alert box messages: May be redefined.

```
\newcommand\noBinFactBinCoeffAlertMsg{%
    "You may not use this notation here.
    Please evaluate the binomial coefficient.
    You may present your answer as a product rather
    than calculating a very large number."}
\newcommand\noBinFactPermAlertMsg{%
    "You may not use this notation here.
    Please evaluate the permutation.
    You may present your answer as a product rather
    than calculating a very large number."}
\newcommand\noBinFactFactAlertMsg{%
    "You may not use this notation here.
    Please evaluate the factorial.
    You may present your answer as a product rather
    than calculating a very large number."}
```

#### • limitArith

The limitArith option defines a number of filter functions:

```
DecimalsOnly, NoProducts, NoDivision, NoAddOrSub, NoArithAllowed, NoExpAllowed, NoTrigAllowed, NoTrigLogAllowed
```

Examples of these filtering functions can be found in the demo file limarth.pdf.

**DecimalsOnly** The DecimalsOnly is a function that takes only numbers, either integer or decimal. Usage

```
0.3 + 4.5 = \RespBoxMath{6.8}{1}{.0001}{[0,1]}{[priorParse: DecimalsOnly }]$
```

**NoProducts** The function NoProducts requires that ImplMulti is taken. An example of usage is

```
$ 3/4 = \RespBoxMath{.75}{1}{.0001}{[0,1]}
   [{priorParse: \Array(NoDivision, NoProducts) }]$
```

In the above example, we first call NoDivision then NoProducts. Several filtering functions can be executed by putting them into an array, using the \Array command. 32

 $<sup>^{32}</sup>$ The \Array command was originally named \array, it has been renamed to avoid clashing with the amsmath package.

**NoAddOrSub** This function, as the name implies, denies the use of both addition and subtraction. The algorithm I use here is that if a plus or minus follows anything but a left parenthesis, we assume it is a binary operation of addition or subtraction, respectively.

```
5.1 - 3.2 = \RespBoxMath{1.9}{1}{.0001}{[0,1]}[{priorParse: NoAddOrSub}]$
```

NoArithAllowed Deny user the use of all arithmetic functions, including exponents.

```
$ 6/5 = \RespBoxMath{1.25}{1}{.0001}{[0,1]}
   [{priorParse: NoArithAllowed}]$
```

NoExpAllowed Deny user the use of exponents.

```
$ 25^2 = \RespBoxMath{625}{1}{.0001}{[0,1]}
[{priorParse: NoExpAllowed}]
```

**NoTrigAllowed** Deny user the use all trig functions, as well as the constants PI and pi, which are aliases for  $\pi$ . Example:

```
\sin(\pi/4) = \RespBoxMath{sqrt(2)/2}{1}{.0001}{[0,1]} [{priorParse: NoTrigAllowed }]$
```

NoTrigLogAllowed Deny the use of trig and log functions.

```
\ln(e^2)\sin(\pi/4) = \RespBoxMath{sqrt(2)}{1}{.0001}{[0,1]} [{priorParse: NoTrigLogAllowed }]\CorrAnsButton{sqrt(2)}$
```

**sciNotResp** Allow only a response in *normalized* scientific notation: aE([+]|-)d, where  $1 \le |a| \le 9$ , and d is one or more digits (0-9) prefixed by a -, or an optional +.

**noNegExp** Does not allow negative exponents. For example,

```
\item Simplify \frac{1}{2}= \Re Simplify \(1/(3r))(r)*{3}{.0001}{[0,1]}[{% priorParse: \array(nodec, noNegExp)}]\CorrAnsButton{1/(3r)}$
```

Alert box messages: May be redefined.

```
\newcommand\DecimalsOnlyErrorMsg{"Enter only an integer,
    e.g., 17, or a decimal number, e.g. 12.4.
    Using arithmetic operations or built in function is
    not acceptable for this problem."}
\newcommand\NoProductsErrorMsg{"Multiplication is not allowed
```

**AcroTeX eDucation Bundle MANUAL** 

for this problem."}

\newcommand\NoDivisionErrorMsg{"Division is not allowed for this problem."}

\newcommand\NoAddOrSubErrorMsg{"Neither addition nor subtraction
 is not allowed for this problem."}

\newcommand\NoExpAllowedErrorMsg{"The use of exponents is not allowed for this problem."}

\newcommand\NoTrigAllowedErrorMsg{"The use of trig functions
 in this problem is not allowed."}

\newcommand\NoTrigLogAllowedErrorMsg{"The use of trig and log functions is not allowed in this problem."}

\newcommand{\sciNotSyntaxError}{"Enter the answer in scientific
 notation."}

\newcommand{\sciNotNormalForm}{"The scientific notation entered
 is not in normalized form."}

\newcommand{\NoNegExpMsg}{"No negative exponents permitted,
 keep working!"}

#### • useEnNums

This is an analog to useDeNums, but no new response function is defined. It deals with filtering the users' responses to a specified number of decimal places.

Refer to the AcroT<sub>E</sub>X Blog article *The dljslib package: English number format* for more information and working examples.

#### 29.5. Extending Numerical Functions

These JavaScript functions extend the collection of built-in functions that perform numerical calculations.

#### combinatorics

This option defines three JavaScript functions: a binomial coefficient function ch(n,r); a number of permutations function perm(n,r), and a factorial function fact(n).

**User Accessible Functions** The user should use the names C, P and fact to access the functions ch, perm and fact, respectively:

• 
$$C(n,r) = ch(n,r) = \binom{n}{r} = \frac{n!}{r!(n-r)!}$$

• 
$$P(n,r) = perm(n,r) = n \cdot (n-1) \cdot \cdot \cdot (n-r)$$

• fact(n) = 
$$n \cdot (n-1) \cdot \cdot \cdot 3 \cdot 2 \cdot 1$$

**Note:** If you place \replaceExclPt{true} in the preamble, the user is allowed to enter factorials using the traditional exclamation notation: for example, 17! is the same as fact(17), and (17)!, [17]! or {17}! are all interpreted as fact(17).

Illustrations of the combinatorics option can be found in dljs\_comb.pdf.

# 30. List of Options

| Options of the Web/Exerquiz Packages |                                                                                 |  |
|--------------------------------------|---------------------------------------------------------------------------------|--|
| Options of the Web Package           |                                                                                 |  |
| dvipsone                             | dvi-to-ps driver by Y&Y, Inc.                                                   |  |
| dvips                                | dvi-to-ps driver                                                                |  |
| pdftex                               | tex-to-pdf application                                                          |  |
| dvipdfm                              | dvi-to-pdf application                                                          |  |
| textures                             | the Textures System for Mac                                                     |  |
| designi,                             | these set screen design parameters                                              |  |
| designii,                            |                                                                                 |  |
| designiii,<br>designiv,              |                                                                                 |  |
| designv                              |                                                                                 |  |
| usetemplates                         | this option activates mechanism for creating colored backgrounds and overlays   |  |
| leftpanel                            | creates a left navigation panel                                                 |  |
| rightpanel                           | creates a right navigation panel                                                |  |
| navibar                              | inserts a menu bar at the bottom or each page                                   |  |
| latextoc                             | displays the standard toc                                                       |  |
| usedirectory                         | causes the title page directory to appear on the title page                     |  |
| forpaper                             | this turns off color, and does not put solutions on separate pages.             |  |
| forcolorpaper                        | Same as forpaper, but does not turn off color, useful for color printers.       |  |
| latexlayout                          | web uses page layout for article class.<br>For use with forpaper.               |  |
| tight                                | Redefines list environment parameters so lists don't take up so much space      |  |
| pro                                  | Causes web to input enhanced control over various web elements                  |  |
| nobullets                            | Forces the use of numbers for subsubsections, also executes the latextoc option |  |
| usesf                                | switches to sans serif as the default font, good for presentations              |  |
| unicode                              | Passes the unicode option to hyperref.                                          |  |
| useui                                | Passes the useui option to eforms.                                              |  |

List of Options 172

| Options of the Web/Exerquiz Packages (cont.)                                   |  |
|--------------------------------------------------------------------------------|--|
| Causes web not to include the hyperref                                         |  |
| package.                                                                       |  |
| Dutch for web, passed to exerquiz.                                             |  |
| (Thanks to Henny Wilbrink)                                                     |  |
| French for web, passed to exerquiz. (Thanks to Jean-Michel Sarlat)             |  |
| German for web, passed to exerquiz. (Thanks to Michael Wiedmann)               |  |
| Italian for web, passed to exerquiz.<br>(Thanks to PierLuigi Zezza)            |  |
| Norwegian for web, passed to exerquiz.<br>(Thanks to Hans Fredrik Nordhaug)    |  |
| Russian for web, passed to exerquiz.<br>(Thanks to Sergei V. Znamenskii)       |  |
| Spanish for web, passed to exerquiz.<br>(Thanks to Pedro Luis Luque)           |  |
| Polish for web, passed to exerquiz. (Thanks to Jerzy Mycielski)                |  |
| Finnish for web, passed to exerquiz.<br>(Thanks to Päivi Porras)               |  |
| Catalan for web, passed to exerquiz.<br>(Thanks to Ramon Ballester)            |  |
| Czech for web, passed to exerquiz.<br>(Thanks to Robert Marik)                 |  |
| Brazilian Portuguese for web, passed to exerquiz. (Thanks to Koichi Sameshima) |  |
| Turkish for web, passed to exerquiz.<br>(Thanks to Mahmut Koçak)               |  |
| Options of the Exerquiz Package                                                |  |
| removes the solutions to the exercises                                         |  |
| removes the solutions to the quizzes                                           |  |
| overrides the 'h' (hidden) option for the exercises.                           |  |
| overrides the 'h' and 'H' (hidden) options for the exercises.                  |  |
| removes the ability to correct the quizzes                                     |  |
| solutions to exercises are typeset just after the question                     |  |
|                                                                                |  |

List of Options 173

| Options of the Web/Exerquiz Packages (cont.) |                                                                           |
|----------------------------------------------|---------------------------------------------------------------------------|
| forpaper                                     | same function as in web. Needed when exerquiz is not used with web        |
| forcolorpaper                                | same function as in web. Needed when exerquiz is not used with web        |
| preview                                      | shows the outline of all form fields in the dvi previewer                 |
| nodljs                                       | turns off the insertion of DLJS                                           |
| exercisesonly                                | if document has only exercises, no doc<br>level JS needed                 |
| proofing                                     | mark the correct answers for shortquiz & quiz for proof reading.          |
| showgrayletters                              | Show gray letters under check boxes                                       |
| allowrandomize                               | Allow the randomization of choices in multiple choic questions            |
| unicode                                      | Passes the unicode option to hyperref.                                    |
| useui                                        | Passes the useui option to eforms.                                        |
| usesumrytbls                                 | Inputs the code used to create quiz summary tables, Section 24, page 143. |
| contsolns                                    | Places a 'continued' message in the right footer on a solution page.      |
| dutch                                        | JavaScript messages in Dutch (Thanks to<br>Henny Wilbrink)                |
| french                                       | JavaScript messages in French (Thanks to Jean-Michel Sarlat)              |
| german                                       | JavaScript messages in German (Thanks to<br>Michael Wiedmann)             |
| italian                                      | JavaScript messages in Italian (Thanks to<br>PierLuigi Zezza)             |
| norsk                                        | JavaScript messages in Noregian (Thanks<br>to Hans Fredrik Nordhaug)      |
| russian                                      | JavaScript messages in Russian (Thanks to<br>Sergei V. Znamenskii)        |
| spanish                                      | JavaScript messages in Spanish (Thanks to<br>Pedro Luis Luque)            |
| polish                                       | JavaScript messages in Polish (Thanks to<br>Jerzy Mycielski)              |
| finnish                                      | JavaScript messages in Finnish. (Thanks to<br>Päivi Porras)               |

List of Options 174

| Options of the Web/Exerquiz Packages (cont.) |                                                                              |
|----------------------------------------------|------------------------------------------------------------------------------|
| catalan                                      | JavaScript messages in Catalan. (Thanks to Ramon Ballester)                  |
| czech                                        | JavaScript messages in Czech. (Thanks to Robert Marik)                       |
| brazil                                       | JavaScript messages in Brazilian<br>Portuguese. (Thanks to Koichi Sameshima) |
| turkish                                      | JavaScript messages in Turkish. (Thanks to<br>Mahmut Koçak)                  |

### **Solutions to Exercises**

**Exercise 1.** We evaluate by *integration by parts*:

$$\int x^{2}e^{2x} dx = \frac{1}{2}x^{2}e^{2x} - \int xe^{2x} dx \qquad u = x^{2}, dv = e^{2x} dx$$

$$= \frac{1}{2}x^{2}e^{2x} - \left[\frac{1}{2}xe^{2x} - \int \frac{1}{2}e^{2x} dx\right] \text{ integration by parts}$$

$$= \frac{1}{2}x^{2}e^{2x} - \frac{1}{2}xe^{2x} + \frac{1}{2}\int e^{2x} dx \qquad u = x^{2}, dv = e^{2x} dx$$

$$= \frac{1}{2}x^{2}e^{2x} - \frac{1}{2}xe^{2x} + \frac{1}{4}e^{2x} \qquad \text{integration by parts}$$

$$= \frac{1}{4}(2x^{2} - 2x + 1)e^{2x} \qquad \text{simplify!}$$

Exercise 2.

$$x + y = 1$$

Exercise 3(a) Velocity is the rate of change of position with respect to time. In symbols:

$$v = \frac{ds}{dt}$$

For our problem, we have

$$v = \frac{ds}{dt} = \frac{d}{dt}(t^2 - 5t + 1) = 2t - 5.$$

The velocity at time t is given by v = 2t - 5.

**Exercise 3(b)** Acceleration is the rate of change of velocity with respect to time. Thus,

$$a = \frac{dv}{dt}$$

For our problem, we have

$$a = \frac{dv}{dt} = \frac{d}{dt}(2t - 5) = 2.$$

The acceleration at time t is constant: a = 2.

Exercise 4(a) 
$$i^2 = -1$$

**Exercise 4(b)** 
$$i^3 = ii^2 = -i$$

Exercise 4(c) 
$$z + \bar{z} = \operatorname{Re} z$$

|--|

**Exercise 6(a)** 
$$v = 2t - 5$$
.

**Exercise 9.** It is well known that 
$$2 + 2 = 4$$
.

### **Solutions to Quizzes**

Solution to Quiz: The answer is 'Yes'. The definition requires that

$$F'(x) = f(x)$$
 for all  $x$ ,

well, let's check it out.

The definition of f is  $f(s) = 4s^3$  and so  $f(x) = 4x^3$ . The definition of F is  $F(t) = t^4$  and so, by the rules of differentiation,  $F'(t) = 4t^3$ . Thus,  $F'(x) = 4x^3$ . Therefore,

$$F'(x) = 4x^3 = f(x)$$
 for all  $x$ ,

as required by the definition.

**Solution to Quiz:** If you erred on this one, more than likely it was on the appropriate multiplicative constant: 6 not 18. At least that's what I'm betting on.

The instructions of the LCD Algorithm said to *completely factor the denominator*. Here's a list of the factors

$$\underbrace{3, x^{3/2}, y^2}_{\text{first term}}, \underbrace{2, 3, x, y^4}_{\text{second term}}$$

Let's rearrange them

$$2, 3, 3, x, x^{3/2}, y^2, y^4$$

Now drop duplicate factors—that's the 3. Oops! I did mention dropping identical factors, didn't I?

$$2, 3, x, x^{3/2}, y^2, y^4$$

Now, group together all terms which have the same base, then drop, from each of these groups all terms but the one with the highest power. We obtain then,

$$2, 3, x^{3/2}, v^4$$

The LCD is the product of same:

LCD = 
$$(2)(3)x^{3/2}y^4 = 6x^{3/2}y^4$$
.

Solution Notes: Alternative (a) will work as a common denominator, but it is not the least common denominator. If you use (a), you will be working with larger numbers than is really necessary.

**Solution to Quiz:** Columbus sailed the ocean in 1492. It rhymes.

**Solution to Quiz:** The answer is true, of course, math is fun!

**Solution to Quiz:** The answer is false, statistics is interesting but not fun.

**Solution to Quiz:** Yes, Donald Knuth was the creator of T<sub>F</sub>X.

Solutions to Quizzes 178

Solution to Quiz: Yes, Leslie Lamport was the creator of Lambert Was the creator of Lambert Willey.

**Solution to Quiz:** The answer is true, of course, math is fun!

**Solution to Quiz:** The answer is false, statistics is interesting but not fun.

Solution to Quiz: You can't understand it until I explain it!

**Solution to Quiz:** 

$$\frac{d}{dx}\sin^2(x) = 2\sin(x)\cos(x) = \sin(2x)$$

**Solution to Quiz:** 

$$\frac{d}{dx}\sin^2(x) = 2\sin(x)\cos(x) = \sin(2x)$$

**Solution to Quiz:** Yes, Isaac Newton and Gottfried Leibniz are considered founders of Calculus.

**Solution to Quiz:** 

$$\frac{d}{dx}\sin^2(x) = 2\sin(x)\cos(x) = \sin(2x)$$

**Solution to Quiz:** Yes, Isaac Newton and Gottfried Leibniz are considered founders of Calculus.

### References

We list cited referenced documents, articles, and webpages, as well as recommended reading. Cited material has the page number where that entry was referenced.

- [1] Acrobat JavaScript Scripting Reference, Technical Note #5431, Version 6.0., Adobe Systems, Inc. See page 149. http://partners.adobe.com/asn/acrobat/docs.jsp
- [2] Leslie Lamport, ETeX: A Document Preparation System (2nd ed.), Addison-Wesley Publishing Company, 1994, ISBN 0-201-52983-1.
- [3] Michel Goossens, Frank Mittelbach and Alexander Samarin, *The LATEX Companion*, second ed., Addison-Wesley Publishing Company, 2004, ISBN 0-201-36299-6. See page 74.
- [4] Michel Goossens, Sebastian Rahtz, and Frank Mittelbach, *The LATEX Graphics Companion*, Addison-Wesley Publishing Company, 1997, ISBN 0-201-85469-4.
- [5] Michel Goossens, and Rahtz, Sebastian, with Gurari, Eitan, Moore, Ross, and Sutor, Robert, *The Late Web Companion*, Addison Wesley Longman, Reading, Massachusetts, USA, 1999. ISBN: 0-201-43311-7. See page 24.
- [6] Helmut Kopka and Patrick W. Daly, *A Guide to LATEX2e* (2nd ed.), Addison-Wesley Publishing Company, 1995, ISBN 0-201-43777-X.
- [7] Donald E. Knuth, *The T<sub>E</sub>Xbook*, Addison-Wesley Publishing Company, 1987, ISBN 0-201-13448-9.
- [8] Thomas Merz, *Web Publishing with Acrobat/PDF*, Springer-Verlag Berlin Heidelberg New York, 1998, ISBN 3-540-63762-1.
- [9] D.P. Story, *Pdfmarks: Links and Forms*, AcroTeX Web Site, 1998.

  www.math.uakron.edu/~dpstory/acrotex.html
- [10] D.P. Story, *Using ET<sub>E</sub>X to Create Quality PDF Documents for the WWW*, AcroT<sub>E</sub>X Web Site, 1998. See page 18. www.math.uakron.edu/~dpstory/acrotex.html
- [11] D. P. Story, *AcroT<sub>E</sub>X eDucation System Tools: LAT<sub>E</sub>X for interactive PDF documents*, in preparation. See pages 9 and 155.